### <span id="page-0-0"></span>**SONY**

[Príručka](#page-0-0)

Digital Media Player NW-ZX505/ZX507

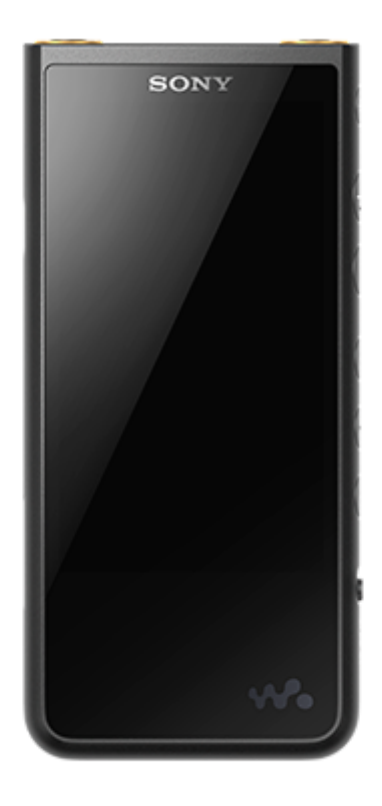

Použite túto príručku, keď máte problémy alebo potrebujete vedieť spôsob používania prehrávača.

Farebný odtieň prehrávača predávaného vo vybraných krajinách alebo regiónoch sveta nemusí byť zhodný s farebnými odtieňmi znázornenými vyššie.

### **Táto [Príručka] ponúka informácie týkajúce sa najnovšej verzie systémového softvéru prehrávača. Aktualizujte systémový softvér na najnovšiu verziu, aby ste získali najnovšie funkcie.**

### **Funkcie pridané do Ver. 1.20**

Do ponuky sa pridala funkcia [Auto power off] s cieľom šetriť energiu batérie.

#### **Funkcie pridané do Ver. 2.00**

Bolo pridané nastavenie funkcie [High-Res streaming]. Vytváranie, vymazávanie a premenúvanie záložiek v aplikácii "Music player" bolo aktivované. Na obrazovku knižnice v aplikácii "Music player" sa pridala funkcia vyhľadávania kľúčových slov.

#### **Funkcie pridané do ver. 3.00**

Nastavenia zvuku sú teraz zapnuté, keď je aktívne aj pripojenie Bluetooth. Na obrazovku prehrávania "Music player" bola pridaná funkcia [Search related]. Funkcia DSEE Ultimate™ bola pre "Music player" aktivovaná.

#### **Funkcie pridané do ver. 4.00**

Bola zapnutá funkcia 360 Reality Audio. (Funkcia 360 Reality Audio nemusí byť dostupná vo všetkých krajinách a oblastiach.)

Obsah Príručky môže byť zmenený bez upozornenia z dôvodu aktualizácie špecifikácií produktu. Na preklad Príručky bol použitý strojový preklad.

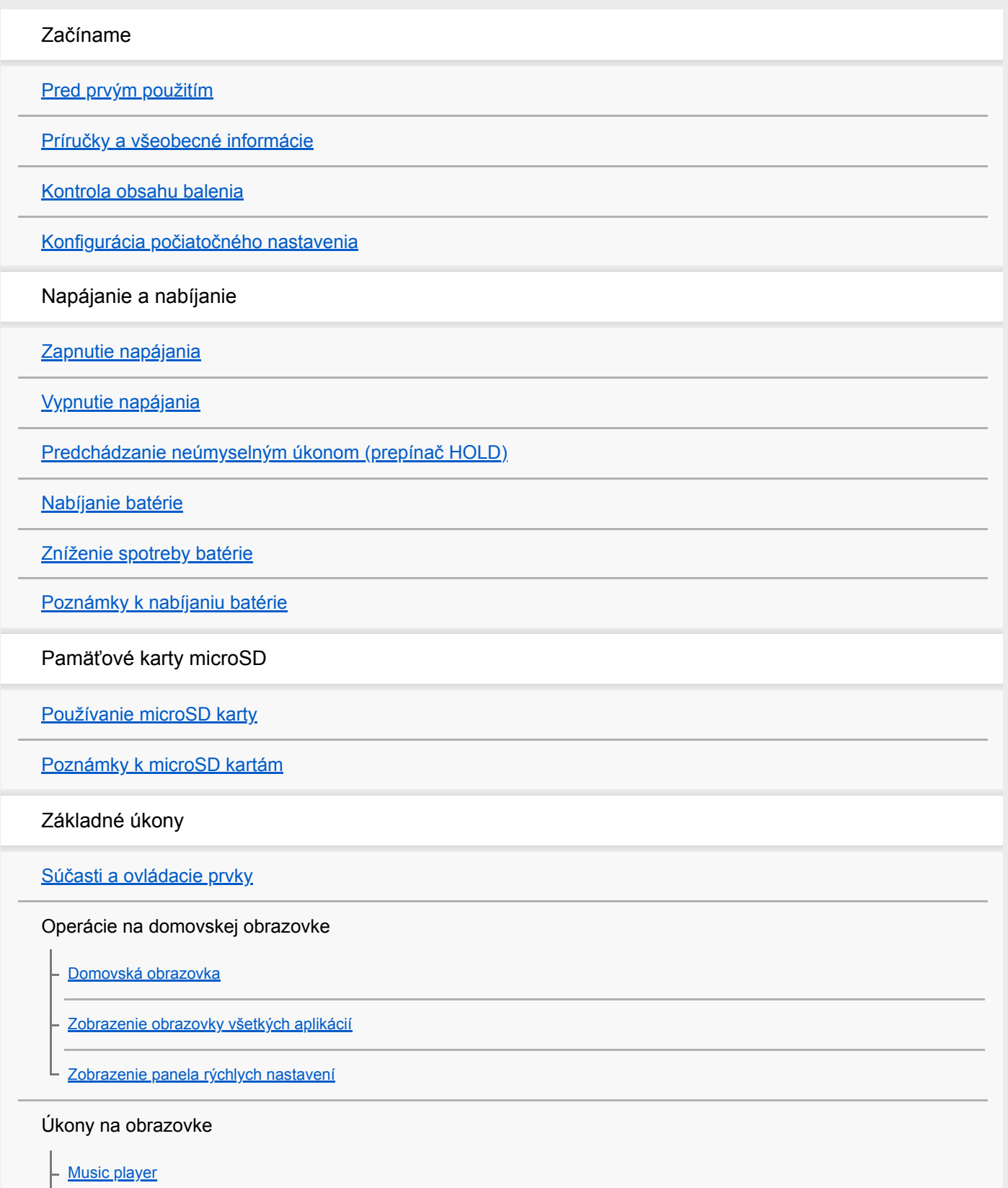

[Používanie rôznych obrazoviek "Music player"](#page-31-0)

[Základné ovládacie tlačidlá na obrazovkách "Music player"](#page-34-0)

[Obrazovka knižnice v "Music player"](#page-35-0)

[Obrazovka prehrávania v "Music player"](#page-37-0)

[Obrazovka poradia prehrávania v "Music player"](#page-40-0)

[Obrazovka Obľúbené/záložky v "Music player"](#page-42-0)

[Obrazovky nastavení zvuku pre "Music player"](#page-44-0)

[Prehliadanie prevádzkovej príručky pre "Music player"](#page-46-0)

[Zoznam ikon zobrazených na stavovom riadku](#page-47-0)

[Zobrazenie sprievodcu na vychutnávanie si vysokej kvality zvuku](#page-49-0)

[Nastavenie uzamknutia obrazovky](#page-50-0)

[Nastavenie hlasitosti](#page-51-0)

[Ovládanie hlasitosti v súlade s európskymi a kórejskými smernicami](#page-54-0)

Prenos hudby

[Príprava hudobného obsahu](#page-55-0)

[Nákup zvuku s vysokým rozlíšením pomocou počítača](#page-57-0)

Používanie počítača so systémom Windows

[Inštalácia softvéru Music Center for PC \(Windows\)](#page-58-0)

[Prenos obsahu z počítača so systémom Windows pomocou Music Center for PC](#page-59-0)

[Prenášanie obsahu pomocou programu Windows Prieskumník](#page-61-0)

[Importovanie obsahu z "Music player" do Music Center for PC](#page-64-0)

[Prenášanie obsahu pomocou počítača Mac](#page-66-0)

[Pridanie informácií o textoch skladieb pomocou počítača](#page-68-0)

[Poznámky k prenášaniu obsahu z počítača](#page-70-0)

Počúvanie hudobných služieb prostredníctvom pripojenia Wi-Fi

[Pripojenie prehrávača k Wi-Fi sieti](#page-71-0)

Účet Google

L [Nastavenie účtu Google](#page-73-0)

[Nákup hudobného obsahu z online hudobných služieb pomocou prehrávača](#page-74-0)

[Nákup zvuku s vysokým rozlíšením pomocou prehrávača](#page-75-0)

[Inštalácia aplikácií na počúvanie online hudobných služieb](#page-76-0)

[Využívanie funkcie 360 Reality Audio](#page-77-0)

[Poznámky týkajúce sa pripojení Wi-Fi](#page-79-0)

Prehrávanie, usporiadanie alebo odstránenie hudby

[Prehrávanie hudby](#page-81-0)

[Spôsoby prehrávania](#page-83-0)

Zobrazenie textu skladieb

[Získanie informácií o textoch skladieb](#page-85-0)

[Zobrazenie textu skladieb](#page-86-0)

[Importovanie zoznamov skladieb z počítača Windows, prehrávanie alebo odstraňovanie zoznamov skladieb v](#page-87-0) "Music player"

[Správa obľúbených položiek v "Music player"](#page-89-0)

[Správa záložiek v "Music player"](#page-91-0)

[Vymazanie skladieb z "Music player"](#page-93-0)

Počúvanie hudby so zariadeniami s funkciou Bluetooth

[Pripojenie prehrávača k nespárovanému zariadeniu Bluetooth po prvý raz](#page-94-0)

[Pripojenie prehrávača k spárovanému zariadeniu Bluetooth](#page-96-0)

[Pripojenia jedným dotykom so zariadením Bluetooth \(NFC\)](#page-98-0)

[Konfigurovanie funkcie Bluetooth](#page-100-0)

[Poznámky týkajúce sa funkcie Bluetooth](#page-101-0)

Rôzne funkcie

[Úprava zvuku](#page-102-0)

[Používanie funkcie High-Res streaming](#page-104-0)

[Ponuka nastavení v "Music player"](#page-105-0)

Reštartovanie, formátovanie alebo inicializácia prehrávača

[Reštartovanie prehrávača](#page-107-0)

[Formátovanie prehrávača](#page-108-0)

[Formátovanie microSD karty](#page-110-0)

Rôzne informácie a aktualizácie systému

[Kontrola informácií o prehrávači](#page-111-0)

[Aktualizácia systémového softvéru](#page-112-0)

#### Oznámenie

[Poznámky k zaobchádzaniu s prehrávačom](#page-113-0)

[Poznámky k slúchadlám](#page-115-0)

[Poznámky k vstavanej batérii](#page-116-0)

[Poznámky k údajom ukážok](#page-117-0)

[Všeobecné informácie](#page-118-0)

[Údržba](#page-119-0)

[Webová lokalita technickej podpory pre zákazníkov](#page-120-0)

Špecifikácie

**[Špecifikácie](#page-121-0)** 

[Výdrž batérie](#page-123-0)

[Maximálny počet skladieb, ktoré je možné nahrať](#page-126-0)

[Podporované formáty](#page-127-0)

[Systémové požiadavky](#page-128-0)

# <span id="page-5-0"></span>**Pred prvým použitím**

Ďakujeme, že ste si kúpili prehrávač.

- Informácie o zákonoch, predpisoch a právach týkajúcich sa ochranných známok nájdete v časti "Dôležité informácie" vo vnútornej pamäti vášho zariadenia. Ak si chcete príslušné informácie prečítať, skopírujte súbor [Important Information] do svojho počítača a postupujte podľa nižšie uvedených krokov. Dvakrát kliknite na súbor [Important\_Information]. Potom zvoľte jazyk. Pre niektoré neuvedené jazyky je k dispozícii ekvivalentný obsah v tlačenej forme.
- Predtým, ako začnete prehrávač používať, prečítajte si témy v kapitole [Súvisiaca téma].
- Google, Android a ďalšie známky sú ochrannými známkami spoločnosti Google LLC.
- Všetky ostatné obchodné značky a registrované obchodné značky sú obchodnými značkami alebo registrovanými obchodnými značkami ich príslušných vlastníkov. V tomto návode nie sú uvádzané značky TM a ®.

Predtým, ako začnete prehrávač používať, prečítajte si nasledovné informácie.

### **Názvy modelov**

V tejto [Príručka] je uvedených niekoľko názvov modelov. Niektoré modely nie sú dostupné v závislosti od krajiny alebo regiónu, kde ste si zakúpili prehrávač.

### **Požiadavky na počítačový systém**

Pri pripájaní prehrávača k počítaču skontrolujte požiadavky na počítačový systém.

### **Nabíjanie batérie**

Pri prvom používaní prehrávača môže byť batéria slabo nabitá. Pred použitím batériu nabite.

### **microSD karty**

Nasledujúce pamäťové karty sú označované ako [microSD karty] v tejto [Príručka].

- microSD karty
- microSDHC karty
- microSDXC karty

# **Obrázky a ilustrácie**

Snímky obrazovky a ilustrácie v tejto [Príručka] slúžia len na informáciu. Môžu sa líšiť od konkrétneho produktu alebo zobrazenia na obrazovke.

Vzhľad a špecifikácie sa môžu bez predchádzajúceho upozornenia zmeniť.

Obsah Príručky môže byť zmenený bez upozornenia z dôvodu aktualizácie špecifikácií produktu. Na preklad Príručky bol použitý strojový preklad.

#### **Súvisiaca téma**

- [Príručky a všeobecné informácie](#page-7-0)
- [Systémové požiadavky](#page-128-0)
- [Nabíjanie batérie](#page-15-0)
- [Poznámky k zaobchádzaniu s prehrávačom](#page-113-0)
- [Poznámky k slúchadlám](#page-115-0)
- [Poznámky k vstavanej batérii](#page-116-0)
- [Poznámky k údajom ukážok](#page-117-0)
- [Všeobecné informácie](#page-118-0)
- [Údržba](#page-119-0)
- [Webová lokalita technickej podpory pre zákazníkov](#page-120-0)

# <span id="page-7-0"></span>**Príručky a všeobecné informácie**

Spoločnosť Sony poskytuje nasledujúce príručky a informácie o prehrávači. Poskytnuté príručky vysvetľujú nasledujúce úkony a funkcie.

### **Návod na používanie (vytlačené)**

- **Poznámky k používaniu prehrávača**
- **Informácie o dodržiavaní predpisov**
- Ako získať prístup k [Dôležité informácie]

### **Príručka pri spustení (vytlačené)**

Základné kroky, ako začať počúvať hudbu po zakúpení prehrávača.

# **Príručka (webová príručka)**

Táto [Príručka] poskytuje len štandardné prevádzkové postupy. Môžete si prezrieť [Príručka] prostredníctvom internetu. Použite počítač, smartfón alebo prehrávač pripojený k Wi-Fi sieti.

Obsah Príručky môže byť zmenený bez upozornenia z dôvodu aktualizácie špecifikácií produktu.

Na preklad Príručky bol použitý strojový preklad.

Ako pri každom strojovom preklade, ani v tomto prípade nebol zohľadnený kontext a nemusel byť prenesený pôvodne zamýšľaný význam textu.

Preto preklad nemusí vždy presne zodpovedať pôvodnému obsahu.

- Ako preniesť obsah do prehrávača.
- Ako používať rôzne funkcie.
- Poznámky k používaniu prehrávača.

V tejto Príručke sa tento výrobok uvádza ako "prehrávač".

# **Dôležité informácie**

Informácie o autorských právach, zákonoch a predpisoch Podrobnosti o zobrazení informácií nájdete v časti [Pred prvým použitím].

### **Webová lokalita technickej podpory pre zákazníkov (online)**

Nájdete v časti [Webová lokalita technickej podpory pre zákazníkov] v tejto [Príručka].

- Najnovšie informácie o prehrávači
- Často kladené otázky

Obsah Príručky môže byť zmenený bez upozornenia z dôvodu aktualizácie špecifikácií produktu. Na preklad Príručky bol použitý strojový preklad.

**[Pred prvým použitím](#page-5-0)** 

[Webová lokalita technickej podpory pre zákazníkov](#page-120-0)

<span id="page-9-0"></span>[Príručka](#page-0-0)

Digital Media Player NW-ZX505/ZX507

### **Kontrola obsahu balenia**

- WALKMAN® (1)
- Kábel USB Type-C™ (USB-A až USB-C) (1)
- Príručka pri spustení
- Návod na používanie

#### **Poznámka**

- Slúchadlá a karta microSD sa nedodávajú s Walkmanom.
- Modely na predaj sa líšia v závislosti od krajiny alebo regiónu.

Obsah Príručky môže byť zmenený bez upozornenia z dôvodu aktualizácie špecifikácií produktu. Na preklad Príručky bol použitý strojový preklad.

#### **Súvisiaca téma**

[Webová lokalita technickej podpory pre zákazníkov](#page-120-0)

# <span id="page-10-0"></span>**Konfigurácia počiatočného nastavenia**

Pri prvom zapnutí prehrávača sa zobrazí obrazovka počiatočného nastavenia. Nasledujúce položky je možné nastaviť podľa potreby neskôr.

- Nastavenie Wi-Fi
- Účet Google™

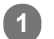

#### **Podržte tlačidlo (napájanie) stlačené ( ) na 5 sek., kým sa prehrávač nezapne.**

Prehrávač sa nemusí zapnúť, ak je úroveň nabitia akumulátora nízka. Prehrávač nabíjajte asi 30 minút.

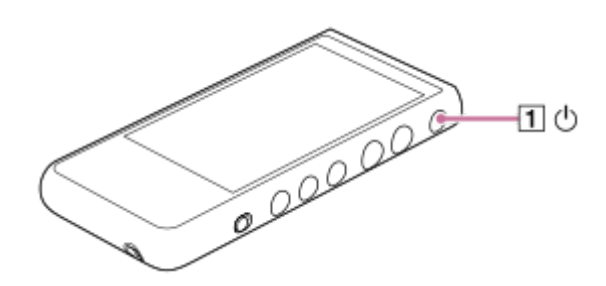

Ak je to potrebné, zvoľte jazyk a prejdite na ďalší krok.

**2 Potvrďte obsah [End user license agreement] a potom ťuknite na [Agree].**

#### **Postupujte podľa pokynov na obrazovke. 3**

Po dokončení počiatočnej inštalácie sa zobrazí domovská obrazovka.

#### **Inštruktážne video**

K dispozícii je inštruktážne video pre nasledujúce úkony.

Počiatočné nastavenie

Navštívte nasledujúci odkaz. [https://rd1.sony.net/help/dmp/mov0001/h\\_zz/](https://rd1.sony.net/help/dmp/mov0001/h_zz/)

Obsah Príručky môže byť zmenený bez upozornenia z dôvodu aktualizácie špecifikácií produktu. Na preklad Príručky bol použitý strojový preklad.

#### **Súvisiaca téma**

- [Pripojenie prehrávača k Wi-Fi sieti](#page-71-0)
- [Nastavenie účtu Google](#page-73-0)
- [Nabíjanie batérie](#page-15-0)

<span id="page-12-0"></span>[Príručka](#page-0-0)

Digital Media Player NW-ZX505/ZX507

## **Zapnutie napájania**

#### **Podržte tlačidlo (napájanie) stlačené ( ) na 5 sek., kým sa prehrávač nezapne. 1**

Pri prvom zapnutí prehrávača sa zobrazí obrazovka počiatočného nastavenia. Podľa pokynov na obrazovke dokončite inštaláciu.

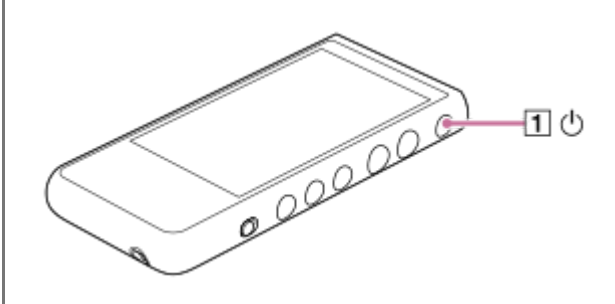

#### **Rada**

- $\bullet$  Obrazovka sa automaticky vypne, ak prehrávač určitý čas nepoužijete. Ak chcete zapnúť obrazovku, stlačte tlačidlo  $\circ$ (napájanie)  $(\boxed{1})$ .
- Ak chcete šetriť energiu batérie, nastavte funkciu [Auto power off]. Prehrávač sa vypne automaticky, ak prehrávač nepoužijete v priebehu určitého časového intervalu po pozastavení prehrávania. Potiahnite prst po domovskej obrazovke nahor. Klepnite na položky ponuky v nasledujúcom poradí.

 $\odot$  [Settings] - [Battery] - [Auto power off].

#### **Poznámka**

Prehrávač sa nemusí zapnúť, ak je úroveň nabitia akumulátora nízka. Prehrávač nabíjajte asi 30 minút.

Obsah Príručky môže byť zmenený bez upozornenia z dôvodu aktualizácie špecifikácií produktu. Na preklad Príručky bol použitý strojový preklad.

#### **Súvisiaca téma**

- [Konfigurácia počiatočného nastavenia](#page-10-0)
- [Nabíjanie batérie](#page-15-0)
- [Vypnutie napájania](#page-13-0)

<span id="page-13-0"></span>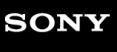

[Príručka](#page-0-0)

Digital Media Player NW-ZX505/ZX507

### **Vypnutie napájania**

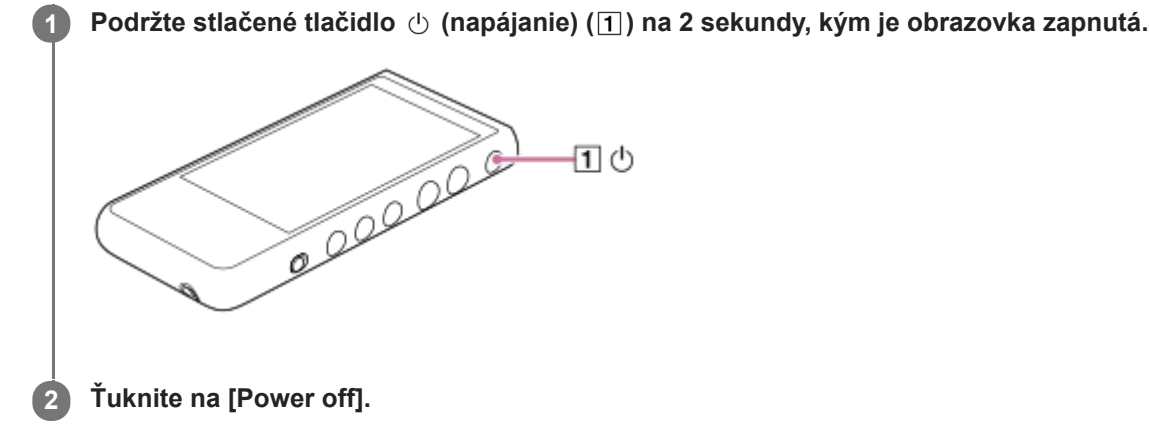

#### **Rada**

- Ak chcete šetriť energiu batérie, nastavte funkciu [Auto power off]. Prehrávač sa vypne automaticky, ak prehrávač nepoužijete v priebehu určitého časového intervalu po pozastavení prehrávania. Potiahnite prst po domovskej obrazovke nahor. Klepnite na položky ponuky v nasledujúcom poradí.
	- $\odot$  [Settings] [Battery] [Auto power off].

Obsah Príručky môže byť zmenený bez upozornenia z dôvodu aktualizácie špecifikácií produktu. Na preklad Príručky bol použitý strojový preklad.

#### **Súvisiaca téma**

**[Zapnutie napájania](#page-12-0)** 

### <span id="page-14-0"></span>**SONY** [Príručka](#page-0-0)

**1**

Digital Media Player NW-ZX505/ZX507

# **Predchádzanie neúmyselným úkonom (prepínač HOLD)**

Ovládacie tlačidlá na prehrávači môžete uzamknúť, aby sa zabránilo operáciám s nechceným stlačením tlačidla.

#### **Posuňte prepínač HOLD ( ) nahor.**

Funkcia HOLD je zapnutá. Na stavovom riadku (HOLD) sa zobrazí ikona stavu. Nie je možné používať nasledujúce tlačidlá.

- **Prevádzkové tlačidlá prehrávania**
- Tlačidlá +/- (hlasitosť)

Môžete ovládať nasledujúce časti, aj keď ste zapli funkciu HOLD.

- $\blacksquare$  Tlačidlo  $\lozenge$  (napájanie)  $(2)$
- **Dotyková obrazovka**

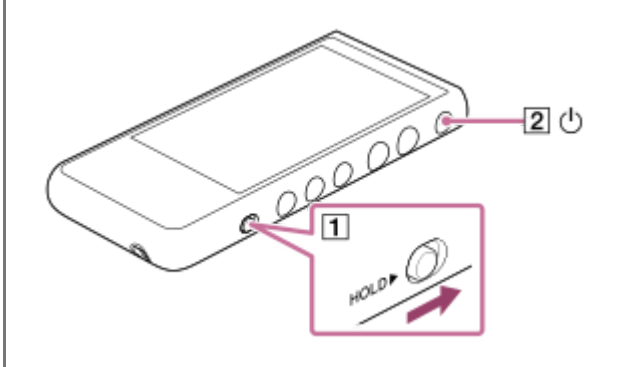

#### **Rada**

- Posunutím prepínača HOLD  $(1)$  nadol uvoľnite funkciu HOLD.
- Keď nosíte prehrávač, stlačením tlačidla  $\circlearrowright$  (napájanie) ( $\boxed{2}$ ) vypnete obrazovku. Na dotykovej obrazovke môžete zabrániť nechceným operáciám.

Obsah Príručky môže byť zmenený bez upozornenia z dôvodu aktualizácie špecifikácií produktu. Na preklad Príručky bol použitý strojový preklad.

#### **Súvisiaca téma**

[Súčasti a ovládacie prvky](#page-24-0)

<span id="page-15-0"></span>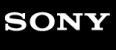

[Príručka](#page-0-0)

Digital Media Player NW-ZX505/ZX507

# **Nabíjanie batérie**

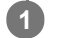

#### **Pripojte prehrávač k spustenému počítaču cez rozhranie USB.**

### Kontrolka nabíjania sa rozsvieti.

Keď je nabíjanie dokončené, indikátor nabíjania zhasne.

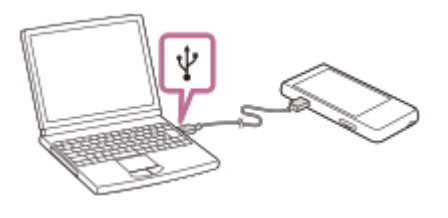

#### **2 Odpojte prehrávač od počítača.**

#### **Rada**

Podrobné informácie o tom, ako dlho trvá úplné nabitie batérie, nájdete v časti [Špecifikácie].

#### **Poznámka**

Ak je nabitie nedostatočné, počítač nemusí rozpoznať prehrávač. V takomto prípade sa obrazovka prehrávača nezapne. Prehrávač nabíjajte dostatočne. Počítač rozpozná prehrávač približne po 30 minútach nabíjania.

Obsah Príručky môže byť zmenený bez upozornenia z dôvodu aktualizácie špecifikácií produktu. Na preklad Príručky bol použitý strojový preklad.

#### **Súvisiaca téma**

- [Zníženie spotreby batérie](#page-16-0)
- [Poznámky k nabíjaniu batérie](#page-17-0)
- **Specifikácie**

<span id="page-16-0"></span>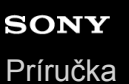

### **Zníženie spotreby batérie**

Spotrebu batérie môžete znížiť tak, že budete používať prehrávač nasledujúcim spôsobom. Výdrž batérie závisí od podmienok používania. Podrobné informácie o výdrži batérie nájdete v časti [Výdrž batérie].

- Ak prehrávač nepoužívate, vypnite ho ručne.
- Vypnite aplikácie, keď ich nepoužívate.
- Nastavte funkciu [Auto power off]. Prehrávač sa vypne automaticky, ak prehrávač nepoužijete v priebehu určitého časového intervalu po pozastavení prehrávania. Potiahnite prst po domovskej obrazovke nahor. Klepnite na položky ponuky v nasledujúcom poradí.  $\odot$  [Settings] - [Battery] - [Auto power off].
- **Zmeňte nastavenie jasu obrazovky.**
- Vypnite všetky nastavenia zvuku.
- Vypnite funkciu Bluetooth, keď ju nepoužívate.
- Vypnite funkciu NFC, keď ju nepoužívate.
- Vypnite funkciu Wi-Fi, keď ju nepoužívate.

Obsah Príručky môže byť zmenený bez upozornenia z dôvodu aktualizácie špecifikácií produktu. Na preklad Príručky bol použitý strojový preklad.

#### **Súvisiaca téma**

- [Nabíjanie batérie](#page-15-0)
- [Vypnutie napájania](#page-13-0)
- **[Obrazovky nastavení zvuku pre "Music player"](#page-44-0)**
- [Pripojenia jedným dotykom so zariadením Bluetooth \(NFC\)](#page-98-0)
- [Pripojenie prehrávača k Wi-Fi sieti](#page-71-0)
- [Poznámky k vstavanej batérii](#page-116-0)
- [Zobrazenie textu skladieb](#page-86-0)
- [Výdrž batérie](#page-123-0)

# <span id="page-17-0"></span>**Poznámky k nabíjaniu batérie**

- Vždy použite dodaný kábel USB Type-C.
- Pevne zasuňte kábel USB Type-C až na doraz. Nabíjanie sa nespustí, kým úplne nevložíte kábel USB Type-C.
- Čas nabíjania závisí od podmienok používania batérie.
- Keď je batéria dostatočne nabitá, ale jej výdrž sa zníži na približne polovicu z jej bežnej výdrže, pravdepodobne je opotrebovaná batéria. Obráťte sa na najbližšieho predajcu Sony alebo Sony Service Center.
- Počítač nemusí rozpoznať prehrávač v nasledujúcich situáciách.
	- Keď prehrávač pripojíte k počítaču prvýkrát
	- Keď sa prehrávač dlho nepoužíval

Prehrávač nabíjajte asi 30 minút. Prehrávač môže začať fungovať normálne.

- Batériu nabíjajte pri teplote okolia 5 °C až 35 °C. Keď teplota okolia prekročí odporúčaný rozsah, na stavovom riadku sa zobrazí indikátor na nabíjanie sa potom nútene ukončí. Aj keď je prostredie v rámci odporúčaného teplotného rozsahu, vnútorná teplota prehrávača môže byť príliš horúca. V takomto prípade sa batéria nemusí dať úplne nabiť.
- Batéria sa môže nabíjať približne 500-krát z úplne vybitého stavu. Presný počet sa môže líšiť v závislosti od podmienok používania.
- Na zachovanie dobrého stavu batérie batériu nabíjajte najmenej raz za 6 mesiacov.
- Nabíjanie nie je zaručené, ak používate podomácky zostavený alebo upravený počítač.
- Nabíjanie z USB rozbočovača je zaručené len pri použití USB rozbočovača s vlastným napájaním a označeného správnym logom.
- Keď pripájate prehrávač k počítaču na dlhší čas, pripojte počítač na sieťové napájanie. V opačnom prípade sa môže vybiť batéria počítača.
- Keď je prehrávač pripojený k počítaču, dodržiavajte nasledujúce upozornenia. V opačnom prípade prehrávač nemusí fungovať správne.
	- Nezapínajte počítač.
	- Nereštartujte počítač.
	- Neprebúdzajte počítač z režimu spánku.
	- Nevypínajte počítač.
- Prehrávač sa môže zohrievať počas podmienok používania, ako je napríklad nabíjanie, alebo nabíjanie a používanie aplikácie v rovnakom čase. Nejde o poruchu.
- Kontrolka batérie nezodpovedá presne zostávajúcej úrovni nabitia batérie. Indikátor nabitia batérie slúži len ako orientačná pomôcka.
- Keď nabíjate prehrávač pomocou počítača, neodpájajte kábel USB Type-C, kým sa prenášajú údaje. Ak odpojíte kábel USB Type-C, môže dôjsť k strate údajov v prehrávači.

Obsah Príručky môže byť zmenený bez upozornenia z dôvodu aktualizácie špecifikácií produktu. Na preklad Príručky bol použitý strojový preklad.

#### **Súvisiaca téma**

- [Nabíjanie batérie](#page-15-0)
- [Zníženie spotreby batérie](#page-16-0)
- [Poznámky k vstavanej batérii](#page-116-0)
- [Výdrž batérie](#page-123-0)

<span id="page-19-0"></span>[Príručka](#page-0-0)

Digital Media Player NW-ZX505/ZX507

# **Používanie microSD karty**

Táto téma obsahuje pokyny pre tieto úkony.

- Vloženie microSD karty do prehrávača.
- **Formátovanie microSD karty na prehrávači.** Ak chcete použiť microSD kartu na prehrávači, najskôr musíte naformátovať microSD kartu na prehrávači.
- Vybratie microSD karty z prehrávača.

#### **Vložte microSD kartu. 1**

Na uvoľnenie uzamknutia zasuňte necht do drážky  $(\mathbf{I})$  slotu karty microSD. Uchopte priehradku karty microSD ( $\boxed{2}$ ) a vytiahnite ju priamo von.

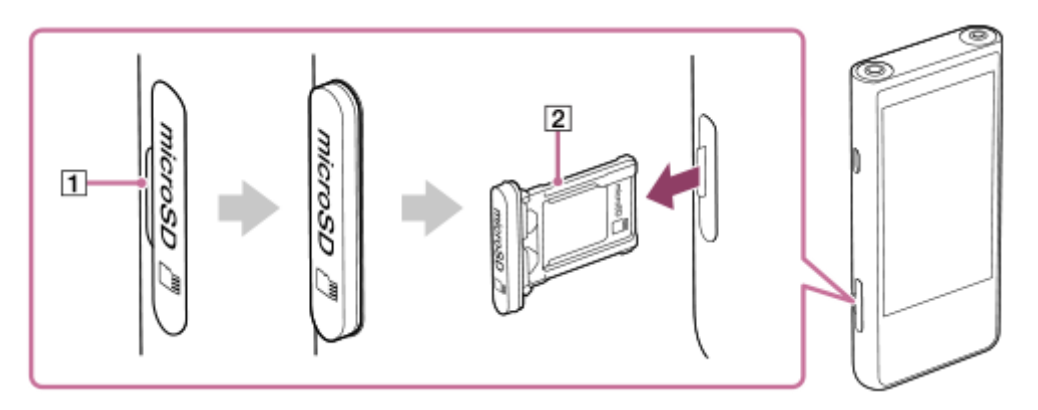

Vložte kartu microSD do priehradky karty microSD (2) správnym smerom.

Spojky so zlatými kontaktmi by mali byť proti strane obrazovky prehrávača.

Dbajte na to, aby ste kartu microSD vložili správne. V opačnom prípade bude karta microSD vypadávať, keď priehradku  $(2)$  otočíte hore nohami.

Vložte priehradku  $(2)$  rovno do slotu na kartu  $(3)$ .

Dbajte na to, aby ste priehradku pevne vložili do slotu tak, aby tam nezostali medzery.

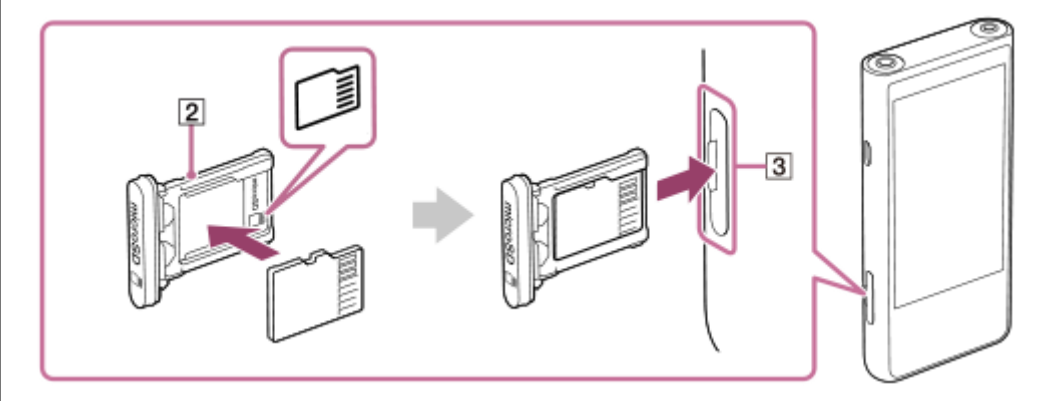

#### **Naformátujte microSD kartu.**

**2**

Potiahnite domovskú obrazovku nahor. Ťuknite na položky ponuky v nasledovnom poradí. [Settings] – [Storage]. Ťuknite na názov karty microSD. Ťuknite na položky ponuky v nasledovnom poradí. (možnosti) – [Storage settings] – [Format]. Podľa pokynov na obrazovke dokončite formátovanie.

### **Ak chcete vybrať microSD kartu**

Predtým, než vyberiete microSD kartu z prehrávača, najprv odinštalujte microSD kartu z prehrávača.

- **1.** Potiahnite domovskú obrazovku nahor.
- Ťuknite na položky ponuky v nasledovnom poradí. **2.** [Settings] – [Storage].
- **3.** Ťuknite na ikonu vysunutia napravo od názvu karty microSD.
- Vložte necht do zárezu slotu karty microSD. **4.** Vytiahnite priehradku karty microSD priamo von. Vyberte microSD kartu.

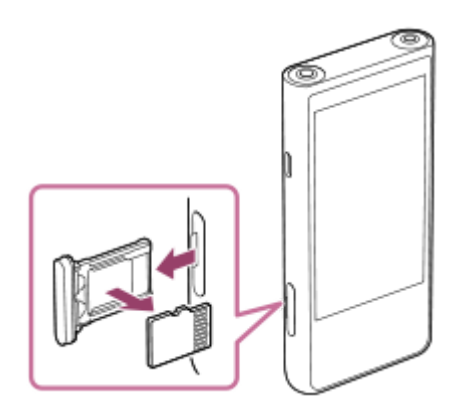

Vložte priehradku rovno do slotu na kartu. **5.** Dbajte na to, aby ste priehradku pevne vložili do slotu tak, aby tam nezostali medzery.

#### **Poznámka**

- Pri manipulácii s priehradkou karty microSD dbajte na to, aby bol smer správny. Tiež dbajte na to, aby ste priehradkou pohybovali rovno a jemne. Nadmerná sila môže spôsobiť poškodenie alebo deformáciu.
- Ak prehrávač nerozpozná kartu microSD, vyberte a znova zasuňte priehradku na karty microSD do prehrávača.
- Nevkladajte žiadne predmety iné ako priehradku na karty microSD do zásuvky na microSD kartu.
- Ak vložená microSD karta obsahuje veľké množstvo údajov, môže to trvať približne 10 minút alebo dlhšie, kým "Music player" nevytvorí databázu.
- Keď vyberiete microSD kartu, tieto informácie sa odstránia.
	- Obsah, ktorý sa v súčasnosti prehráva.
	- Pozícia prehrávania.
	- Skladby a poradie prehrávania na obrazovke poradia prehrávania
- Keď vyberiete kartu microSD, tieto informácie sa odstránia.
	- Informácie o obľúbených položkách pre skladby na microSD karte.
	- Informácie o záložkách pre skladby na microSD karte.
- Formátovaním microSD karty sa odstránia všetky údaje uložené na microSD karte. Uložte si zálohu dôležitých údajov.

Obsah Príručky môže byť zmenený bez upozornenia z dôvodu aktualizácie špecifikácií produktu. Na preklad Príručky bol použitý strojový preklad.

#### **Súvisiaca téma**

- [Poznámky k microSD kartám](#page-22-0)
- [Formátovanie microSD karty](#page-110-0)

# <span id="page-22-0"></span>**Poznámky k microSD kartám**

- Použite microSD kartu, ktorá bola naformátovaná na prehrávači. Sony nezaručuje správnu funkciu iných microSD kariet.
- Sony nezaručuje všetky funkcie pre microSD karty, ktoré sa používajú na viacerých zariadeniach.
- Formátovaním microSD karty sa odstránia všetky údaje uložené na microSD karte. Uložte si záložnú kópiu vopred.
- Nikdy nenechávajte microSD kartu v dosahu malých detí. Malé deti môžu náhodne prehltnúť microSD kartu.
- Odpojte kartu microSD z prehrávača pred vybratím karty microSD.V opačnom prípade prehrávač nemusí fungovať správne.
- Sony nezaručuje správnu funkciu všetkých typov kompatibilných microSD kariet s prehrávačom.
- Údaje sa môžu poškodiť v týchto situáciách.
	- Pri vybraní microSD karty počas načítavania alebo zapisovania údajov.
	- Pri vypnutí prehrávača počas načítavania alebo zapisovania údajov.
	- Pri používaní microSD karty na mieste vystavenom statickej elektrine alebo elektrickému rušeniu.
- Sony nenesie žiadnu zodpovednosť za žiadnu stratu či poškodenie uložených údajov. Sony odporúča sa, aby ste si pravidelne ukladali záložnú kópiu dôležitých údajov.
- Dodržiavajte nasledujúce upozornenia pri manipulácii s microSD kartami.
	- Netlačte veľkou silou na microSD kartu.
	- Neohýbajte microSD kartu.
	- Dávajte pozor, aby vám microSD karta nespadla.
	- Nerozoberajte microSD kartu.
	- Neupravujte microSD kartu.
	- Nevystavujte microSD kartu vode.
	- Nikdy nenechávajte microSD kartu v horúcom interiéri auta.
	- Nikdy nenechávajte microSD kartu na priamom slnečnom svetle.
	- Nikdy nenechávajte microSD kartu v blízkosti vykurovacieho telesa.
	- Nikdy nenechávajte microSD kartu na vlhkom mieste.
	- Nikdy nenechávajte microSD kartu na mieste, kde sú prítomné žieraviny.
	- Nelepte nálepky.

Dodržujte nasledujúce upozornenia týkajúce sa priehradky na kartu microSD a slotu na kartu microSD.

- Vložte priehradku karty microSD rovno správnym smerom.
- Nevkladajte žiadne predmety iné ako priehradku na karty microSD do slotu na kartu microSD.

Obsah Príručky môže byť zmenený bez upozornenia z dôvodu aktualizácie špecifikácií produktu. Na preklad Príručky bol použitý strojový preklad.

#### **Súvisiaca téma**

- [Používanie microSD karty](#page-19-0)
- [Formátovanie microSD karty](#page-110-0)

# <span id="page-24-0"></span>**SONY**

[Príručka](#page-0-0)

Digital Media Player NW-ZX505/ZX507

# **Súčasti a ovládacie prvky**

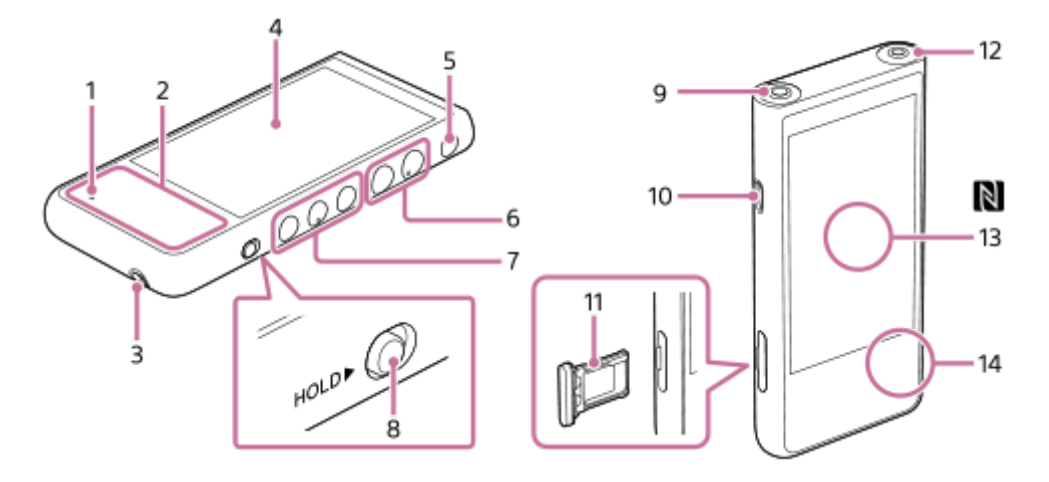

- Indikátor nabíjania **1.** Indikátor počas nabíjania prehrávača svieti.
- Zabudovaná anténa **2.** Anténa Wi-Fi a anténa Bluetooth sú zabudované. Nezakrývajte antény počas používania.
- Otvor na remienok **3.** Pripevnite remienok (nedodané).
- 4. Dotyková obrazovka

Ťuknutím na ikony alebo položky na obrazovke ovládajte prehrávač.

- 5. Tlačidlo *b* (napájanie)
	- Stlačte tlačidlo na zapnutie alebo vypnutie obrazovky.
	- Ak chcete zapnúť prehrávač, podržte stlačené tlačidlo 5 sekúnd.
	- Stlačením a podržaním tlačidla po dobu 2 sekúnd vypnete alebo reštartujete prehrávač.
	- Ak sa prevádzka stane nestabilnou, podržte stlačené tlačidlo na 10 sekúnd, aby sa prehrávač reštartoval.
- 6. Tlačidlá +(\*1)/ (hlasitosť)

Stlačením tlačidiel nastavte hlasitosť.

Prevádzkové tlačidlá prehrávania **7.**

► II (prehrávanie/pozastavenie) (\*1): Stlačte tlačidlo na spustenie alebo pozastavenie prehrávania. K< (predchádzajúca skladba)/▶▶ (nasledujúca skladba): Stlačením tlačidiel preskočíte na začiatok aktuálnej skladby, na predchádzajúcu alebo na nasledujúcu skladbu. Podržte stlačené tlačidlá na rýchle prehrávanie dozadu alebo dopredu.

Prepínač HOLD (Podržať) **8.**

Posunutím prepínača uzamknite ovládacie tlačidlá prehrávania a tlačidlá +/-(hlasitosť) na prehrávači. Môžete zabrániť náhodnému stlačeniu tlačidiel.

Zamknuté (nefunkčné)

HOLD<sup>></sup>

Uvoľnené (funkčné)

HOLD D

- Konektor slúchadiel (vyvážený štandard) (\*2) **9.**
	- Pripojte slúchadlá s vyváženým štandardným konektorom. Zatlačte konektor slúchadiel, až kým nezacvakne na miesto. Pripojte slúchadlá správne. V opačnom prípade bude kvalita výstupu zvuku znížená.
	- Ku konektoru na slúchadlá (vyvážený štandard) pripájajte iba pasívne slúchadlá (\*3). Ak použijete zvukový kábel na pripojenie konektora na slúchadlá (vyvážený štandard) ku konektoru linkového vstupu zvukového zariadenia, môžete poškodiť zariadenie.

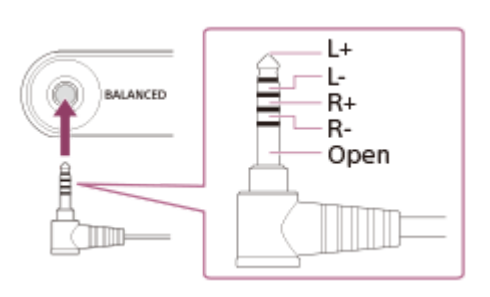

- 10. Port USB Type-C Pripojte kábel USB Type-C (dodané).
- Priehradka na karty microSD **11.** Zasuňte necht do zárezu a vytiahnite priehradku rovno von. Vložte kartu microSD (nedodané) do vnútra priehradky.
- 12. Konektor slúchadiel (stereofónny minikonektor) (\*2)

Pripojte slúchadlá so stereofónnym minikonektorom. Zatlačte konektor slúchadiel, až kým nezacvakne na miesto. Pripojte slúchadlá správne. V opačnom prípade bude kvalita výstupu zvuku znížená.

Značka N (zadná časť) **13.**

Priložte značku N na zariadení Bluetooth k tejto značke. Zariadenie Bluetooth (napríklad slúchadlá alebo reproduktor) musí podporovať funkciu NFC. Zariadenie Bluetooth môžete pripojiť k prehrávaču.

- 14. Zabudovaný mikrofón Zabudovaný mikrofón môžete používať na vstup zvuku. Nezakrývajte mikrofón počas používania.
- \*1 Na tlačidle ►Ⅱ (prehrávanie/pozastavenie) a tlačidle hlasitosť + sa nachádzajú dotykové body. Dotykové body vám môžu pomôcť ovládať tlačidlá bez toho, aby ste na ne pozerali.
- \*2 Keď sú slúchadlá pripojené k obom konektorom slúchadiel (stereofónny mini a vyvážený štandard), bude sa uprednostniť výstup z jedného konektora slúchadiel (vyvážený štandard).
- \*3 Pasívne slúchadlá: Slúchadlá bez funkcie Potláčanie hluku alebo funkcie Bluetooth.

Obsah Príručky môže byť zmenený bez upozornenia z dôvodu aktualizácie špecifikácií produktu. Na preklad Príručky bol použitý strojový preklad.

<span id="page-26-0"></span>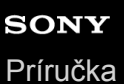

## **Domovská obrazovka**

Na domovskej obrazovke sú zobrazené miniaplikácie, odkazy, priečinky a ďalšie.

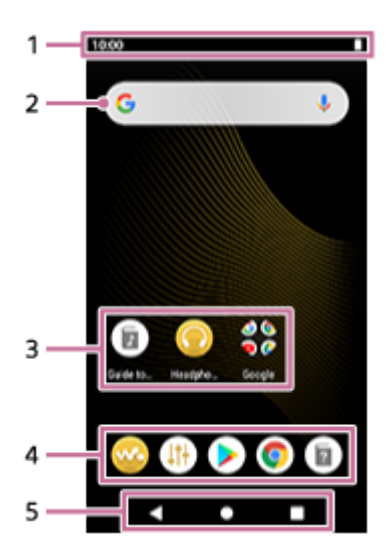

Stavový riadok **1.** Stav prehrávača a oznámenia sa zobrazia ako ikony. Potiahnutím prsta nadol na stavovom riadku zobrazte panel s oznámeniami a panel rýchlych nastavení.

- Miniaplikácia vyhľadávania Google **2.** Ťuknutím na vstupné pole zobrazte klávesnicu. Zadajte text, ktorý sa má vyhľadávať cez Google.
- Odkazy na aplikácie **3.** Ťuknutím na odkaz spustite aplikáciu.
- Dok **4.**

Môžete pridať až 5 skratiek pre aplikácie.

- 5. Navigačný panel Navigačný panel obsahuje nasledujúce 3 tlačidlá. Ťuknutím ich môžete ovládať.
	- **(späť)** Ťuknutím na tlačidlo sa vrátite na predchádzajúcu obrazovku.
	- $\qquad \qquad \blacksquare$ **(domov)**

Ťuknutím na tlačidlo zobrazíte domovskú obrazovku.

**(prehľad)** Ťuknutím na tlačidlo zobrazte naposledy použité aplikácie.

### **Predinštalované aplikácie**

V prehrávači sú vopred nainštalované aplikácie, ako sú nasledujúce.

#### **Exa** [Music player]

Aplikáciu použite na prehrávanie hudobného obsahu uloženého v prehrávači. Pripravte si hudobný obsah nasledujúcimi spôsobmi.

- Prenášanie hudobného obsahu z počítača do prehrávača.
- Nákup hudobného obsahu prostredníctvom online hudobných služieb.

#### **[Sound adjustment]**

Na nastavenie zvuku použite aplikáciu. Môžete priamo nastaviť zvuk prehrávača. Táto funkcia je užitočná pri prehrávaní obsahu pomocou iných aplikácií, než je "Music player".

#### **Example 1 [Play Store]**

Použite aplikáciu na kúpu a/alebo prevzatie rôznych aplikácií z obchodu Google Play.

#### **[Chrome]**

Použite aplikáciu na spustenie prehliadača Google Chrome a prezeranie webových lokalít.

#### **Poznámka**

Vezmite, prosím, na vedomie, že Sony neprijíma zodpovednosť za akékoľvek problémy spôsobené aplikáciami alebo službami od iných spoločností. Pred použitím si prečítajte podmienky poskytovania služieb od každého poskytovateľa.

Obsah Príručky môže byť zmenený bez upozornenia z dôvodu aktualizácie špecifikácií produktu. Na preklad Príručky bol použitý strojový preklad.

#### **Súvisiaca téma**

- **[Zoznam ikon zobrazených na stavovom riadku](#page-47-0)**
- [Inštalácia aplikácií na počúvanie online hudobných služieb](#page-76-0)

# <span id="page-28-0"></span>**Zobrazenie obrazovky všetkých aplikácií**

Na obrazovke všetkých aplikácií sú zobrazené všetky aplikácie nainštalované v prehrávači. Vyhľadajte požadovanú aplikáciu a spustite ju.

#### **Potiahnite domovskú obrazovku nahor.**

Zobrazí sa obrazovka všetkých aplikácií.

Posunutím nahor alebo nadol na displeji vyhľadajte požadovanú aplikáciu. Ťuknutím na ikonu aplikácie spustite aplikáciu.

#### **Rada**

**1**

Požadovanú aplikáciu môžete vyhľadať. Zadajte názov aplikácie do poľa pre zadávanie údajov v hornej časti obrazovky Všetky aplikácie.

Obsah Príručky môže byť zmenený bez upozornenia z dôvodu aktualizácie špecifikácií produktu. Na preklad Príručky bol použitý strojový preklad.

**1**

<span id="page-29-0"></span>Digital Media Player NW-ZX505/ZX507

# **Zobrazenie panela rýchlych nastavení**

Panel rýchlych nastavení umožňuje rýchly prístup k rôznym funkciám. Môžete zapnúť alebo vypnúť funkcie alebo upraviť nastavenia.

#### **Na domovskej obrazovke potiahnite dvakrát prstom nadol na stavovom riadku. Alternatívne potiahnite dvomi prstami nadol na stavovom riadku.**

Zobrazí sa panel rýchlych nastavení.

Nižšie sú uvedené niektoré funkcie na paneli rýchleho nastavenia v čase zakúpenia.

- Funkcia Wi-Fi
- **Funkcia Bluetooth**
- Hlasitosť

#### **Ťuknutím na požadovanú ikonu funkciu zapnete alebo vypnete. 2**

Keď ťuknete na ikonu hlasitosti, zobrazí sa dialógové okno hlasitosti. V závislosti od funkcie sa otvorí prostredie nastavenia, keď podržíte ikonu.

Obsah Príručky môže byť zmenený bez upozornenia z dôvodu aktualizácie špecifikácií produktu. Na preklad Príručky bol použitý strojový preklad.

#### **Súvisiaca téma**

**[Domovská obrazovka](#page-26-0)** 

<span id="page-30-0"></span>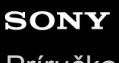

[Príručka](#page-0-0)

Digital Media Player NW-ZX505/ZX507

### **Music player**

"Music player" je hudobná aplikácia predinštalovaná v prehrávači.

Pripojte prehrávač k Wi-Fi sieti a zakúpte si hudobný obsah prostredníctvom online hudobných služieb. Vychutnajte si počúvanie zakúpeného obsahu, ako aj hudobný obsah prenesený z počítača do prehrávača. Môžete si tiež nastaviť zvuk tak, aby vyhovoval vašim preferenciám.

### Spustenie "Music player"

Na domovskej obrazovke ťuknite na « [Music player].

Obsah Príručky môže byť zmenený bez upozornenia z dôvodu aktualizácie špecifikácií produktu. Na preklad Príručky bol použitý strojový preklad.

#### **Súvisiaca téma**

- · [Používanie rôznych obrazoviek "Music player"](#page-31-0)
- · [Základné ovládacie tlačidlá na obrazovkách "Music player"](#page-34-0)
- **[Obrazovka knižnice v "Music player"](#page-35-0)**
- **[Obrazovka prehrávania v "Music player"](#page-37-0)**
- o [Obrazovka poradia prehrávania v "Music player"](#page-40-0)
- · [Obrazovka Obľúbené/záložky v "Music player"](#page-42-0)
- · [Obrazovky nastavení zvuku pre "Music player"](#page-44-0)

<span id="page-31-0"></span>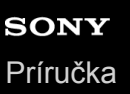

# Používanie rôznych obrazoviek "Music player"

Táto téma vysvetľuje rozloženie rôznych obrazoviek "Music player" s obrazovkou prehrávania (A) v strede. Rýchlym posunutím prsta na obrazovke prehrávania (A) prepnite na iné obrazovky (nahor/nadol/doľava/doprava).

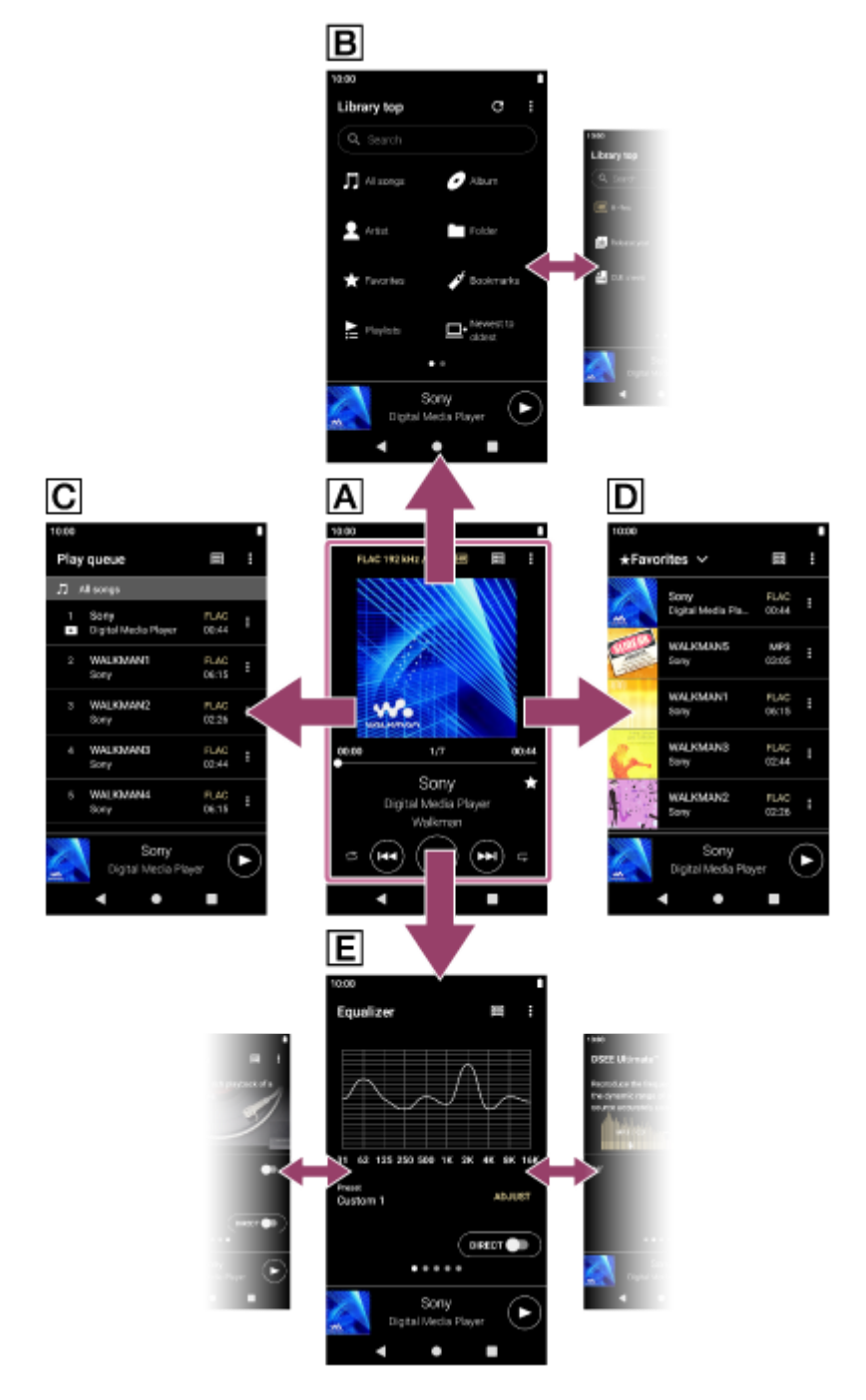

### **Obrazovka prehrávania**

Môžete overiť rozličné informácie pre aktuálne vybratú skladbu.

### **Obrazovka knižnice**

Z obrazovky knižnice môžete vybrať skladby. Skladby sú rozdelené do rôznych kategórií (ako napríklad [All songs], [Album], [Artist] atď).

### **Obrazovka poradia prehrávania**

Môžete skontrolovať zoznam skladieb, ktoré bude prehrávač prehrávať s aktuálnymi nastaveniami.

### **Obrazovka Obľúbené/záložky**

Môžete počúvať skladby, ktoré ste si predtým pridali do priečinkov Obľúbené alebo Záložky. Na tejto obrazovke je možné vykonávať tieto úkony.

- Pridávanie skladieb do záložiek.
- Odstránenie skladieb z priečinku Obľúbené alebo Záložky.
- Zmena poradia skladieb v priečinku Obľúbené alebo Záložky.

### **Obrazovky nastavenia zvuku**

Môžete použiť rôzne nastavenia zvuku. Nastavenia zvuku môžete uložiť ako prednastavené. Až 3 predvoľby môžu byť uložené.

- **Equalizer**
- DSEE Ultimate™
- DC Phase Linearizer
- Dynamic Normalizer
- **Vinyl Processor**

# **Mini prehrávač**

Mini prehrávač sa zobrazí v spodnej časti každej obrazovky (okrem obrazovky prehrávania). Ťuknutím na mini prehrávač zobrazte obrazovku prehrávania.

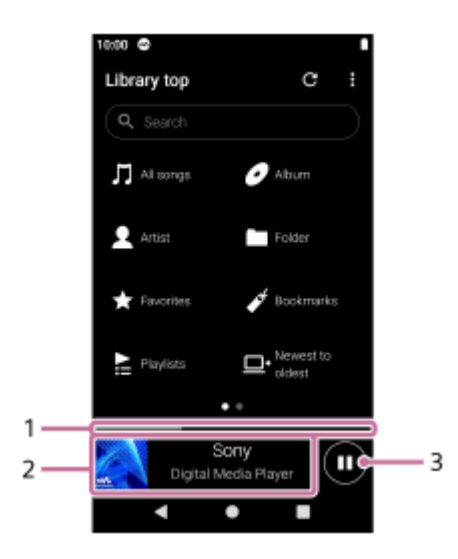

Aktuálna pozícia prehrávania **1.** Táto oblasť označuje polohu prehrávania v rámci aktuálnej skladby.

- Obrázok obalu/názov skladby/názov interpreta **2.** Ťuknutím na oblasť sa zobrazí obrazovka prehrávania. Rýchlym posunutím prsta po oblasti doľava alebo doprava, môžete prejsť na začiatok predchádzajúcej skladby alebo na nasledujúcu skladbu.
- 3. Tlačidlo (Play)/<sub>(D</sub>) (Pause) Na spustenie prehrávania ťuknite na tlačidlo (Play). Ťuknutím na tlačidlo (Pause) počas prehrávania pozastavte prehrávanie.

Obsah Príručky môže byť zmenený bez upozornenia z dôvodu aktualizácie špecifikácií produktu. Na preklad Príručky bol použitý strojový preklad.

#### **Súvisiaca téma**

- [Music player](#page-30-0)
- $\bullet$  [Základné ovládacie tlačidlá na obrazovkách "Music player"](#page-34-0)
- · [Obrazovka knižnice v "Music player"](#page-35-0)
- **[Obrazovka prehrávania v "Music player"](#page-37-0)**
- · [Obrazovka poradia prehrávania v "Music player"](#page-40-0)
- o [Obrazovka Obľúbené/záložky v "Music player"](#page-42-0)
- o [Obrazovky nastavení zvuku pre "Music player"](#page-44-0)

<span id="page-34-0"></span>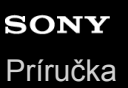

# Základné ovládacie tlačidlá na obrazovkách "Music player"

V hornej časti každej obrazovky sú základné ovládacie tlačidlá. Dostupné tlačidlá sa môžu líšiť v závislosti od obrazovky.

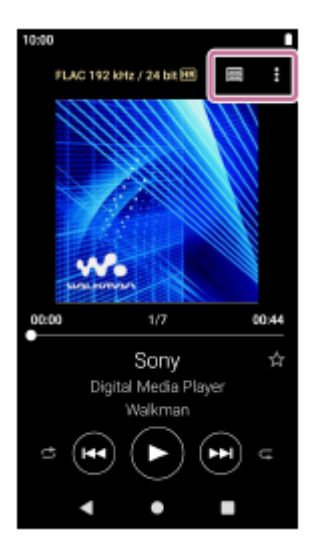

#### **Q** (Options)

Ťuknutím na tlačidlo zobrazíte ponuky možností.

Zobrazené položky sa môžu líšiť v závislosti od obrazovky. Zvoľte [Settings], aby ste upravili základné nastavenie "Music player".

- E (Library top) Ťuknutím na tlačidlo zobrazíte obrazovku knižnice.
- **Ex** (Playback screen)

Ťuknutím na tlačidlo zobrazíte obrazovku prehrávania. Toto tlačidlo sa zobrazí len v ponuke Nastavenia pre "Music player".

• C (Update database)

 $\overline{\tilde{T}}$ uknutím na tlačidlo aktualizujte databázu "Music player". Toto tlačidlo sa zobrazí len na obrazovke knižnice.

Obsah Príručky môže byť zmenený bez upozornenia z dôvodu aktualizácie špecifikácií produktu. Na preklad Príručky bol použitý strojový preklad.

#### **Súvisiaca téma**

**[Music player](#page-30-0)** 

# <span id="page-35-0"></span>**Obrazovka knižnice v "Music player"**

Z obrazovky knižnice môžete vybrať skladby. Skladby sú rozdelené do rôznych kategórií (ako napríklad [All songs], [Album], [Artist] atď).

### **Ak chcete zobraziť obrazovku knižnice**

Posuňte obrazovku prehrávania posuňte v "Music player" nadol. Prípadne ťuknite na položku [m] (Library top) v pravej hornej časti obrazovky.

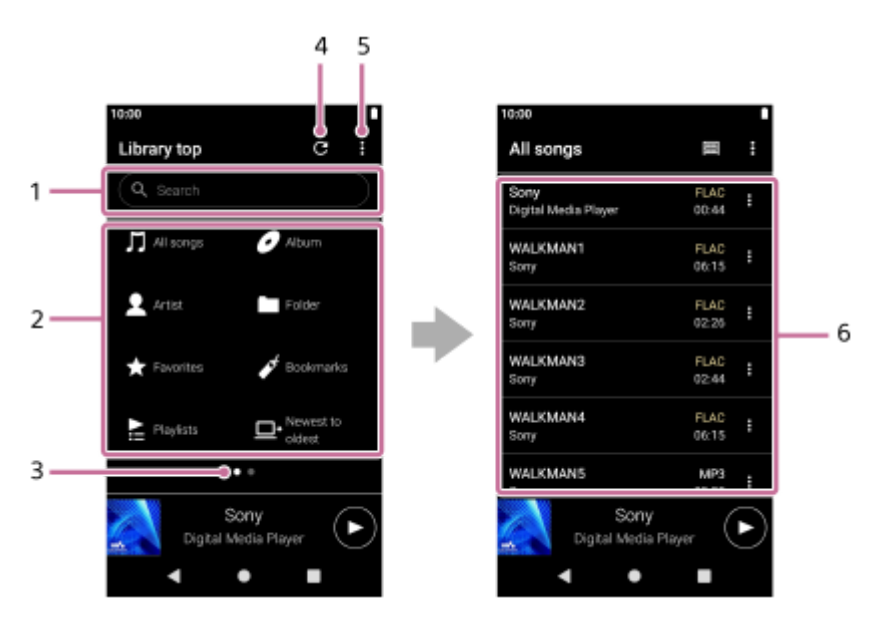

Oblasť vyhľadávania **1.**

Ťuknutím na túto oblasť sa zobrazí klávesnica na zadávanie textu. Zadajte kľúčové slová na vyhľadávanie položiek, ako sú napríklad názvy skladieb.

- Kategórie hudby ([All songs], [Album], [Artist] atď) **2.** Jednotlivé skladby je rozdelené do rôznych kategórií. Vyberte skladbu z požadovanej kategórie.
- Indikátor stránok **3.**

Počet bodov predstavuje počet strán, ktoré sú k dispozícii. Na inú stránku prepnete rýchlym potiahnutím obrazovky doľava alebo doprava.

Tlačidlo Aktualizovať databázu **4.**

Ťuknutím na tlačidlo aktualizuite databázu "Music player".

V knižnici "Music player" sa nemusí zobraziť kúpený obsah alebo prenesený obsah. V takomto prípade skontrolujte, či sa hudobný súbor nachádza v priečinku [Music] alebo v priečinku [Download] v pamäti prehrávača, prípadne v priečinku [Music] na karte microSD. Tiež aktualizujte databázu.

- **5.** Tlačidlo Možnosti
- Podkategórie alebo zoznam skladieb **6.**

Po výbere kategórie hudby vyberte podkategóriu, kým nenájdete požadovanú skladbu. Môžete skontrolovať kodeky pre skladby, napríklad FLAC. Kodeky pre formáty Zvuku s vysokým rozlíšením sa zobrazia vo farbe.

# **Option menu**

Ťuknutím na položku (Options) zobrazte ponuku možností.
Zobrazené položky sa môžu líšiť v závislosti od obrazovky alebo nastavení.

## **Settings**

Vyberte túto položku, ak chcete otvoriť ponuku nastavení pre "Music player".

## **Select items to display**

Vyberte túto položku, ak chcete nastaviť kategórie, ktoré chcete zobraziť alebo nezobraziť.

## **Reset display item settings**

Vyberte túto položku, ak chcete zobraziť predvolené kategórie.

# **Operation guide**

Vyberte túto položku, ak chcete zobraziť sprievodcu obsluhou.

# **Context menu**

Ťuknutím na položku (Context menu) zobrazte kontextovú ponuku. (Context menu) sa zobrazí na pravej strane každej položky v zozname podkategórií.

Zobrazené položky sa môžu líšiť v závislosti od obrazovky alebo nastavení.

# **Add to Bookmarks**

Vyberte túto položku, ak chcete pridať položku skladby alebo podkategórie do záložiek.

## **Detailed song information**

Vyberte túto položku, ak chcete zobraziť podrobnosti o skladbe.

## **Delete**

Vyberte túto položku, ak chcete odstrániť vybratú skladbu, zoznam skladieb alebo priečinok.

## **Rada**

- Ikony kategórií je možné posúvať. Podržte stlačenú ikonu a posunutím ju presuňte do preferovanej polohy.
- Môžete tiež zobraziť kontextovú ponuku podržaním položky v zozname.
- Databázu môžete aktualizovať aj z ponuky Nastavenia pre "Music player". Klepnite na položky ponuky v nasledujúcom poradí.
	- (Options) [Settings] [Update database].

Obsah Príručky môže byť zmenený bez upozornenia z dôvodu aktualizácie špecifikácií produktu. Na preklad Príručky bol použitý strojový preklad.

### **Súvisiaca téma**

- **[Music player](#page-30-0)**
- **[Používanie rôznych obrazoviek "Music player"](#page-31-0)**
- · [Základné ovládacie tlačidlá na obrazovkách "Music player"](#page-34-0)
- **[Prehrávanie hudby](#page-81-0)**

# **Obrazovka prehrávania v "Music player"**

Môžete overiť rozličné informácie pre aktuálne vybratú skladbu.

# **Ak chcete zobraziť obrazovku prehrávania**

Na domovskej obrazovke ťuknite na **W** [Music player]. Ak sa zobrazí iná obrazovka ako obrazovka prehrávania, vykonajte jeden z nasledujúcich postupov.

- Rýchlo posuňte prst na obrazovke (nahor/nadol/doľava/doprava).
- Ťuknutím na mini prehrávač zobrazte obrazovku prehrávania.

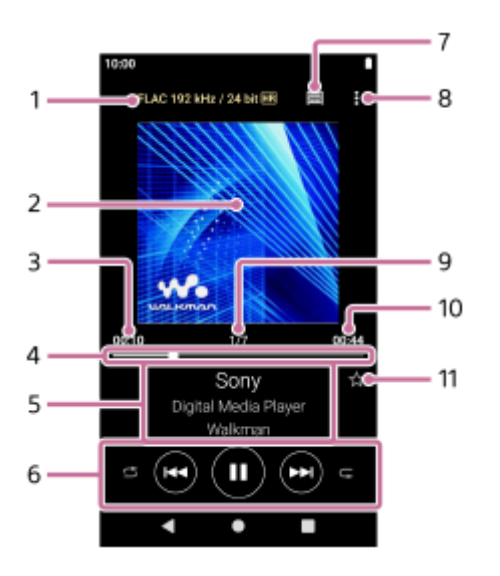

- 1. Kvalita zvuku (kodek, vzorkovacia frekvencia, bitová rýchlosť/kvantová prenosová rýchlosť)/ikona zvuku s vysokým rozlíšením
- **2.** Obal albumu
- **3.** Uplynulý čas aktuálnej skladby
- **4.** Lišta časovej osi
- **5.** Názov skladby / meno interpreta / názov albumu
- **6.** Tlačidlo náhodného výberu/tlačidlo Predchádzajúce/tlačidlo Prehrať (Pauza)/tlačidlo Nasledujúce/ tlačidlo Opakovať
- **7.** Tlačidlo knižnice
- **8.** Tlačidlo Možnosti
- **9.** Číslo skladby/celkový počet skladieb
- **10.** Dĺžka skladby
- Tlačidlo Obľúbené **11.** Ťuknite na tlačidlo a pridáte aktuálnu skladbu medzi obľúbené, alebo odstránite skladbu z priečinky Obľúbené.

# **Option menu**

Ťuknutím na položku (Options) zobrazte ponuku možností.

Zobrazené položky sa môžu líšiť v závislosti od nastavení.

## **Settings**

Vyberte túto položku, ak chcete otvoriť ponuku nastavení pre "Music player".

### **Add to Bookmarks**

Vyberte túto položku, ak chcete pridať aktuálnu skladbu medzi záložky.

## **Search related**

Zvoľte položku na vyhľadávanie obsahu súvisiaceho s aktuálnou skladbou, ako sú napríklad skladby na rovnakom albume a albumy od rovnakého interpreta.

## **Display tape playback screen**

Keď zapnete položku, obrazovka prehrávania sa zmení na animáciu otáčania kazetovej pásky. Typ zobrazenej kazetovej pásky sa líši v závislosti od prehrávanej skladby.

### **Detailed song information**

Vyberte túto položku, ak chcete zobraziť podrobnosti o aktuálnej skladbe.

## **Display lyrics**

Vyberte túto položku, ak chcete zobraziť text aktuálnej skladby.

### **Delete**

Vyberte túto položku na vymazanie aktuálnej skladby.

## **Operation guide**

Vyberte túto položku, ak chcete zobraziť sprievodcu obsluhou.

### **Rada**

- Potiahnite lištu časovej osi pre zmenu pozície prehrávania v skladbe. Počas posúvania pruhu časovej osi sa zobrazí uplynutý čas aktuálnej skladby nad obalom.
- Ak uplynie určitý čas bez použitia tlačidla alebo obrazovky na obrazovke prehrávania, zobrazenie sa prepne na obrazovku kazetovej pásky. Táto situácia nastane, keď zvolíte obrazovku prehrávania, keď je políčko pre [Display tape playback screen] začiarknuté. Ak chcete vykonať úkony na displeji, ťuknite na obrazovku kazetovej pásky. Zobrazenie sa dočasne prepne späť na bežnú obrazovku prehrávania. Potom môžete vykonávať operácie na obrazovke.
- Aj keď je políčko pre [Display tape playback screen] začiarknuté, počas zobrazenia položky [Detailed song information] alebo [Display lyrics] sa obrazovka prehrávania neprepne na obrazovku kazetovej pásky.
- Funkciu [Display tape playback screen] môžete zapnúť alebo vypnúť aj z ponuky ktorejkoľvek obrazovky "Music player". Klepnite na položky ponuky v nasledujúcom poradí. (Options) – [Settings] – [Play on cassette tape screen].
- Môžete spustiť aj funkciu [Search related], a to ťuknutím na názov skladby, meno interpreta alebo názov albumu na obrazovke prehrávania "Music player".

# **Poznámka**

- Prehrávač automaticky vypne obrazovku, ak sa zobrazí obrazovka prehrávania pásky na 10 minút.
- Indikácie uplynutého času a lišty časovej osi nemusia byť presné.
- V závislosti od formátu súboru prehrávač nemusí zobraziť obal albumu.

Obsah Príručky môže byť zmenený bez upozornenia z dôvodu aktualizácie špecifikácií produktu. Na preklad Príručky bol použitý strojový preklad.

### **Súvisiaca téma**

- **[Music player](#page-30-0)**
- · [Používanie rôznych obrazoviek "Music player"](#page-31-0)
- **E [Základné ovládacie tlačidlá na obrazovkách "Music player"](#page-34-0)**
- [Prehrávanie hudby](#page-81-0)
- [Spôsoby prehrávania](#page-83-0)
- [Správa obľúbených položiek v "Music player"](#page-89-0)
- [Zobrazenie textu skladieb](#page-86-0)

# **Obrazovka poradia prehrávania v "Music player"**

Môžete skontrolovať zoznam skladieb, ktoré bude prehrávač prehrávať s aktuálnymi nastaveniami.

# **Ak chcete zobraziť obrazovku poradia prehrávania**

Rýchlo posuňte prst na obrazovke prehrávania v "Music player" doprava.

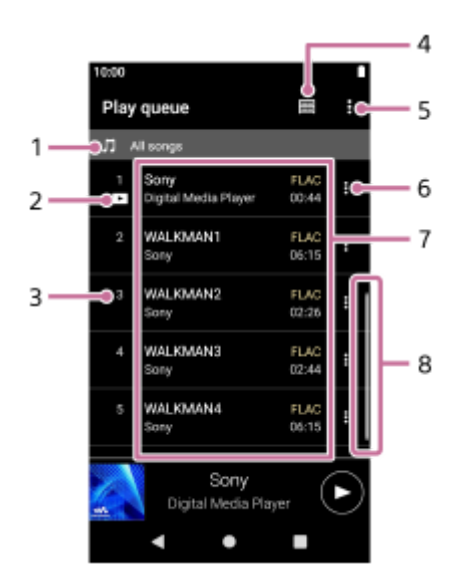

- **1.** Jednotka prehrávania
- **2.** Aktuálna skladba
- **3.** Poradie prehrávania
- **4.** Tlačidlo knižnice
- **5.** Tlačidlo Možnosti
- **6.** Tlačidlo kontextovej ponuky
- 7. Zoznam obsahu
	- **Názov** interpreta
	- Názov skladby
	- Kodek
		- Kodeky pre formáty Zvuku s vysokým rozlíšením sa zobrazia vo farbe.
	- Dĺžka
- **8.** Indikátor posúvania

# **Option menu**

Ťuknutím na položku (Options) zobrazte ponuku možností. Zobrazené položky sa môžu líšiť v závislosti od nastavení.

# **Settings**

Vyberte túto položku, ak chcete otvoriť ponuku nastavení pre "Music player". **Add all songs to Bookmarks**

Vyberte túto položku, ak chcete pridať aktuálne poradie skladieb medzi záložky.

# **Context menu**

Ťuknutím na položku  $\sharp$  (Context menu) zobrazte kontextovú ponuku.  $\sharp$  (Context menu) sa zobrazí na pravej strane každej položky.

Zobrazené položky sa môžu líšiť v závislosti od nastavení.

# **Add to Bookmarks**

Vyberte túto položku, ak chcete pridať vybratú skladbu medzi záložky.

## **Detailed song information**

Vyberte túto položku, ak chcete zobraziť podrobnosti o skladbe.

# **Rada**

Môžete tiež zobraziť kontextovú ponuku podržaním položky v zozname.

Obsah Príručky môže byť zmenený bez upozornenia z dôvodu aktualizácie špecifikácií produktu. Na preklad Príručky bol použitý strojový preklad.

# **Súvisiaca téma**

- **[Music player](#page-30-0)**
- **[Používanie rôznych obrazoviek "Music player"](#page-31-0)**
- · [Základné ovládacie tlačidlá na obrazovkách "Music player"](#page-34-0)
- **[Prehrávanie hudby](#page-81-0)**
- [Spôsoby prehrávania](#page-83-0)
- [Správa záložiek v "Music player"](#page-91-0)

# Obrazovka Obľúbené/záložky v "Music player"

Môžete počúvať skladby, ktoré ste pridali do priečinka Obľúbené alebo Záložky.

# **Zobrazenie obrazovky Obľúbené/záložky**

Rýchlo posuňte prst na obrazovke prehrávania v "Music player" doľava.

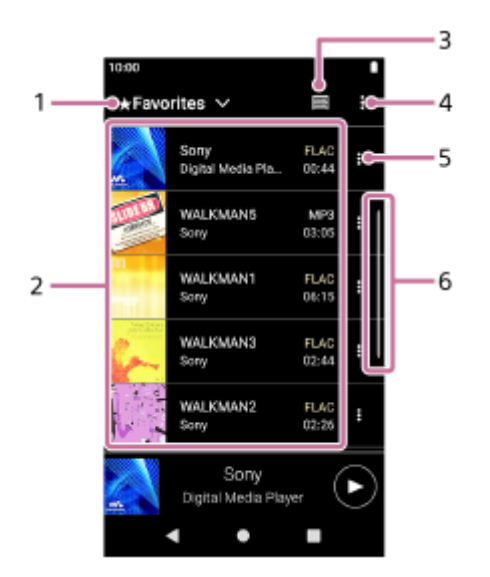

- **1.** Rozbaľovacia ponuka pre Obľúbené a Záložky
- 2. Zoznam obsahu
	- Obal albumu
	- Názov interpreta
	- Názov skladby
	- Kodek
	- Dĺžka
- **3.** Tlačidlo knižnice
- **4.** Tlačidlo Možnosti
- **5.** Tlačidlo kontextovej ponuky
- **6.** Indikátor posúvania

# **Option menu**

Ťuknutím na položku (Options) zobrazte ponuku možností. Zobrazené položky sa môžu líšiť v závislosti od obrazovky alebo nastavení.

# **Settings**

Vyberte túto položku, ak chcete otvoriť ponuku nastavení pre "Music player".

# **Edit song order**

Vyberte túto položku, ak chcete zmeniť položky Obľúbené alebo Záložky. Presúvaním posúvajte skladby, kým nebudú v požadovanom poradí.

# **Add all songs to Bookmarks**

Zvoľte položku na pridanie všetkých skladieb do vybratých priečinkov Obľúbené alebo Záložky na iné záložky.

# **Remove all**

Zvoľte položku, aby sa odstránili všetky skladby zo zvolených priečinkov Obľúbené alebo Záložky.

# **Context menu**

Ťuknutím na položku (Context menu) zobrazte kontextovú ponuku. (Context menu) sa zobrazí na pravej strane každej položky.

Zobrazené položky sa môžu líšiť v závislosti od obrazovky alebo nastavení.

## **Add to another Bookmarks**

Vyberte túto položku, ak chcete pridať vybratú skladbu medzi iné záložky.

### **Remove from this list**

Vyberte túto položku, ak chcete odstrániť vybratú skladbu zo zoznamu skladieb alebo záložiek.

## **Detailed song information**

Vyberte túto položku, ak chcete zobraziť podrobnosti o skladbe.

### **Rada**

Môžete tiež zobraziť kontextovú ponuku podržaním položky v zozname.

## **Poznámka**

Keď vyberiete kartu microSD, tieto informácie sa odstránia.

- Informácie o obľúbených položkách pre skladby na microSD karte.
- Informácie o záložkách pre skladby na microSD karte.

Informácie môžu zostať v databáze "Music player". V takomto prípade sa po opätovnom vložení karty microSD informácie znova zobrazia.

Obsah Príručky môže byť zmenený bez upozornenia z dôvodu aktualizácie špecifikácií produktu. Na preklad Príručky bol použitý strojový preklad.

### **Súvisiaca téma**

- **[Music player](#page-30-0)**
- **[Používanie rôznych obrazoviek "Music player"](#page-31-0)**
- · [Základné ovládacie tlačidlá na obrazovkách "Music player"](#page-34-0)
- **[Prehrávanie hudby](#page-81-0)**
- [Spôsoby prehrávania](#page-83-0)
- [Správa obľúbených položiek v "Music player"](#page-89-0)
- [Správa záložiek v "Music player"](#page-91-0)

# **Obrazovky nastavení zvuku pre "Music player"**

Môžete použiť rôzne nastavenia zvuku. Z obrazovky prehrávania "Music player" môžete rýchlo získať prístup k obrazovkám na nastavenie zvuku. V takomto prípade nemusíte spúšťať aplikáciu [Sound adjustment].Nastavenia zvuku môžete uložiť ako prednastavené. Až 3 predvoľby môžu byť uložené.

# **Zobrazenie obrazoviek s nastaveniami zvuku**

Rýchlo potiahnite obrazovku prehrávania v "Music player" nahor.

# **Navigácia na obrazovkách s nastaveniami zvuku**

Rýchlo posuňte obrazovku doľava alebo doprava, aby sa vybralo nastavenie zvuku. Nie je možné zvoliť nastavenie zvuku, ak ste zapli nasledujúce nastavenia. Vypnite nastavenia, aby sa umožnili iné nastavenia zvuku.

**Direct Source** 

# **Dostupné nastavenia zvuku**

- **Equalizer**
- DSEE Ultimate™
- **DC Phase Linearizer**
- **Dynamic Normalizer**
- **Vinyl Processor**

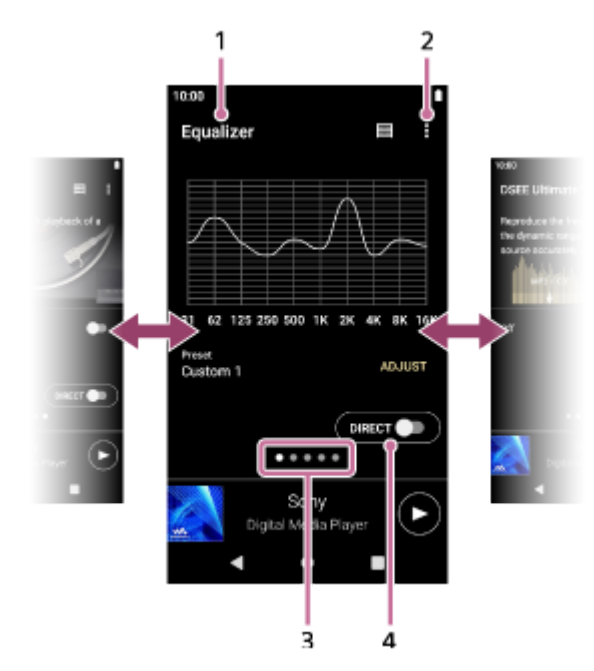

- **1.** Názov nastavenia zvuku
- **2.** Tlačidlo Možnosti
- Indikátor stránok **3.**

Počet bodov predstavuje počet strán, ktoré sú k dispozícii. Na inú stránku prepnete rýchlym potiahnutím obrazovky doľava alebo doprava.

4. Prepínač [DIRECT] Môžete zapnúť alebo vypnúť funkciu [Direct Source].

# **Option menu**

Ťuknutím na položku (Options) zobrazte ponuku možností. Zobrazené položky sa môžu líšiť v závislosti od obrazovky alebo nastavení.

# **Settings**

Vyberte túto položku, ak chcete otvoriť ponuku nastavení pre "Music player".

# **Saved sound settings**

Vyberte túto položku, ak chcete uložiť alebo načítať vlastné nastavenie.

## **Operation guide**

Vyberte túto položku, ak chcete zobraziť sprievodcu obsluhou.

## **Rada**

Môžete rýchlo potiahnuť niektorú z obrazoviek nastavenia zvuku nadol, aby ste sa vrátili na obrazovku prehrávania.

Obsah Príručky môže byť zmenený bez upozornenia z dôvodu aktualizácie špecifikácií produktu. Na preklad Príručky bol použitý strojový preklad.

# **Súvisiaca téma**

- **[Music player](#page-30-0)**
- **[Používanie rôznych obrazoviek "Music player"](#page-31-0)**
- $\bullet$  [Základné ovládacie tlačidlá na obrazovkách "Music player"](#page-34-0)
- [Úprava zvuku](#page-102-0)

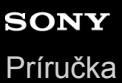

**2**

Digital Media Player NW-ZX505/ZX507

# Prehliadanie prevádzkovej príručky pre "Music player"

V "Music player" si môžete prezrieť prevádzkovú príručku.

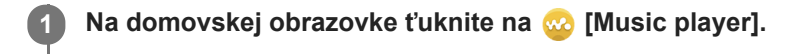

**Na obrazovke prehrávania, na obrazovke knižnice alebo na obrazovkách s úpravami zvuku ťuknite na položky ponuky v nasledovnom poradí. (Options) – [Operation guide].**

Obsah Príručky môže byť zmenený bez upozornenia z dôvodu aktualizácie špecifikácií produktu. Na preklad Príručky bol použitý strojový preklad.

# **Súvisiaca téma**

- [Music player](#page-30-0)
- **[Používanie rôznych obrazoviek "Music player"](#page-31-0)**

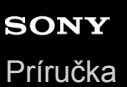

# **Zoznam ikon zobrazených na stavovom riadku**

V stavovom riadku sa jednotlivé stavy prehrávača zobrazujú ako ikony.

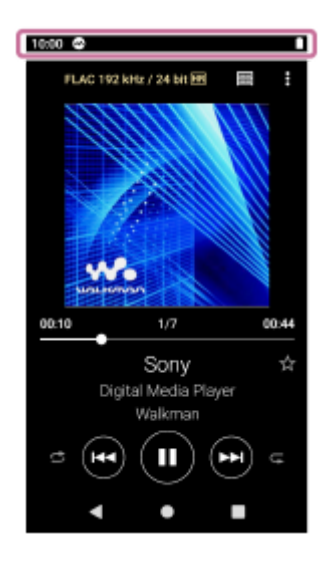

# $\bullet$

- Spustený "Music player".
- Aktualizuje sa databáza "Music player".
- $\bullet$   $\Box$

microSD karta je vložená

- $\bullet$  [HOLD] Indikátor HOLD
- ∦  $\qquad \qquad \oplus$ Funkcia Bluetooth
- $\oplus$  $\bullet$ Sieť Wi-Fi pripojená
- 木 Režim V lietadle
- $\bullet$   $\Gamma$ Stav batérie

Obsah Príručky môže byť zmenený bez upozornenia z dôvodu aktualizácie špecifikácií produktu. Na preklad Príručky bol použitý strojový preklad.

## **Súvisiaca téma**

[Domovská obrazovka](#page-26-0)

# **Zobrazenie sprievodcu na vychutnávanie si vysokej kvality zvuku**

Môžete si prezrieť informácie o vychutnávaní si obsahu s vysokou kvalitou zvuku.

**1 Na domovskej obrazovke ťuknite na <b>[6**] [Guide to quality sound].

Obsah Príručky môže byť zmenený bez upozornenia z dôvodu aktualizácie špecifikácií produktu. Na preklad Príručky bol použitý strojový preklad.

[Príručka](#page-0-0)

Digital Media Player NW-ZX505/ZX507

# **Nastavenie uzamknutia obrazovky**

Ak aktivujete funkciu uzamknutia obrazovky, obrazovka sa automaticky uzamkne, keď sa displej vypne. To môže pomôcť udržať prehrávač zabezpečený v prípade straty. Môžete si vybrať z niekoľkých metód odomknutia obrazovky.

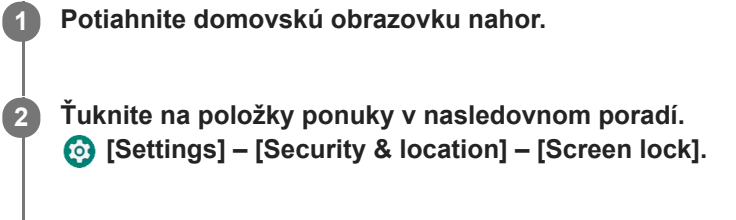

**Ťuknutím na požadovanú metódu odomknite obrazovku.**

V závislosti od spôsobu sa môže zobraziť obrazovka nastavenia. Podľa pokynov na obrazovke dokončite nastavenie.

## **Poznámka**

**3**

Dávajte pozor, aby ste nezabudli svoj odblokovací kód. Informácie výlučne patria zákazníkovi, nie Sony. Ak zabudnete, ako odomknúť obrazovku, obráťte sa na najbližšieho predajcu Sony alebo Sony Service Center. Prehrávač bude naformátovaný za poplatok, aby sa vymazali informácie o uzamknutí obrazovky. Sony nenesie žiadnu zodpovednosť za žiadnu stratu či poškodenie uložených údajov.

Obsah Príručky môže byť zmenený bez upozornenia z dôvodu aktualizácie špecifikácií produktu. Na preklad Príručky bol použitý strojový preklad.

<span id="page-51-0"></span>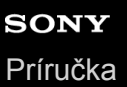

# **Nastavenie hlasitosti**

Nastavte hlasitosť pre "Music player".

**1.** Stlačte alebo podržte stlačené tlačidlá +/– (hlasitosť) ([1]).

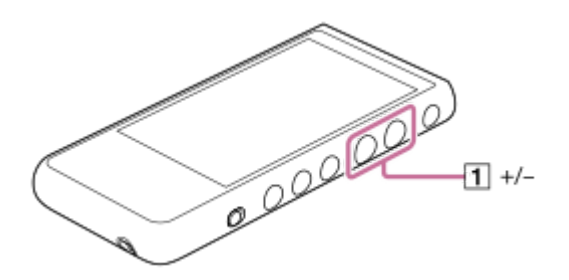

# **Nastavenie hlasitosti pomocou dialógového okna hlasitosti**

- **1.** Zapnite obrazovku prehrávača.
- 2. Stlačením tlačidiel +/- (hlasitosť) ( $\vert$ 1) si zobrazte panel hlasitosti.

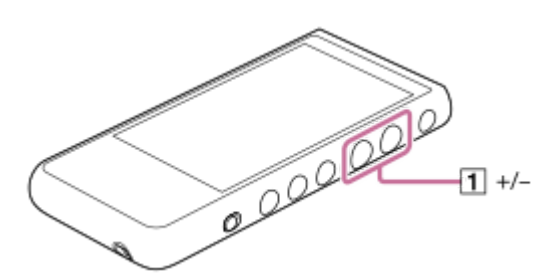

Ťuknutím na mierku hlasitosti alebo číslice na paneli hlasitosti zobrazte dialógové okno hlasitosti. **3.**

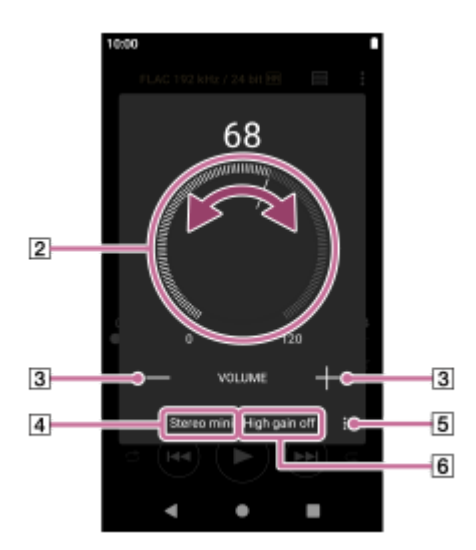

- **[2] Ovládač hlasitosti**
- $\boxed{3}$  +/– (hlasitosť)
- Aktuálny výstup zvuku (stereofónny mini alebo vyvážený štandard) (\*1)
- Tlačidlo Možnosti (nastavenie High gain output) (\*1)
- Aktuálne nastavenie pre [High gain output] aktuálneho zvukového výstupu (zapnuté alebo vypnuté) (\*1)
- \*1 Položky ponuky nemusia byť dostupné v niektorých krajinách alebo regiónoch.
- 4. Otočením gombíka hlasitosti (2) upravíte hlasitosť.

Nastaví sa hlasitosť pre aktuálny výstup zvuku  $(\overline{4})$ . Hlasitosť môžete nastaviť aj ťuknutím alebo podržaním stlačeného tlačidla +/- (hlasitosť) ( $\overline{3}$ ).

### **Rada**

- Môžete si tiež zobraziť dialógové okno hlasitosti z panela Rýchle nastavenia. Na domovskej obrazovke potiahnite dvakrát prstom nadol na stavovom riadku. Potom ťuknite na ikonu hlasitosti na paneli rýchlych nastavení.
- Hlasitosť môže byť nízka, ak používate niektoré slúchadlá. V takomto prípade prepnite výstupné nastavenie na vysoký zisk. Ťuknutím na položku  $\blacktriangleright$  (Options) ( $\boxed{5}$ ) si zobrazte panel s vysokým ziskom. Potom ťuknite na prepínač vedľa typu konektora slúchadiel, ktorý používate. (Položka ponuky nemusí byť dostupná v niektorých krajinách ani regiónoch.)
- Keď prepnete medzi konektorom slúchadiel (vyvážený štandardný) a konektorom slúchadiel (stereofónny minikonektor), hlasitosť sa môže nečakane zvýšiť. Aby nedošlo k zvýšeniu hlasitosti, prehrávač môže hlasitosť znížiť automaticky.

### **Poznámka**

- Úroveň hlasitosti môže byť príliš vysoká alebo príliš nízka, keď počúvate hudbu pomocou inej aplikácie než "Music player". V takomto prípade nastavte hlasitosť podľa nasledujúceho postupu. Ťuknite na položku (Nastavenia) na paneli hlasitosti a nastavte úroveň hlasitosti pre [Media volume]. Potom nastavte hlasitosť pomocou tlačidiel +/- (hlasitosť) ([1]) alebo dialógového okna hlasitosti.
- Úroveň hlasitosti "Music player" môže byť príliš vysoká alebo príliš nízka, ak ste upravili hlasitosť, keď ste použili inú aplikáciu. V takomto prípade nastavte hlasitosť pomocou tlačidiel +/- (hlasitosť) ( $\overline{1}$ ) alebo dialógového okna hlasitosti.
- Hlasitosť sa nedá nastaviť pomocou dialógového okna hlasitosti v nasledujúcich prípadoch. Nastavte hlasitosť pomocou pripojeného zariadenia.
	- Keď sa zvuk vysiela prostredníctvom zariadenia s funkciou Bluetooth, ktoré je pripojené k prehrávaču.
	- Keď sa zvuk vysiela prostredníctvom USB zariadenia, ktoré je pripojené k prehrávaču.

# **Obmedzenie hlasitosti**

Funkcia AVLS (Automatic Volume Limiter) znižuje riziko poškodenia sluchu z dôvodu vysokej hlasitosti. Použitie AVLS obmedzuje maximálnu hlasitosť.

AVLS má nasledovné vlastnosti.

- AVLS obmedzuje hlasitosť na určitú úroveň.
- AVLS zabraňuje rušeniu ostatných vysokou hlasitosťou.
- AVLS znižuje riziká, ktoré sa vyskytnú, keď nie je možné počuť zvuk okolia.
- AVLS vám umožní počúvať s príjemnejšou hlasitosťou.
- **1.** Potiahnite domovskú obrazovku nahor.
- Ťuknite na položky ponuky v nasledovnom poradí. **2.** [Settings] – [Sound].
- **3.** Ťuknite na prepínač [AVLS (volume limit)].

#### **Poznámka**

- AVLS (Volume Limit) nie je účinné v nasledujúcich prípadoch:
	- Keď sa zvuk vysiela prostredníctvom zariadenia s funkciou Bluetooth, ktoré je pripojené k prehrávaču.
	- Keď sa zvuk vysiela prostredníctvom USB zariadenia, ktoré je pripojené k prehrávaču.

Obsah Príručky môže byť zmenený bez upozornenia z dôvodu aktualizácie špecifikácií produktu.

# **Súvisiaca téma**

- [Music player](#page-30-0)
- [Ovládanie hlasitosti v súlade s európskymi a kórejskými smernicami](#page-54-0)

<span id="page-54-0"></span>[Príručka](#page-0-0)

Digital Media Player NW-ZX505/ZX507

# **Ovládanie hlasitosti v súlade s európskymi a kórejskými smernicami**

- **Pre európskych zákazníkov**
- Pre kórejských zákazníkov (modely dodávané so slúchadlami)

Výstražný signál (pípnutie) a varovné hlásenie [Check the volume level.] sú určené na ochranu sluchu. Vyskytujú sa, keď prvýkrát zvýšite hlasitosť na úroveň, ktorá je škodlivá. Signál a varovné hlásenie môžete zrušiť ťuknutím na [OK] v dialógovom okne s upozornením.

### **Poznámka**

- Po zrušení výstražného signálu a hlásenia môžete zvýšiť hlasitosť.
- Po prvom varovaní sa výstražný signál aj hlásenie opakujú každých 20 kumulatívnych hodín používania pri nastavenej hlasitosti, ktorá je škodlivá pre váš sluch. Pri upozornení sa úroveň hlasitosti automaticky zníži.
- Ak vypnete prehrávač po výbere vysokej hlasitosti, ktorá môže poškodiť vaše ušné bubienky, keď zapnete prehrávač nabudúce, hlasitosť bude automaticky nižšia.
- Výstražný signál nezaznie, keď je aktívne Bluetooth pripojenie.

Obsah Príručky môže byť zmenený bez upozornenia z dôvodu aktualizácie špecifikácií produktu. Na preklad Príručky bol použitý strojový preklad.

## **Súvisiaca téma**

[Nastavenie hlasitosti](#page-51-0)

# <span id="page-55-0"></span>**Príprava hudobného obsahu**

Skôr, ako si budete môcť vypočuť hudobný obsah v prehrávači, budete musieť hudobný obsah pripraviť. Táto téma obsahuje pokyny pre tieto úkony.

- Nákup hudobného obsahu z online hudobných služieb pomocou prehrávača.
- Importovanie hudobného obsahu zo zvukového disku CD do Music Center for PC.
- Importovanie hudobného obsahu uloženého v počítači Windows do Music Center for PC.
- Importovanie hudobného obsahu uloženého v externom mediálnom zariadení do počítača Windows.
- Nákup hudobného obsahu prostredníctvom online hudobných služieb.

Music Center for PC je odporúčaná aplikácia pre počítače Windows. Pred prenášaním hudobného obsahu z počítača Windows do prehrávača nainštalujte do počítača Windows Music Center for PC. Uistite sa, že verzia softvéru Music Center for PC je 2.2 alebo novšia. V starších verziách Music Center for PC sa prehrávač nerozpozná.

Ak chcete preniesť hudobný obsah uložený v počítači Mac, musíte nainštalovať dodatočný softvér. Príklad dodatočného softvéru je Android File Transfer (Google LLC).

# **Nákup hudobného obsahu z online hudobných služieb pomocou prehrávača**

Ak pripojíte prehrávač k Wi-Fi sieti, môžete si zakúpiť hudobný obsah prostredníctvom online hudobných služieb. Podrobnosti nájdete v časti [Nákup hudobného obsahu z online hudobných služieb pomocou prehrávača].

# **Importovanie hudobného obsahu zo zvukového disku CD do Music Center for PC**

- **1.** Používajte počítač, na ktorom je nainštalovaný program Music Center for PC.
- **2.** Spustite Music Center for PC.
- **3.** Kliknite na tlačidlo [CD] v časti [Import] na bočnom paneli.
- Vložte zvukový disk CD do jednotky média počítača. **4.** Hudobný obsah na zvukovom disku CD sa objaví na obrazovke Music Center for PC. V prípade potreby môžete zmeniť nastavenie formátu na importovanie diskov CD. Kliknite na tlačidlo  $\cdots$  vedľa  $\blacktriangle$ , a potom vyberte formát súboru v časti [CD import settings].
	- Pre vyššiu kvalitu zvuku: FLAC
	- Pre normálnu kvalitu zvuku: AAC (.mp4), MP3 (.mp3)
- **5.** Pridajte znaky začiarknutia k hudobnému obsahu, ktorý chcete importovať.
- 6. Kliknutím na tlačidlo [Import] spustíte importovanie hudobného obsahu. Ak chcete importovanie zrušiť, kliknite na tlačidlo [Stop].

Podrobnosti o tomto postupe nájdete v časti [How to use] na webovej stránke technickej podpory Music Center for PC. [\(https://www.sony.net/smc4pc/\)](https://www.sony.net/smc4pc/)

### **Rada**

Na importovanie zvukových diskov CD môžete tiež použiť iTunes namiesto Music Center for PC.

# **Importovanie hudobného obsahu uloženého v počítači do Music Center for PC**

- **1.** Používajte počítač, na ktorom je nainštalovaný program Music Center for PC.
- **2.** Spustite Music Center for PC.
- 3. Kliknite na položku  $\equiv$  (ponuka) v ľavom hornom rohu obrazovky Music Center for PC. Potom vyberte metódu importovania z ponuky [File].
- **4.** Špecifikujte priečinky alebo súbory k hudobnému obsahu, ktorý chcete importovať.
- **5.** Spusťte importovanie hudobného obsahu.

Podrobnosti o tomto postupe nájdete v časti [How to use] na webovej stránke technickej podpory Music Center for PC. [\(https://www.sony.net/smc4pc/\)](https://www.sony.net/smc4pc/)

# **Importovanie hudobného obsahu uloženého v externom mediálnom zariadení do počítača**

Použite externé mediálne zariadenie, ktoré obsahuje hudobný obsah. Nasledujúce pokyny sa vzťahujú na Windows Prieskumník. Ak používate počítač Mac, použite Finder.

- **1.** Pripojte externé mediálne zariadenie k počítaču.
- **2.** Otvorte externé mediálne zariadenie v programe Windows Prieskumník.
- **3.** Otvorte priečinok [Hudba] počítača v programe Windows Prieskumník.
- **4.** Presuňte myšou priečinky alebo súbory z externého mediálneho zariadenia do priečinka [Hudba] na počítači.

# **Nákup hudobného obsahu prostredníctvom online hudobných služieb**

Môžete si zakúpiť hudobný obsah prostredníctvom online hudobných služieb.

Skontrolujte sprievodcu službami pre poskytovateľa služieb, ktoré používate. Každý poskytovateľ služieb má rôzne postupy sťahovania, kompatibilné formáty súborov a spôsoby platby. Všimnite si, že poskytovateľ môže pozastaviť alebo zrušiť službu bez upozornenia.

### **Poznámka**

Importovaný hudobný obsah sa môže používať len na súkromné účely. Používanie hudobného obsahu na iné účely si vyžaduje povolenie od vlastníkov autorských práv.

Obsah Príručky môže byť zmenený bez upozornenia z dôvodu aktualizácie špecifikácií produktu. Na preklad Príručky bol použitý strojový preklad.

### **Súvisiaca téma**

- [Pripojenie prehrávača k Wi-Fi sieti](#page-71-0)
- [Nákup hudobného obsahu z online hudobných služieb pomocou prehrávača](#page-74-0)
- [Inštalácia softvéru Music Center for PC \(Windows\)](#page-58-0)
- [Prenášanie obsahu pomocou programu Windows Prieskumník](#page-61-0)
- [Prenášanie obsahu pomocou počítača Mac](#page-66-0)
- **[Prehrávanie hudby](#page-81-0)**

# <span id="page-57-0"></span>**Nákup zvuku s vysokým rozlíšením pomocou počítača**

Zvuk s vysokým rozlíšením sa vzťahuje na zvukový obsah vo formáte s vyššou kvalitou zvuku než štandardné CD. Ak chcete zakúpiť zvuk s vysokým rozlíšením, pripojte počítač k internetu a získajte prístup k online hudobnej službe, ktorá poskytuje zvuk s vysokým rozlíšením.

Služby sa líšia podľa krajiny alebo regiónu. Skontrolujte sprievodcu službami pre poskytovateľa služieb, ktoré používate. Každý poskytovateľ služieb má rôzne postupy sťahovania, kompatibilné formáty súborov a spôsoby platby. Všimnite si, že poskytovateľ môže pozastaviť alebo zrušiť službu bez upozornenia.

# **Prenos zvuku s vysokým rozlíšením z počítača do prehrávača**

- V počítači Windows: môžete použiť Music Center for PC (verzia 2.2 alebo novšia) alebo Windows Explorer.
- V počítači Mac: musíte nainštalovať dodatočný softvér. Príklad dodatočného softvéru je Android File Transfer (Google LLC).

### **Rada**

Obsah týkajúci sa zvuku s vysokým rozlíšením je označený ikonou (**[na]**) na prehrávači aj v zobrazení "Music player" a Music Center for PC.

Obsah Príručky môže byť zmenený bez upozornenia z dôvodu aktualizácie špecifikácií produktu. Na preklad Príručky bol použitý strojový preklad.

## **Súvisiaca téma**

- **[Music player](#page-30-0)**
- [Nákup zvuku s vysokým rozlíšením pomocou prehrávača](#page-75-0)
- [Inštalácia softvéru Music Center for PC \(Windows\)](#page-58-0)
- **[Prenos obsahu z počítača so systémom Windows pomocou Music Center for PC](#page-59-0)**
- [Prenášanie obsahu pomocou programu Windows Prieskumník](#page-61-0)
- [Prenášanie obsahu pomocou počítača Mac](#page-66-0)

<span id="page-58-0"></span>[Príručka](#page-0-0)

**1**

**2**

Digital Media Player NW-ZX505/ZX507

# **Inštalácia softvéru Music Center for PC (Windows)**

Music Center for PC je odporúčaná aplikácia pre počítače Windows. Pred prenášaním hudobného obsahu z počítača Windows do prehrávača nainštalujte do počítača Windows Music Center for PC.

Uistite sa, že verzia softvéru Music Center for PC je 2.2 alebo novšia. V starších verziách Music Center for PC sa prehrávač nerozpozná.

Music Center for PC môžete použiť na vykonávanie týchto úkonov.

- Importovanie hudobného obsahu z diskov CD do počítača.
- Usporiadanie a správa obsahu. Môžete napríklad vytvoriť zoznamy skladieb.
- Prenášanie obsahu na počítači do prehrávača.

Pred inštaláciou softvéru Music Center for PC skontrolujte systémové požiadavky.

**Prejdite na webovú stránku na prevzatie aplikácie Music Center for PC.**

<https://www.sony.net/smc4pc/>

### **Nainštalujte softvér Music Center for PC.**

Podrobné informácie o inštalácii, nájdete v časti [Download] – [Installation procedure] na webovej stránke technickej podpory Music Center for PC. (<https://www.sony.net/smc4pc/>)

Obsah Príručky môže byť zmenený bez upozornenia z dôvodu aktualizácie špecifikácií produktu. Na preklad Príručky bol použitý strojový preklad.

#### **Súvisiaca téma**

- [Príprava hudobného obsahu](#page-55-0)
- [Prenos obsahu z počítača so systémom Windows pomocou Music Center for PC](#page-59-0)
- [Systémové požiadavky](#page-128-0)

# <span id="page-59-0"></span>**Prenos obsahu z počítača so systémom Windows pomocou Music Center for PC**

Môžete prenášať hudobný obsah, ktorý je uložený na počítači so systémom Windows do prehrávača cez Music Center for PC.

### **Poznámka**

- Uistite sa, že verzia softvéru Music Center for PC je 2.2 alebo novšia. V starších verziách Music Center for PC sa prehrávač nerozpozná.
- Ak pripojíte prehrávač k počítaču napájanému z batérie, batéria počítača sa bude vybíjať. Keď pripájate prehrávač k počítaču na dlhší čas, pripojte počítač na sieťové napájanie.

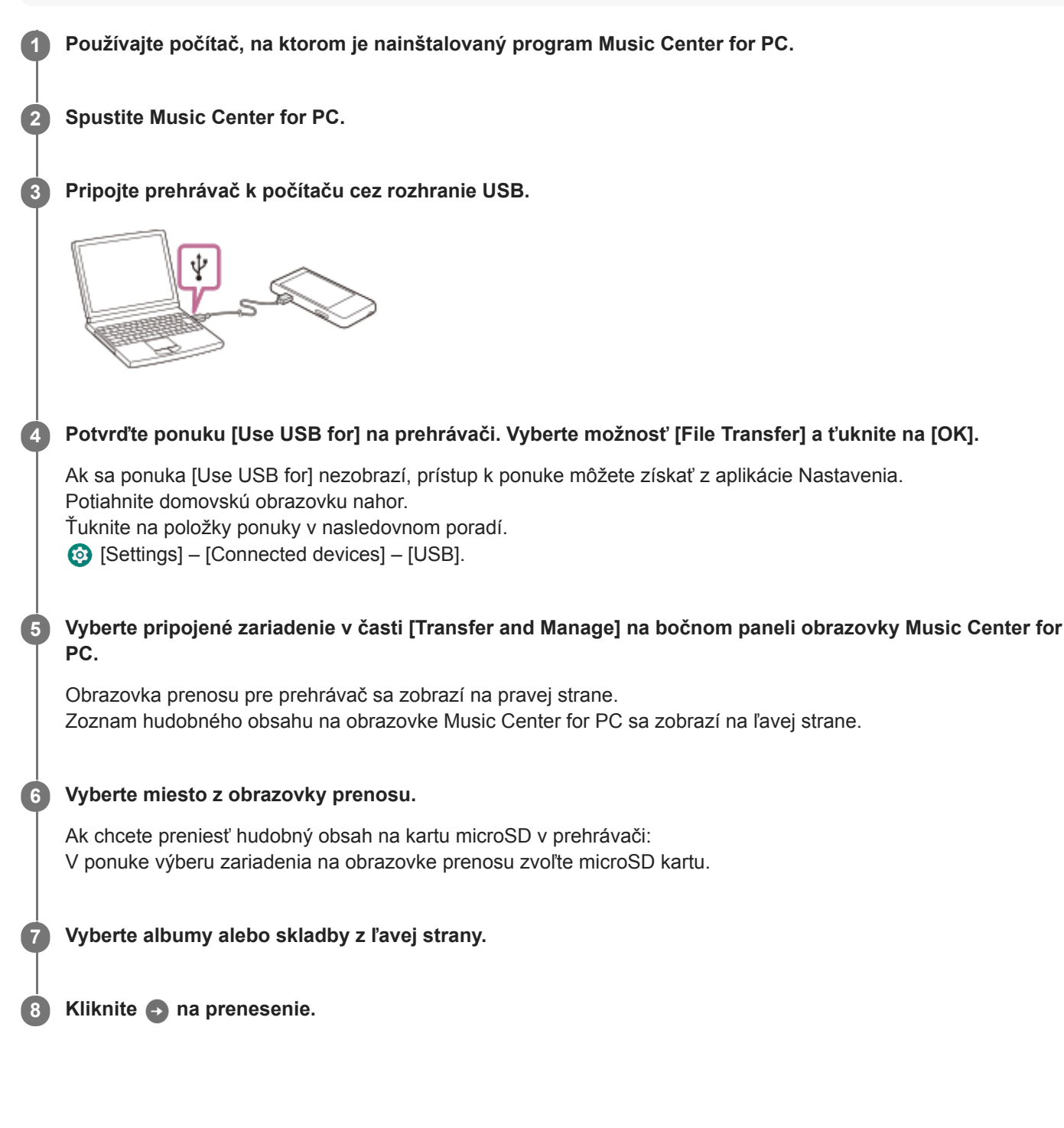

Podrobnosti o tomto postupe nájdete v časti [How to use] na webovej stránke technickej podpory Music Center for PC. [\(https://www.sony.net/smc4pc/\)](https://www.sony.net/smc4pc/)

#### **Rada**

- Formát ATRAC nie je v prehrávači podporovaný. Súbory ATRAC sa skonvertujú do formátu AAC, aby sa preniesli do prehrávača. Ak chcete skonvertovať súbory ATRAC do iného formátu súborov, použite funkciu [Batch convert ATRAC] Music Center for PC.
- [Batch convert ATRAC] umožňuje súčasne skonvertovať všetky súbory ATRAC v knižnici Music Center for PC do iného formátu súborov.

#### **Poznámka**

- Neodpájajte kábel USB Type-C počas prenosu údajov (Kábel USB Type-C: dodané). V opačnom prípade sa dáta môžu poškodiť.
- Prenesený hudobný obsah sa môže používať len na súkromné účely. Používanie hudobného obsahu na iné účely si vyžaduje povolenie od vlastníkov autorských práv.
- Používanie USB rozbočovača je zaručené len pri použití USB rozbočovača s vlastným napájaním a označeného správnym logom.
- Keď je prehrávač pripojený k počítaču, dodržiavajte nasledujúce upozornenia. V opačnom prípade prehrávač nemusí fungovať správne.
	- Nezapínajte počítač.
	- Nereštartujte počítač.
	- Neprebúdzajte počítač z režimu spánku.
	- Nevypínajte počítač.
- Počas prenášania alebo importovania hudobného obsahu na Music Center for PC sa uistite, že počítač nemôže vstúpiť do režimu spánku alebo pohotovostného režimu. Môže dôjsť k strate údajov alebo sa Music Center for PC nemusí normálne reštartovať.

# **Inštruktážne video**

K dispozícii je inštruktážne video pre nasledujúce úkony.

**Prenášanie hudobného obsahu.** 

Navštívte nasledujúci odkaz. [https://rd1.sony.net/help/dmp/mov0003/h\\_zz/](https://rd1.sony.net/help/dmp/mov0003/h_zz/)

Obsah Príručky môže byť zmenený bez upozornenia z dôvodu aktualizácie špecifikácií produktu. Na preklad Príručky bol použitý strojový preklad.

### **Súvisiaca téma**

- **[Inštalácia softvéru Music Center for PC \(Windows\)](#page-58-0)**
- [Príprava hudobného obsahu](#page-55-0)
- [Nákup zvuku s vysokým rozlíšením pomocou počítača](#page-57-0)
- [Prenášanie obsahu pomocou programu Windows Prieskumník](#page-61-0)
- [Prehrávanie hudby](#page-81-0)
- [Podporované formáty](#page-127-0)

<span id="page-61-0"></span>Digital Media Player

NW-ZX505/ZX507

# **Prenášanie obsahu pomocou programu Windows Prieskumník**

Hudobný obsah môžete prenášať priamo presúvaním myšou zo softvéru Windows Prieskumník. "Music player" dokáže z video obsahu prehrávať iba zvuk.

# **Poznámka**

Ak pripojíte prehrávač k počítaču napájanému z batérie, batéria počítača sa bude vybíjať. Keď pripájate prehrávač k počítaču na dlhší čas, pripojte počítač na sieťové napájanie.

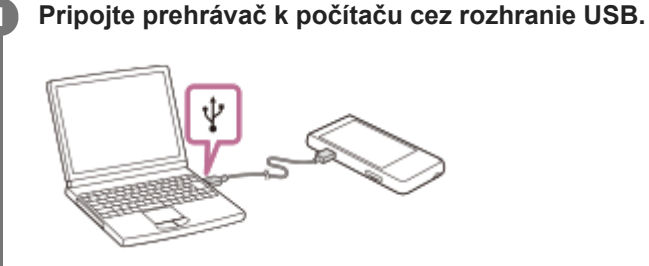

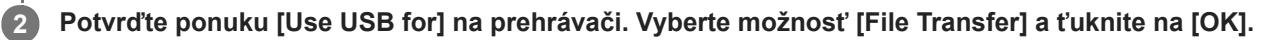

Ak sa ponuka [Use USB for] nezobrazí, prístup k ponuke môžete získať z aplikácie Nastavenia. Potiahnite domovskú obrazovku nahor.

Ťuknite na položky ponuky v nasledovnom poradí.

[Settings] – [Connected devices] – [USB].

# **Otvorte priečinok [WALKMAN] takto.**

Windows 10:

**3**

**4**

- Otvorte [Prieskumník] z ponuky [Štart]. Vyberte možnosť [WALKMAN] na ľavej table.
- Windows 8.1:

Otvorte [Prieskumník] z [Pracovná plocha]. Vyberte možnosť [WALKMAN] zo zoznamu pod [Tento počítač].

# **Otvorte priečinok [Music] vo [Internal shared storage].**

Môžete tiež prenášať hudobný obsah na microSD kartu. Vyberte priečinok s názvom microSD karty namiesto [Internal shared storage].

#### **Myšou presuňte súbory alebo priečinky v počítači do priečinka [Music]. 5**

Obsah videa tiež presuňte myšou do priečinka [Music].

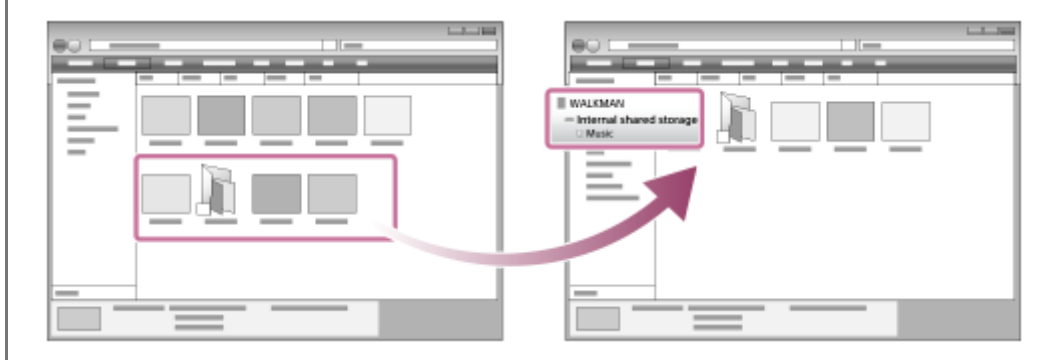

#### **Rada**

- **Informácie o kompatibilných formátoch súborov nájdete v časti [Podporované formáty].**
- Máte možnosť manuálne pridávať obrázky obalov pre albumy, aby sa tento obrázok zobrazoval v "Music player". Najskôr premenujte súbor s obrázkom, aby mal rovnaký názov ako priečinok albumu. (V tomto kroku nemeňte príponu súboru s obrázkom.) Potom pridajte súbor s obrázkom do priečinka albumu. "Music player" zobrazí nasledujúce súbory pre obrázky obalov albumov.
	- Základný formát JPEG
	- Progresívny formát JPEG
	- Neprekladaný formát PNG
	- Prepletený formát PNG

### **Poznámka**

- Dbajte na nasledujúce upozornenia. V opačnom prípade "Music player" možno nedokáže prehrať súbory.
	- Nemeňte názvy predvolených priečinkov (napríklad [Music]).
	- Neprenášajte súbory do iných priečinkov ako [Music].
	- Neodpájajte kábel USB Type-C počas prenosu údajov (Kábel USB Type-C: dodané).
	- Pamäť prehrávača neformátujte na počítači.
- Prehrávač nemusí zobraziť informácie pre určitý hudobný obsah správne v závislosti od nastavenia jazyka na prehrávači.
- Prenesený hudobný obsah sa môže používať len na súkromné účely. Používanie hudobného obsahu na iné účely si vyžaduje povolenie od vlastníkov autorských práv.
- Používanie USB rozbočovača je zaručené len pri použití USB rozbočovača s vlastným napájaním a označeného správnym logom.
- Keď je prehrávač pripojený k počítaču, dodržiavajte nasledujúce upozornenia. V opačnom prípade prehrávač nemusí fungovať správne.
	- Nezapínajte počítač.
	- Nereštartujte počítač.
	- Neprebúdzajte počítač z režimu spánku.
	- Nevypínajte počítač.

### **Inštruktážne video**

K dispozícii je inštruktážne video pre nasledujúce úkony.

Prenášanie hudobného obsahu.

Navštívte nasledujúci odkaz. [https://rd1.sony.net/help/dmp/mov0003/h\\_zz/](https://rd1.sony.net/help/dmp/mov0003/h_zz/)

Obsah Príručky môže byť zmenený bez upozornenia z dôvodu aktualizácie špecifikácií produktu. Na preklad Príručky bol použitý strojový preklad.

#### **Súvisiaca téma**

- **[Music player](#page-30-0)**
- [Príprava hudobného obsahu](#page-55-0)
- [Nákup zvuku s vysokým rozlíšením pomocou počítača](#page-57-0)
- [Prenos obsahu z počítača so systémom Windows pomocou Music Center for PC](#page-59-0)
- **[Prehrávanie hudby](#page-81-0)**
- [Podporované formáty](#page-127-0)

# **SONY** [Príručka](#page-0-0)

Digital Media Player NW-ZX505/ZX507

# **Importovanie obsahu z "Music player" do Music Center for PC**

## **Poznámka**

- Uistite sa, že verzia softvéru Music Center for PC je 2.2 alebo novšia. V starších verziách Music Center for PC sa prehrávač nerozpozná.
- Ak pripojíte prehrávač k počítaču napájanému z batérie, batéria počítača sa bude vybíjať. Keď pripájate prehrávač k počítaču na dlhší čas, pripojte počítač na sieťové napájanie.

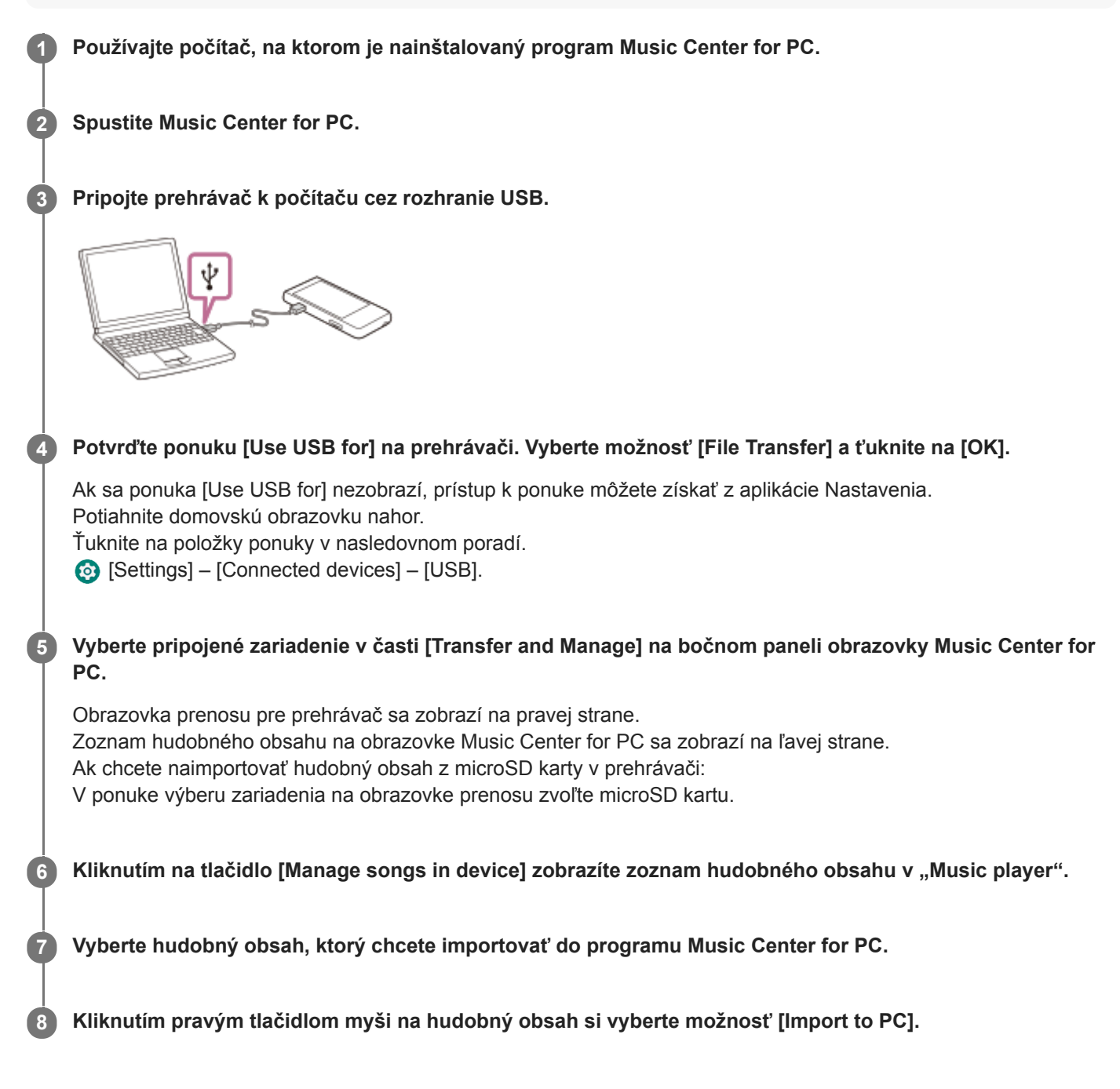

Podrobnosti o tomto postupe nájdete v časti [How to use] na webovej stránke technickej podpory Music Center for PC. [\(https://www.sony.net/smc4pc/\)](https://www.sony.net/smc4pc/)

### **Poznámka**

- Neodpájajte kábel USB Type-C počas prenosu údajov (Kábel USB Type-C: dodané). V opačnom prípade sa dáta môžu poškodiť.
- Importovaný hudobný obsah sa môže používať len na súkromné účely. Používanie hudobného obsahu na iné účely si vyžaduje povolenie od vlastníkov autorských práv.
- Používanie USB rozbočovača je zaručené len pri použití USB rozbočovača s vlastným napájaním a označeného správnym logom.
- Keď je prehrávač pripojený k počítaču, dodržiavajte nasledujúce upozornenia. V opačnom prípade prehrávač nemusí fungovať správne.
	- Nezapínajte počítač.
	- Nereštartujte počítač.
	- Neprebúdzajte počítač z režimu spánku.
	- Nevypínajte počítač.

Obsah Príručky môže byť zmenený bez upozornenia z dôvodu aktualizácie špecifikácií produktu. Na preklad Príručky bol použitý strojový preklad.

# **Súvisiaca téma**

- **[Inštalácia softvéru Music Center for PC \(Windows\)](#page-58-0)**
- **[Prehrávanie hudby](#page-81-0)**
- [Podporované formáty](#page-127-0)

**1**

**3**

**4**

<span id="page-66-0"></span>Digital Media Player

NW-ZX505/ZX507

# **Prenášanie obsahu pomocou počítača Mac**

Ak chcete preniesť hudobný obsah uložený v počítači Mac do prehrávača, musíte nainštalovať dodatočný softvér.Príklad dodatočného softvéru je Android File Transfer (Google LLC). Nižšie sú uvedené pokyny na používanie Android File Transfer.

# **Nainštalujte softvér Android File Transfer.**

Ak chcete prevziať súbory, prejdite na nasledujúcu adresu webovej stránky. Potom podľa pokynov na webovej stránke nainštalujte softvér.

<https://www.android.com/filetransfer/>

**2 Pripojte prehrávač k počítaču cez rozhranie USB.**

**Potvrďte ponuku [Use USB for] na prehrávači. Vyberte možnosť [File Transfer] a ťuknite na [OK].**

Ak sa ponuka [Use USB for] nezobrazí, prístup k ponuke môžete získať z aplikácie Nastavenia. Potiahnite domovskú obrazovku nahor.

Ťuknite na položky ponuky v nasledovnom poradí.

[Settings] – [Connected devices] – [USB].

# **Preneste požadované súbory.**

V počítači Mac vyberte požadované súbory alebo priečinky pomocou Finder (1). Súbory alebo priečinky presuňte myšou do priečinka [Music] prehrávača (2).

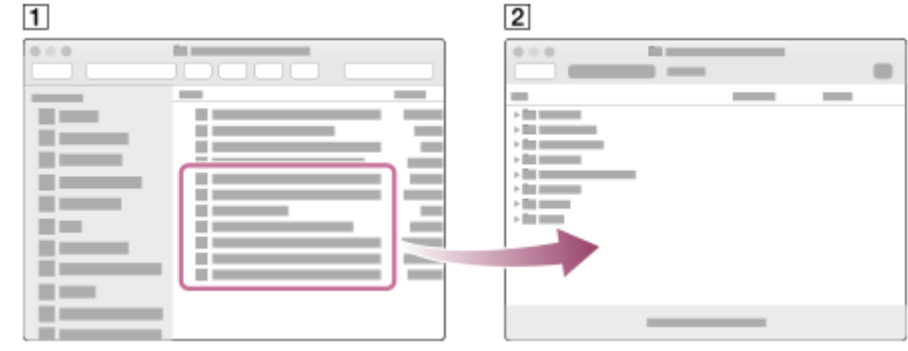

# **Poznámka**

- Do prehrávača môžete prenášať hudobný obsah cez Android File Transfer. Sony však nezaručuje všetky funkcie.
- Android File Transfer môže byť nedostupné z dôvodu budúcich aktualizácií macOS alebo Android File Transfer.

Obsah Príručky môže byť zmenený bez upozornenia z dôvodu aktualizácie špecifikácií produktu. Na preklad Príručky bol použitý strojový preklad.

# **Súvisiaca téma**

- [Príprava hudobného obsahu](#page-55-0)
- [Podporované formáty](#page-127-0)

# **Pridanie informácií o textoch skladieb pomocou počítača**

Môžete zadať text do textového súboru (súbor LRC). Preneste do prehrávača textový súbor (súbor LRC) aj hudobný súbor.

# **Vytvorenie textu skladby v textovom súbore (súbor LRC)**

- **1.** Otvorte [Poznámkový blok] vo Windows Príslušenstvo.
- **2.** Zadajte text skladby do [Poznámkový blok].
- Prehrávajte skladbu a zadajte čas na zobrazenie každého riadku textu. **3.**

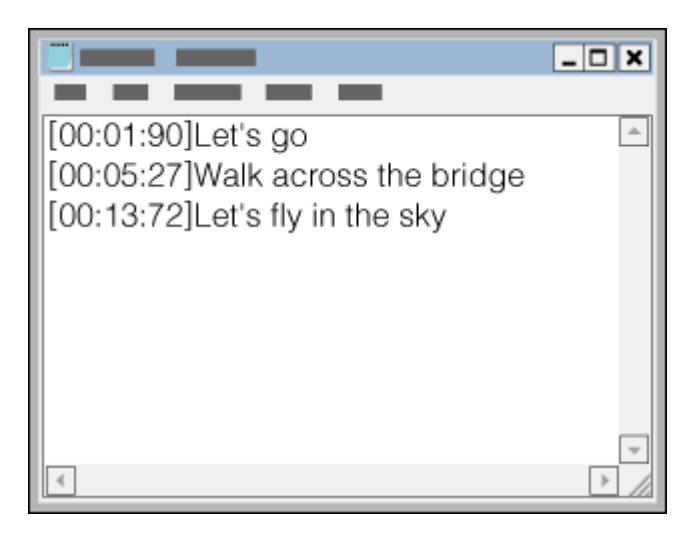

- Informácie o čase môžete zadávať naľavo od jednotlivých riadkov textu v nasledovnom formáte. Minúty: sekundy: stotiny sekundy (\*1)
- Informácie o čase je nutné zadávať v chronologickom poradí.
- Sekundy a stotiny sekundy môžete oddeliť pomocou bodky namiesto dvojbodky.
- \*1 Stotiny sekundy môžete vynechať.

# Uložte súbor. **4.**

- Vyberte možnosť [UTF-8] ako kódovanie znakov.
- Nastavte rovnaký názov súboru ako hudobný súbor.
- Nastavte [.lrc] ako príponu.
- Maximálna veľkosť súboru je 512 KB.
- Ak sa riadok s textom nezmestí na obrazovku, zalomí sa.
- Počet riadkov textu, ktoré môžu byť zobrazené súčasne, závisí od modelu prehrávača.
- Zlomy riadkov CR, CRLF a LF sa všetky rozpoznávajú.
- Riadky bez textu sa preskočia.
- **5.** Pripojte prehrávač k počítaču cez rozhranie USB.
- Otvorte priečinok [WALKMAN] podľa jedného z nasledujúcich postupov. **6.**
	- Windows 10:
	- Otvorte [Prieskumník] z ponuky [Štart]. Vyberte možnosť [WALKMAN] na ľavej table.
	- Windows 8.1: Otvorte [Prieskumník] z [Pracovná plocha]. Vyberte možnosť [WALKMAN] zo zoznamu pod [Tento počítač].

Vytvorte nový priečinok v priečinku [Music] v položke [Internal shared storage]. Potom hudobný súbor aj súbor LRC **7.** preneste presunutím myšou do nového priečinka. Môžete tiež prenášať hudobné súbory na microSD kartu.

Vyberte priečinok s názvom microSD karty namiesto [Internal shared storage].

## **Rada**

- Tento počet znakov sa odporúča na zobrazovanie textov skladieb na prehrávači "Music player".
	- Jednobajtové znaky (napríklad alfanumerické znaky): 40 znakov na riadok.
	- 2-bajtové znaky (napr. čínske znaky): 20 znakov na riadok.
- Uložte súbory LRC v rovnakom priečinku ako hudobné súbory. Súbory LRC sa prenesú do prehrávača pri prenose hudobných súborov.
- Na počítači Mac môžete vytvoriť text skladby pomocou "TextEdit" a iných textových editorov. Podľa rovnakého postupu, ako je opísané vyššie, zadajte text skladby alebo informáciu o čase v nastavení "Obyčajný text".

# **Upozornenie o autorských právach**

Pri vytváraní súborov LRC z materiálu chráneného autorskými právami, ktorý vytvorili iné osoby, je používanie súborov LRC obmedzené len na súkromné použitie. Používanie súborov LRC na iné účely si vyžaduje povolenie od vlastníkov autorských práv.

Obsah Príručky môže byť zmenený bez upozornenia z dôvodu aktualizácie špecifikácií produktu. Na preklad Príručky bol použitý strojový preklad.

### **Súvisiaca téma**

- [Získanie informácií o textoch skladieb](#page-85-0)
- [Zobrazenie textu skladieb](#page-86-0)

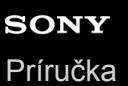

# **Poznámky k prenášaniu obsahu z počítača**

Myšou presuňte hudobné súbory do správneho priečinka tak, ako je to znázornené na nasledujúcej ilustrácii. Prehrávač dokáže prehrávať hudobné súbory uložené na prvej až ôsmej úrovni každého priečinka.

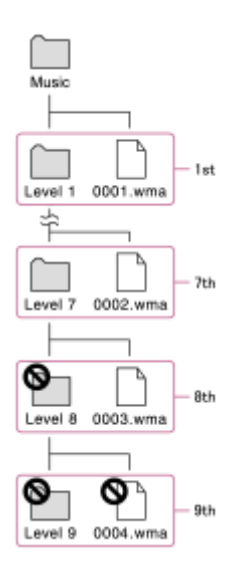

### **Rada**

Môžete prenášať video obsah do priečinky [Music]. "Music player" dokáže z video obsahu prehrávať iba zvuk.

### **Poznámka**

- "Music player" nedokáže rozpoznať priečinky uložené na ôsmej úrovni priečinka.
- Nepremenúvajte nasledujúce predvolené priečinky. V opačnom prípade "Music player" priečinky nerozpozná.  $-Music$

Obsah Príručky môže byť zmenený bez upozornenia z dôvodu aktualizácie špecifikácií produktu. Na preklad Príručky bol použitý strojový preklad.

# **Súvisiaca téma**

**[Music player](#page-30-0)** 

# <span id="page-71-0"></span>**Pripojenie prehrávača k Wi-Fi sieti**

Prehrávač pripojte k Wi-Fi sieti, aby ste si mohli užiť nasledujúce funkcie.

- **Služby pre streamovanie hudby**
- Sťahovanie hudby

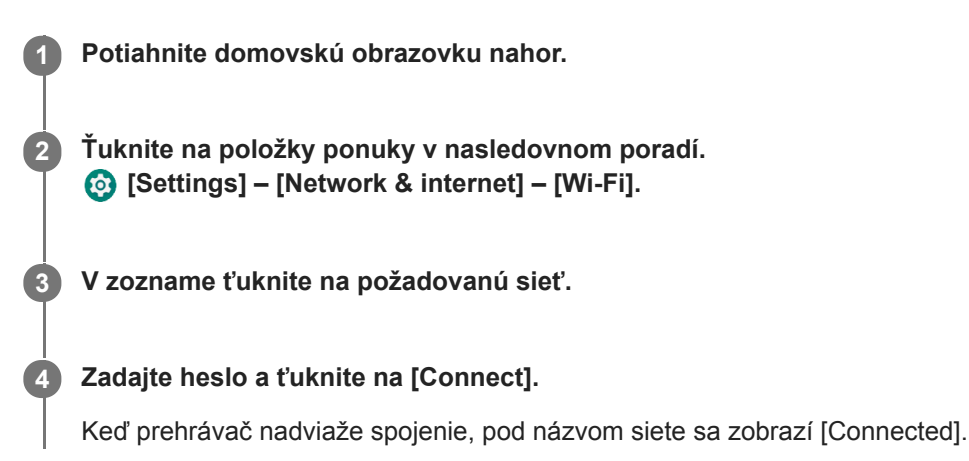

# **Zapnutie alebo vypnutie funkcie Wi-Fi**

Potiahnite domovskú obrazovku nahor. Ťuknite na položky ponuky v nasledovnom poradí. [Settings] – [Network & internet]. Ťuknutím na prepínač Wi-Fi zapnite alebo vypnite funkciu.

### **Rada**

- Funkciu Wi-Fi môžete zapnúť alebo vypnúť aj na paneli rýchlych nastavení. Na domovskej obrazovke potiahnite dvakrát prstom nadol na stavovom riadku. Potom ťuknite na ikonu Wi-Fi na paneli Rýchle nastavenia.
- Ak chcete určiť názov siete, skontrolujte nasledujúce položky.
	- Wi-Fi smerovač
	- Návod na použitie pre smerovač Wi-Fi
	- Zmluva o poskytovaní služieb pre sieť Wi-Fi

Nasledujúce výrazy môžu označovať aj názov siete.

- $-$  SSID siete
- $-$ SSID
- $-$ ESSID
- Názov prístupového bodu (APN)
- Ak chcete určiť sieťové heslo, skontrolujte nasledujúce položky.
	- Wi-Fi smerovač
	- Návod na použitie pre smerovač Wi-Fi
	- Zmluva o poskytovaní služieb pre sieť Wi-Fi

Nasledujúce pojmy môžu tiež odkazovať na sieťové heslo.

- Šifrovací kľúč
- $-KI'$ ÚČ
- Kľúč WEP
- Bezpečnostný kľúč
- $=$  Heslo
- Sieťový kľúč
#### **Poznámka**

- Sieťové heslo (šifrovací kľúč, atď.) rozlišuje malé a veľké písmená. Uistite sa, že zadávate správne veľké a malé písmená.
- **Príklady ľahko pomýliteľných znakov:** 
	- "I (veľké písmeno I)" a "I (malé písmeno L)"
	- $=$  "0 (číslica 0)" a "O (veľké písmeno O)"
	- $=$  "d (malé písmeno D)" a "b (malé písmeno B)"
	- $=$  "9 (číslica 9)" a "q (malé písmeno Q)"

# **Inštruktážne video**

K dispozícii je inštruktážne video pre nasledujúce úkony.

Nastavenie pripojenia Wi-Fi.

Navštívte nasledujúci odkaz. [https://rd1.sony.net/help/dmp/mov0002/h\\_zz/](https://rd1.sony.net/help/dmp/mov0002/h_zz/)

Obsah Príručky môže byť zmenený bez upozornenia z dôvodu aktualizácie špecifikácií produktu. Na preklad Príručky bol použitý strojový preklad.

#### **Súvisiaca téma**

[Nákup hudobného obsahu z online hudobných služieb pomocou prehrávača](#page-74-0)

<span id="page-73-0"></span>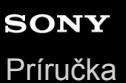

# **Nastavenie účtu Google**

Nastavte účet Google na používanie služieb poskytovaných spoločnosťou Google. Do prehrávača môžete zaregistrovať viacero účtov. Môžete zaregistrovať existujúci účet Google, ako je napríklad účet, ktorý používate vo vašom počítači. Nový účet Google si môžete vytvoriť bezplatne. Účet Google vám umožňuje využívať nasledujúce služby.

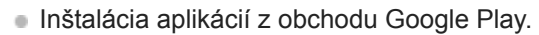

Používanie aplikácií, ako sú e-maily a kalendár.

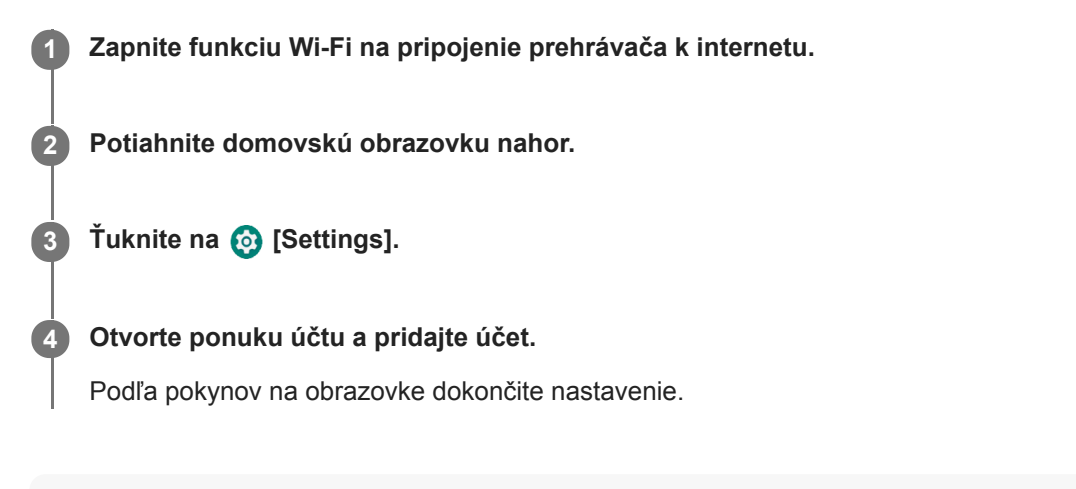

#### **Poznámka**

- Keď vykonávate nasledovné, uistite sa, že je prehrávač pripojený k internetu prostredníctvom siete Wi-Fi.
	- Nastavenie účtu Google.
	- Prihlásenie sa do účtu Google.

Obsah Príručky môže byť zmenený bez upozornenia z dôvodu aktualizácie špecifikácií produktu. Na preklad Príručky bol použitý strojový preklad.

#### **Súvisiaca téma**

[Pripojenie prehrávača k Wi-Fi sieti](#page-71-0)

# <span id="page-74-0"></span>**Nákup hudobného obsahu z online hudobných služieb pomocou prehrávača**

Ak pripojíte prehrávač k Wi-Fi sieti, môžete si zakúpiť hudobný obsah prostredníctvom online hudobných služieb. Musíte si vopred nainštalovať aplikáciu online hudobnej služby.

Skontrolujte sprievodcu službami pre poskytovateľa služieb, ktoré používate. Každý poskytovateľ služieb má rôzne postupy sťahovania, kompatibilné formáty súborov a spôsoby platby. Všimnite si, že poskytovateľ môže pozastaviť alebo zrušiť službu bez upozornenia.

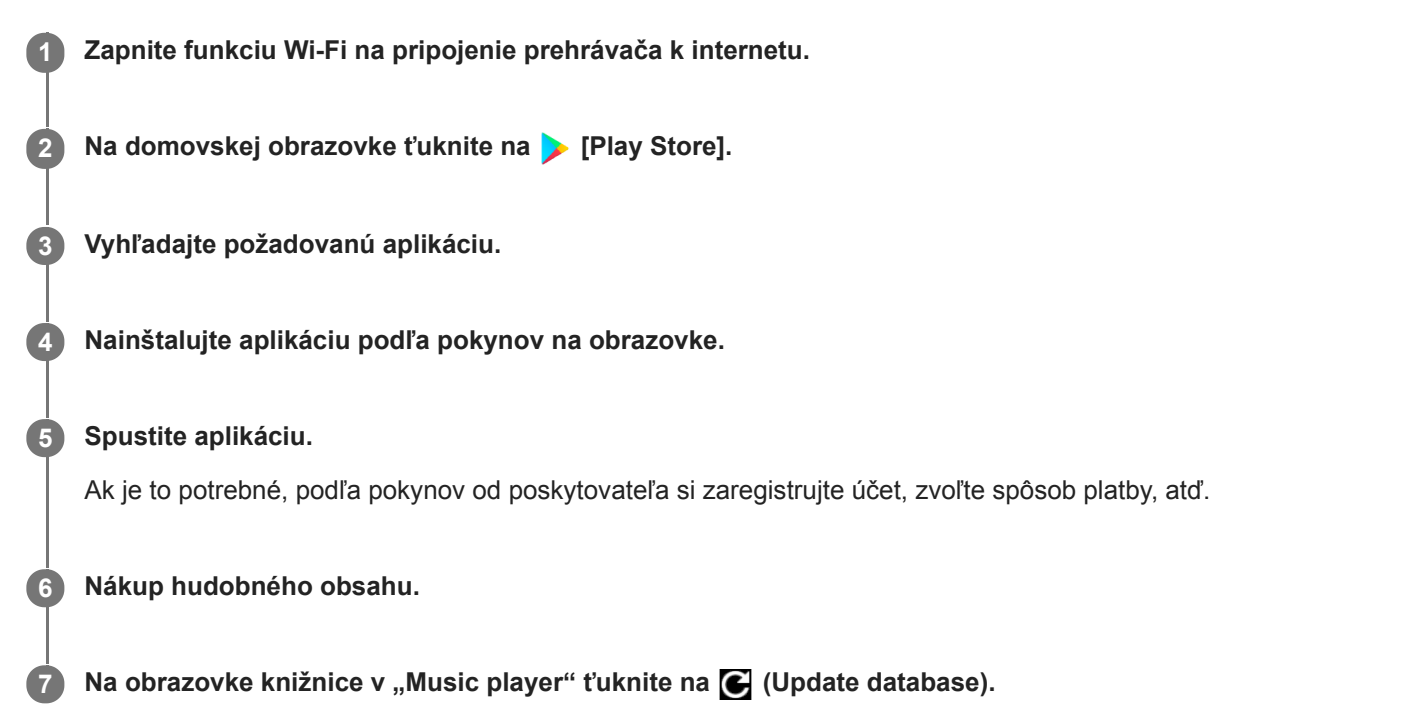

### **Poznámka**

Cieľ pre sťahovanie hudby sa líši v závislosti od online hudobnej služby. Ak je hudobný obsah vo vnútri iného priečinka ako [Music], [Download] v pamäti prehrávača alebo [Music] na karte microSD, obsah sa v knižnici "Music player" nezobrazí ani v prípade aktualizácie databázy. V takomto prípade použite aplikáciu [Files] na presunutie obsahu do priečinka [Music] alebo [Download] v pamäti prehrávača, prípadne do priečinka [Music] na karte microSD.

Obsah Príručky môže byť zmenený bez upozornenia z dôvodu aktualizácie špecifikácií produktu. Na preklad Príručky bol použitý strojový preklad.

#### **Súvisiaca téma**

- **[Pripojenie prehrávača k Wi-Fi sieti](#page-71-0)**
- **[Obrazovka knižnice v "Music player"](#page-35-0)**

# **Nákup zvuku s vysokým rozlíšením pomocou prehrávača**

Zvuk s vysokým rozlíšením sa vzťahuje na zvukový obsah vo formáte s vyššou kvalitou zvuku než štandardné CD. Ak si chcete kúpiť zvuk s vysokým rozlíšením, pripojte prehrávač k internetu a získajte prístup k online hudobnej službe, ktorá poskytuje zvuk s vysokým rozlíšením.

Služby sa líšia podľa krajiny alebo regiónu. Skontrolujte sprievodcu službami pre poskytovateľa služieb, ktoré používate. Každý poskytovateľ služieb má rôzne postupy sťahovania, kompatibilné formáty súborov a spôsoby platby. Všimnite si, že poskytovateľ môže pozastaviť alebo zrušiť službu bez upozornenia.

#### **Rada**

Obsah zvuku s vysokým rozlíšením je označený s ikonou (**FR)** v "Music player".

Obsah Príručky môže byť zmenený bez upozornenia z dôvodu aktualizácie špecifikácií produktu. Na preklad Príručky bol použitý strojový preklad.

# **Súvisiaca téma**

- [Music player](#page-30-0)
- [Pripojenie prehrávača k Wi-Fi sieti](#page-71-0)

# **Inštalácia aplikácií na počúvanie online hudobných služieb**

Prejdite do obchodu Google Play a nainštalujte hudobné aplikácie do prehrávača. Na prehrávači si môžete vychutnať hudobné streamingové služby.

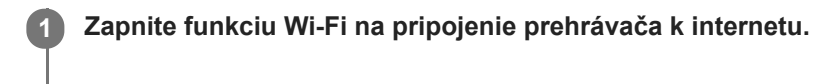

**2** Na domovskej obrazovke ťuknite na **[Play Store]**.

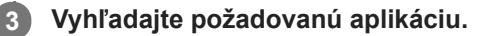

**4 Nainštalujte aplikáciu podľa pokynov na obrazovke.**

#### **Rada**

- Aby ste mohli používať obchod Google Play, musíte mať účet Google.
- **Podrobnosti o spôsobe používania aplikácií nájdete v informáciách pre danú aplikáciu.**
- V čase zakúpenia sú v prehrávači nainštalované nasledujúce aplikácie.

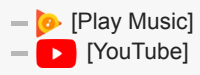

Obsah Príručky môže byť zmenený bez upozornenia z dôvodu aktualizácie špecifikácií produktu. Na preklad Príručky bol použitý strojový preklad.

#### **Súvisiaca téma**

- [Pripojenie prehrávača k Wi-Fi sieti](#page-71-0)
- [Nastavenie účtu Google](#page-73-0)

# **Využívanie funkcie 360 Reality Audio**

Funkciu 360 Reality Audio si môžete prispôsobiť používaním prehrávača a smartfónu s fotoaparátom.

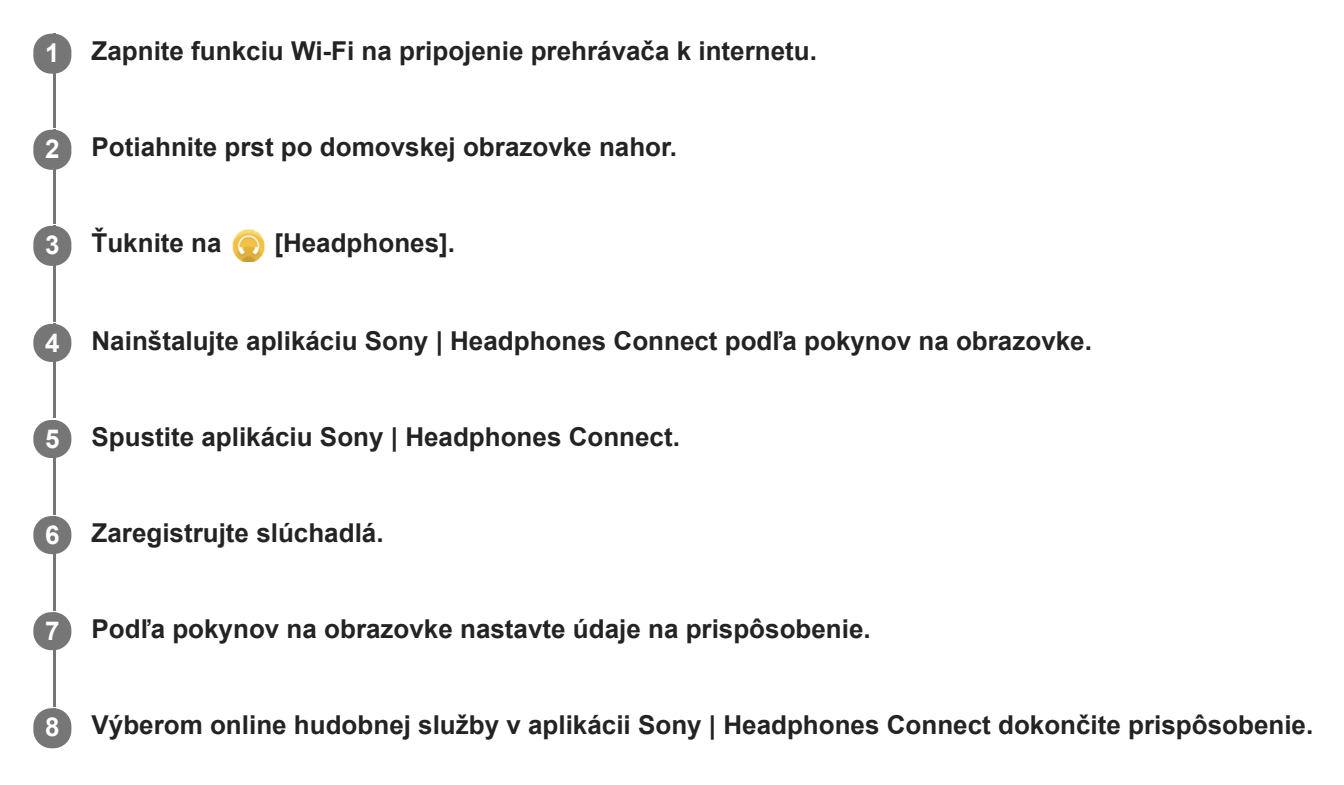

#### **Rada**

- Aby ste mohli používať obchod Google Play, musíte mať účet Google.
- **Podrobnosti o spôsobe používania aplikácií nájdete v informáciách pre danú aplikáciu.**

#### **Poznámka**

- Aplikáciu Sony | Headphones Connect aj systémový softvér prehrávača je potrebné aktualizovať na najnovšiu verziu.
- Vyžaduje sa predplatné hudobnej streamovacej služby. Aplikujú sa poplatky za predplatné. Niektoré služby nemusia byť v určitých krajinách/oblastiach dostupné.
- Prispôsobenie služby 360 Reality Audio sa prejaví len pri použití kompatibilných slúchadiel.
- $\blacksquare$ Podrobnosti o službe 360 Reality Audio nájdete na nasledujúcom webe. <https://www.sony.net/360RA/>

Obsah Príručky môže byť zmenený bez upozornenia z dôvodu aktualizácie špecifikácií produktu. Na preklad Príručky bol použitý strojový preklad.

- [Pripojenie prehrávača k Wi-Fi sieti](#page-71-0)
- [Aktualizácia systémového softvéru](#page-112-0)

# **Poznámky týkajúce sa pripojení Wi-Fi**

- Miestne predpisy môžu obmedzovať používanie zariadení Wi-Fi v niektorých krajinách alebo regiónoch.
- Zariadenia Wi-Fi fungujú na pásmach 2,4 GHz a 5 GHz. Tieto pásma používajú rôzne zariadenia. Zariadenia Wi-Fi využívajú technológiu na minimalizáciu rádiového rušenia z iných zariadení v rovnakom pásme. Rádiové rušenie však môže spôsobiť nasledujúce efekty.
	- Nižšia miera prenosu údajov
	- Menší komunikačný rozsah
	- Chyba komunikácie
- Ak zapnete funkciu Wi-Fi aj funkciu Bluetooth na prehrávači, môžu sa vyskytnúť pomalšie rýchlosti prenosu údajov alebo iné problémy.
- Ak chcete vykonávať komunikáciu prostredníctvom Wi-Fi vo vonkajšom prostredí, je možné, že budete musieť uzavrieť zmluvu s poskytovateľom služieb Wi-Fi.
- Rýchlosť prenosu údajov a rozsah komunikácie sa môžu líšiť v závislosti od nasledujúcich podmienok.
	- Vzdialenosť medzi zariadeniami
	- Prekážky medzi zariadeniami
	- Konfigurácia zariadenia
	- Podmienky signálu
	- Okolité prostredie (materiál stien, atď.)
	- Používaný softvér
- Komunikácia sa môže prerušiť v závislosti od podmienok signálu.
- Rýchlosť prenosu údajov je teoretická maximálna. Neuvádza sa skutočná rýchlosť prenosu údajov.
- Zariadenia Wi-Fi fungujú na frekvenčných pásmach 2,4 GHz a 5 GHz. Tieto frekvenčné pásma navzájom nedokážu komunikovať.
- Ak je rýchlosť prenosu údajov pomalá, je možné, že budete môcť zvýšiť rýchlosť zmenou bezdrôtového kanála na prístupovom bode.
- Anténa Wi-Fi je zabudovaná do prehrávača. Ak zakryjete anténu rukami alebo inými predmetmi, pripojenie Wi-Fi sa môže zhoršiť.

Obsah Príručky môže byť zmenený bez upozornenia z dôvodu aktualizácie špecifikácií produktu. Na preklad Príručky bol použitý strojový preklad.

#### **Súvisiaca téma**

[Súčasti a ovládacie prvky](#page-24-0)

<span id="page-81-0"></span>[Príručka](#page-0-0)

**2**

**3**

Digital Media Player NW-ZX505/ZX507

# **Prehrávanie hudby**

Ak chcete prehrávať skladby, najprv vyberte kategóriu.

Musíte si vopred pripraviť hudobný obsah. Môžete si zakúpiť hudobný obsah prostredníctvom online hudobných služieb. Môžete tiež prenášať hudobný obsah z počítača do prehrávača.

# **Na počítači so systémom Windows**

- Použite Music Center for PC na prenos obsahu do prehrávača.
- Myšou presuňte obsah z Windows Prieskumník.

# **Na počítači so systémom Mac**

Použite softvér, ako je napríklad Android File Transfer na prenos obsahu do prehrávača.

**1 Na domovskej obrazovke ťuknite na [Music player], čím sa zobrazí obrazovka knižnice.**

### **Ťuknite na požadovanú kategóriu ( ).**

Stránky môžete prepínať rýchlym potiahnutím obrazovky doľava alebo doprava. Počet bodov predstavuje počet strán, ktoré sú k dispozícii  $(\sqrt{2})$ .

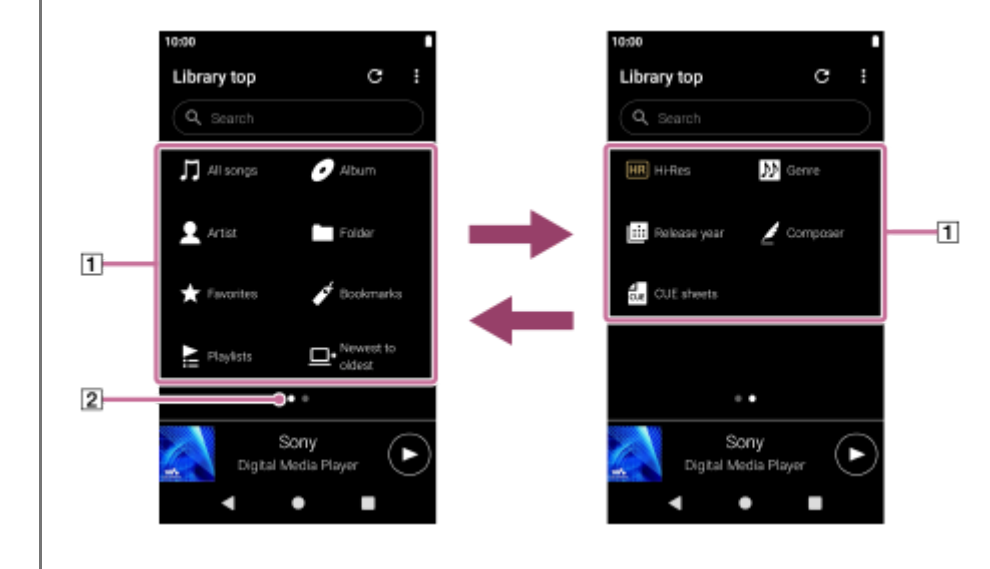

**Vyberte podkategórie, až kým sa nezobrazí zoznam skladieb a potom vyberte požadovanú skladbu.**

Spustí sa prehrávanie.

# **Prevádzkové tlačidlá prehrávania na prehrávači**

### **(prehrávanie/pozastavenie)**

Stlačením tlačidla spustíte alebo pozastavíte prehrávanie.

### **(predchádzajúca skladba)**

Stlačením tlačidla preskočíte na začiatok aktuálnej skladby alebo na predchádzajúcu skladbu. Podržaním stlačeného tlačidla spustíte rýchle pretáčanie skladby dozadu počas prehrávania.

### **(nasledujúca skladba)**

Stlačením tlačidla preskočíte na začiatok nasledujúcej skladby. Podržaním stlačeného tlačidla spustíte rýchle pretáčanie skladby dopredu počas prehrávania.

#### **Poznámka**

Obsah uložený v prehrávači sa nemusí zobraziť v knižnici "Music player". V takomto prípade skontrolujte, či sa hudobný súbor nachádza v priečinku [Music] alebo v priečinku [Download] v pamäti prehrávača, prípadne v priečinku [Music] na karte microSD. Ťuknite aj na položku (Update database).

Skladby sa zaregistrujú do databázy pre "Music player". Potom sa skladby zobrazia v knižnici.

- Ak prehrávač neprehráva skladby v požadovanom poradí, skúste nasledujúce.
	- Použite funkciu Obľúbené/záložky v "Music player".
	- Vytvorte zoznamy skladieb pomocou Music Center for PC a preneste ich.

Obsah Príručky môže byť zmenený bez upozornenia z dôvodu aktualizácie špecifikácií produktu. Na preklad Príručky bol použitý strojový preklad.

#### **Súvisiaca téma**

- **[Používanie rôznych obrazoviek "Music player"](#page-31-0)**
- · [Obrazovka knižnice v "Music player"](#page-35-0)
- **[Obrazovka prehrávania v "Music player"](#page-37-0)**
- [Príprava hudobného obsahu](#page-55-0)
- [Prenos obsahu z počítača so systémom Windows pomocou Music Center for PC](#page-59-0)
- [Prenášanie obsahu pomocou programu Windows Prieskumník](#page-61-0)
- [Prenášanie obsahu pomocou počítača Mac](#page-66-0)
- [Spôsoby prehrávania](#page-83-0)

<span id="page-83-0"></span>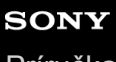

[Príručka](#page-0-0)

Digital Media Player NW-ZX505/ZX507

# **Spôsoby prehrávania**

Táto téma obsahuje pokyny pre tieto úkony.

- Výber režimu prehrávania.
- Nastavovanie rozsahu prehrávania.
- Vzťah medzi režimom prehrávania a rozsahom prehrávania.

# **Výber režimu prehrávania**

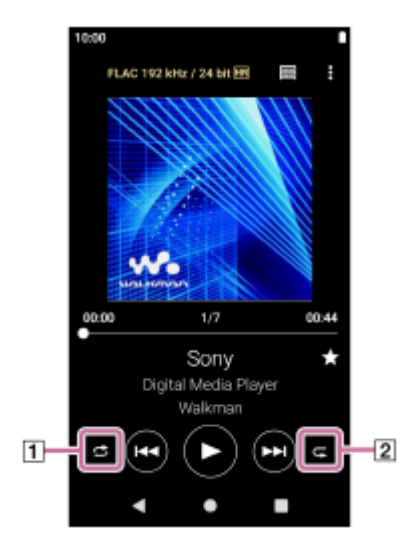

1. Na obrazovke prehrávania v "Music player" ťuknite na oblasť (1 alebo 2) a vyberte režim prehrávania.

- (Shuffle)  $\circ$ **(Repeat 1 song)** (Repeat all)
- Keď sú ikony <a>> (Shuffle) a <a>
(Repeat all) rozsvietené, "Music player" bude prehrávať všetky skladby vo zvolenom rozsahu prehrávania náhodne.

Ak sa chcete vrátiť do režimu normálneho prehrávania, ťuknite na ikony tak, aby ikony (Shuffle) a (Repeat all) stmavli.

### **Rada**

V ponuke možností môžete nastaviť aj režim prehrávania. Ťuknite na položky ponuky v nasledovnom poradí. (Options) – [Settings]. Potom vyberte požadovaný režim prehrávania z ponuky [Shuffle] alebo [Repeat].

# **Nastavovanie rozsahu prehrávania**

- Ťuknite na položky ponuky v nasledovnom poradí. **1.** (Options) – [Settings] – [Playback range].
- **2.** Ťuknite na požadovaný rozsah prehrávania.

# **Vzťah medzi režimom prehrávania a rozsahom prehrávania**

# **Keď nastavíte [Playback range] na [All range]**

# **(Shuffle)**

Všetky skladby sa budú prehrávať v náhodnom poradí.

Ak chcete náhodne prehrávať všetky skladby v "Music player", vyberte položku [All songs] na obrazovke knižnice. Ak vyberiete skladbu z [Album] na obrazovke knižnice, "Music player" bude náhodne prehrávať všetky skladby vo vybranom albume. Keď "Music player" dokončí prehrávanie všetkých skladieb v albume, prehrávanie bude pokračovať ďalším albumom. Potom bude "Music player" náhodne prehrávať všetky skladby v albume.

### **Repeat off**

Všetky skladby sa budú prehrávať v sekvenčnom poradí.

### **(Repeat all)**

Všetky skladby sa budú prehrávať opakovane. Ak chcete opakovať všetky skladby v "Music player", vyberte položku [All songs] na obrazovke knižnice.

# **(Repeat 1 song)**

Aktuálna skladba sa bude prehrávať opakovane.

# **Keď nastavíte [Playback range] na [Selected range]**

### **(Shuffle)**

Skladby vo vybratom rozsahu sa budú prehrávať v náhodnom poradí. (\*1)

### **Repeat off**

Skladby vo vybratom rozsahu sa budú prehrávať v sekvenčnom poradí. (\*1)

### **(Repeat all)**

Skladby vo vybratom rozsahu sa budú prehrávať opakovane. (\*1)

### **(Repeat 1 song)**

Aktuálna skladba sa bude prehrávať opakovane.

\*1 "Vybratý rozsah" znamená napríklad jeden album alebo jeden interpret.

### **Poznámka**

- Keď zvolíte skladbu zo záložiek, "Music player" prehrá len skladby v zvolených záložkách. Skladby v iných záložkách sa neprehrajú, ani keď je možnosť [Playback range] nastavená na [All range].
- Keď vyberiete skladbu zo zoznamu skladieb, "Music player" prehrá iba skladby vo vybratom zozname skladieb. Skladby v iných zoznamoch skladieb sa neprehrajú, ani keď je možnosť [Playback range] nastavená na [All range].

Obsah Príručky môže byť zmenený bez upozornenia z dôvodu aktualizácie špecifikácií produktu. Na preklad Príručky bol použitý strojový preklad.

#### **Súvisiaca téma**

- **[Používanie rôznych obrazoviek "Music player"](#page-31-0)**
- **[Obrazovka prehrávania v "Music player"](#page-37-0)**
- **[Prehrávanie hudby](#page-81-0)**

# <span id="page-85-0"></span>**Získanie informácií o textoch skladieb**

Ak chcete zobraziť text skladby na "Music player", musíte preniesť súbor textu skladby (súbor LRC) spolu so súborom skladby do prehrávača.

Text skladby môžete získať nasledujúcimi spôsobmi.

- Získajte text skladby cez Internet a potom vytvorte textový súbor (súbor LRC).
- Sami zadajte text do textového súboru (súbor LRC).

Podrobné informácie o súboroch LRC nájdete v príslušnej téme pod položkou [Súvisiaca téma].

#### **Poznámka**

Informácie textu skladby sa smú používať len na súkromné účely. Používanie obsahu textu skladby na iné účely si vyžaduje povolenie od vlastníkov autorských práv.

Obsah Príručky môže byť zmenený bez upozornenia z dôvodu aktualizácie špecifikácií produktu. Na preklad Príručky bol použitý strojový preklad.

#### **Súvisiaca téma**

- [Zobrazenie textu skladieb](#page-86-0)
- [Pridanie informácií o textoch skladieb pomocou počítača](#page-68-0)

# <span id="page-86-0"></span>**Zobrazenie textu skladieb**

Preneste skladby s informáciami o textoch skladieb do prehrávača. Potom nastavte "Music player" na zobrazenie textu skladby.

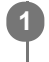

Na obrazovke prehrávania v "Music player" ťuknite na položky ponuky v nasledovnom poradí.  **(Options) – [Display lyrics].**

Obsah Príručky môže byť zmenený bez upozornenia z dôvodu aktualizácie špecifikácií produktu. Na preklad Príručky bol použitý strojový preklad.

### **Súvisiaca téma**

- [Získanie informácií o textoch skladieb](#page-85-0)
- [Pridanie informácií o textoch skladieb pomocou počítača](#page-68-0)

# **Importovanie zoznamov skladieb z počítača Windows, prehrávanie alebo** odstraňovanie zoznamov skladieb v "Music player"

Zoznamy skladieb uložené v počítači Windows možno importovať do "Music player". Táto téma obsahuje pokyny pre tieto úkony.

- · Importovanie obsahu uloženého v počítači Windows do "Music player".
- Počúvanie zoznamov skladieb v "Music player".
- Vymazanie zoznamov skladieb z "Music player".

# Importovanie zoznamov skladieb uložených v počítači Windows do "Music player".

Súbory zoznamu skladieb je možné prenášať do nasledujúcich cieľových miest uloženia.

- Vnútorná pamäť prehrávača.
- Karta microSD vložená do prehrávača.

"Music player" dokáže rozpoznať formát súboru m3u ako zoznam skladieb.

Nižšie sú uvedené pokyny na používanie Music Center for PC (verzia 2.2 alebo novšia). Táto aplikácia sa odporúča na správu súborov v prehrávači.

- Vyberte pripojené zariadenie v časti [Transfer and Manage] na bočnom paneli obrazovky Music Center for PC. **1.** Obrazovka prenosu pre prehrávač sa zobrazí na pravej strane. Zoznam hudobného obsahu na obrazovke Music Center for PC sa zobrazí na ľavej strane.
- 2. Vyberte miesto z obrazovky prenosu. Ak chcete preniesť hudobný obsah na kartu microSD v prehrávači: V ponuke výberu zariadenia na obrazovke prenosu zvoľte microSD kartu.
- Vyberte zoznamy skladieb z ľavej strany. **3.** Potom na prenos kliknite na  $\rightarrow$ .

#### **Poznámka**

- Nie je možné pridať obrázky obalov albumov pre zoznamy skladieb.
- Nie je možné importovať jeden zoznam skladieb do pamäte prehrávača aj na kartu microSD.

# Počúvanie zoznamov skladieb cez "Music player"

- 1. Na obrazovke knižnice v "Music player" ťuknite na položku [Playlists].
- **2.** Ťuknite na požadovaný zoznam skladieb a požadovanú skladbu.

# Odstraňovanie zoznamov skladieb z "Music player"

- 1. Na obrazovke knižnice v "Music player" ťuknite na položku [Playlists]. Zobrazia sa zoznamy skladieb.
- **2.** Ťuknite na (Context menu) napravo od požadovaného zoznamu skladieb, čím si zobrazíte kontextovú ponuku.
- Ťuknite na položky ponuky v nasledovnom poradí. **3.** [Delete] – [OK].

#### **Poznámka**

Zoznamy skladieb sa nedajú upravovať cez "Music player".

Obsah Príručky môže byť zmenený bez upozornenia z dôvodu aktualizácie špecifikácií produktu. Na preklad Príručky bol použitý strojový preklad.

### **Súvisiaca téma**

- [Prenos obsahu z počítača so systémom Windows pomocou Music Center for PC](#page-59-0)
- · [Obrazovka knižnice v "Music player"](#page-35-0)

# Správa obľúbených položiek v "Music player"

Obľúbené skladby môžete pridať do priečinka Obľúbené. Táto téma obsahuje pokyny pre tieto úkony.

- Pridávanie skladieb medzi obľúbené.
- Počúvanie skladieb v priečinku Obľúbené.
- Odstránenie skladieb z priečinku Obľúbené.

# **Pridávanie skladieb do priečinku Obľúbené**

1. Keď "Music player" prehráva alebo pozastavuje skladbu, ktorú chcete pridať medzi obľúbené, ťuknite  $\sqrt[4]{}$  (Favorites) na obrazovke prehrávania.

Skladba sa pridá do [★ Favorites]. Čierna možnosť ☆ (Favorites) sa prepne na bielu možnosť ☆ (Favorites).

#### **Rada**

- Môžete zmeniť poradie skladieb v [★ Favorites]. Na obrazovke Obľúbené/Záložky vyberte možnosť [★ Favorites]. Potom ťuknite na položky ponuky v nasledovnom poradí.
	- (Options) [Edit song order].
	- Na zmenu usporiadania skladieb ich presúvajte potiahnutím. Ťuknutím na položku [Done] uložte poradie skladieb.

### **Poznámka**

Nie je možné importovať zoznam skladieb pre obľúbené položky do počítača.

# **Počúvanie skladieb v priečinku Obľúbené**

- **1.** Zobrazte obrazovku Obľúbené/záložky.
- **2.** V ponuke vyberte položku [★ Favorites] a potom ťuknite na skladbu.

#### **Rada**

V časti Obľúbené na obrazovke knižnice môžete aj prehrávať skladby. Na obrazovke knižnice ťuknite na položku [Favorites] a následne ťuknite na požadovanú skladbu.

# **Odstránenie skladieb z obľúbených**

- Vykonajte jeden z nasledujúcich krokov. **1.**
	- Keď Music player prehráva alebo pozastavuje skladbu v priečinku Obľúbené: Na obrazovke prehrávania ťuknite na **1. (Favorites)**.
	- Keď sa [★ Favorites] zobrazí na obrazovke Obľúbené/záložky. Ťuknite na (Context menu) napravo od požadovanej položky v priečinku Obľúbené, čím si zobrazíte kontextovú ponuku. Potom ťuknite na položku [Remove from this list].

## **Rada**

Môžete odstrániť všetky skladby z priečinku Obľúbené. Na obrazovke Obľúbené/záložky si vyberte položku [★ Favorites] v ponuke a potom ťuknite na položky ponuky v nasledovnom poradí. (Options) – [Remove all].

Obsah Príručky môže byť zmenený bez upozornenia z dôvodu aktualizácie špecifikácií produktu. Na preklad Príručky bol použitý strojový preklad.

### **Súvisiaca téma**

- **[Obrazovka prehrávania v "Music player"](#page-37-0)**
- o [Obrazovka Obľúbené/záložky v "Music player"](#page-42-0)

# **Správa záložiek v "Music player"**

Svoje obľúbené skladby môžete pridať do záložiek. Táto téma obsahuje pokyny pre tieto úkony.

- **Pridávanie skladieb do záložiek.**
- Počúvanie skladieb označených záložkou.
- Odstránenie skladieb zo záložiek.
- Odstraňovanie záložiek.

# **Pridávanie skladieb do záložiek**

- Vykonajte jeden z nasledujúcich krokov. **1.**
	- Zatiaľ čo sa na "Music player" prehráva alebo je pozastavená skladba, pre ktorú chcete vytvoriť záložku: Na obrazovke prehrávania ťuknite na položky ponuky v nasledovnom poradí. (Options) – [Add to Bookmarks].
	- Keď sa zobrazí zoznam (zoznam skladieb, zoznam albumov, poradie prehrávania atď.): Ťuknite na (Context menu) napravo od požadovanej položky v zozname, čím si zobrazíte kontextovú ponuku. Potom ťuknite na položku [Add to Bookmarks].

Zobrazí sa zoznam záložiek.

**2.** Ťuknite na požadované záložky.

### **Rada**

Celý zoznam môžete pridať medzi záložky. Keď sa zobrazí obrazovka poradia prehrávania alebo obrazovka Obľúbené/záložky, ťuknite na položky ponuky v nasledovnom poradí.

(Options) – [Add all songs to Bookmarks].

Môžete zmeniť poradie skladieb v záložkách. Vyberte zoznam záložiek a potom ťuknite na položky ponuky v nasledovnom poradí.

(Options) – [Edit song order].

Na zmenu usporiadania skladieb ich presúvajte potiahnutím. Ťuknutím na položku [Done] uložte poradie skladieb.

- Môžete meniť názvy záložiek. Na obrazovke knižnice ťuknite na položku [Bookmarks]. Ťuknite na položku (Context menu) napravo od požadovanej záložky a následne ťuknite na položku [Rename Bookmarks]. Zadajte nový názov záložky a ťuknite na položku [OK].
- Môžete vytvárať nové záložky. Na obrazovke knižnice ťuknite na položku [Bookmarks] a následne ťuknite na položky ponuky v nasledovnom poradí.

(Options) – [Create new Bookmarks].

Zadajte názov novej záložky a ťuknite na položku [OK].

### **Poznámka**

Zoznamy záložiek nie je možné importovať medzi záložky.

# **Počúvanie skladieb označených záložkou**

- **1.** Zobrazte obrazovku Obľúbené/záložky.
- **2.** V ponuke vyberte požadované záložky a potom ťuknite na skladbu.

#### **Rada**

V záložkách na obrazovke knižnice môžete aj prehrávať skladby. Na obrazovke knižnice ťuknite na položku [Bookmarks]. Vyberte si požadovanú záložku a následne ťuknite na skladbu.

# **Odstránenie skladieb zo záložiek**

- Ťuknite na (Context menu) napravo od požadovanej položky medzi záložkami, čím si zobrazíte kontextovú **1.** ponuku.
- **2.** Ťuknite na [Remove from this list].

#### **Rada**

Zo záložiek môžete odstrániť všetky skladby. Na obrazovke Obľúbené/záložky vyberte požadované záložky. Potom ťuknite na položky ponuky v nasledovnom poradí. (Options) – [Remove all].

# **Odstraňovanie záložiek**

- **1.** Na obrazovke knižnice ťuknite na položku [Bookmarks], aby sa zobrazil zoznam záložiek.
- **2.** Ťuknite na položku (Context menu) napravo od záložky, ktorú chcete odstrániť.
- 3. Klepnite na položky ponuky v nasledujúcom poradí. [Delete] – [Yes].

#### **Rada**

- Môžete odstrániť všetky záložky.
	- Na obrazovke knižnice ťuknite na položku [Bookmarks] a následne ťuknite na položky ponuky v nasledovnom poradí.
	- (Options) [Delete all Bookmarks] [Yes].

Obsah Príručky môže byť zmenený bez upozornenia z dôvodu aktualizácie špecifikácií produktu. Na preklad Príručky bol použitý strojový preklad.

#### **Súvisiaca téma**

- · [Obrazovka knižnice v "Music player"](#page-35-0)
- **[Obrazovka prehrávania v "Music player"](#page-37-0)**
- **[Obrazovka poradia prehrávania v "Music player"](#page-40-0)**
- **[Obrazovka Obľúbené/záložky v "Music player"](#page-42-0)**

# **Vymazanie skladieb z "Music player"**

**Na obrazovke knižnice "Music player" ťukajte na požadovanú kategóriu (albumy, interpreti atď.) a požadovanú podkategóriu dovtedy, kým sa nezobrazí zoznam skladieb. 1**

Ak chcete odstrániť priečinok, ťuknite na položku [Folder] a potom na požadovaný priečinok.

**2 Ťuknite na položku (Context menu) napravo od požadovanej položky.**

**3 Ťuknite na [Delete].**

#### **Rada**

 $\blacksquare$  Hudobný obsah môžete vymazať aj z obrazovky prehrávania pre "Music player". Ťuknite na položky ponuky v nasledovnom poradí. (Options) – [Delete]. Vymaže sa aktuálna skladba z "Music player".

- Pomocou nasledujúcich aplikácií môžete odstrániť aj skladby v počítači. Podrobné informácie o ovládaní nájdete v online pomocníkovi pre každú aplikáciu.
	- Windows: Music Center for PC (verzia 2.2 alebo novšia), Windows Explorer

### **Poznámka**

Keď odstraňujete skladby pomocou prieskumníka Windows Explorer, neodstraňujte ani nepremenovávajte koreňový priečinok (napríklad [Music]). V opačnom prípade "Music player" obsah nerozpozná.

Obsah Príručky môže byť zmenený bez upozornenia z dôvodu aktualizácie špecifikácií produktu. Na preklad Príručky bol použitý strojový preklad.

#### **Súvisiaca téma**

· [Obrazovka knižnice v "Music player"](#page-35-0)

# <span id="page-94-0"></span>**Pripojenie prehrávača k nespárovanému zariadeniu Bluetooth po prvý raz**

Funkcia BLUETOOTH® umožňuje bezdrôtovú komunikáciu medzi zariadeniami. Zariadenia musia podporovať bezdrôtovú technológiu Bluetooth. Bezdrôtové pripojenie je v otvorenej oblasti možné na 10 metrov. Hudbu môžete bezdrôtovo počúvať pripojením prehrávača k zariadeniu s funkciou Bluetooth, ako sú napríklad slúchadlá alebo reproduktory.

Pri prvom bezdrôtovom pripojení zariadenia Bluetooth sa musia tieto zariadenia vzájomne zaregistrovať. Táto registrácia sa nazýva "spárovanie". Po spárovaní prehrávača a zariadenia budete môcť ľahko pripájať zariadenia v budúcnosti. Tieto pokyny sú základný postup krok za krokom na pripojenie prehrávača a Bluetooth zariadenia.

**1 Zapnite Bluetooth funkciu na Bluetooth zariadení.**

**2 Potiahnite domovskú obrazovku na prehrávači nahor.**

**Klepnite na položky ponuky v nasledujúcom poradí. [Settings] – [Connected devices] – [Pair new device].**

Na obrazovke sa zobrazí zoznam zariadení, ktoré je možné pripojiť.

#### **Ťuknite na Bluetooth zariadenie. 4**

Po výzve na zadanie prístupového kódu počas párovania skontrolujte a zadajte prístupový kód pre Bluetooth zariadenie. Podrobné informácie o prístupovom kóde pre Bluetooth zariadenie nájdete v príručke k zariadeniu. Po zriadení pripojenia sa názov pripojeného zariadenia zobrazí pod položkou [Connected devices].

# **Ak chcete odpojiť spárované Bluetooth zariadenie**

Potiahnite prst po domovskej obrazovke nahor.

Klepnite na položky ponuky v nasledujúcom poradí.

[Settings] – [Connected devices].

Ťuknite na ikonu nastavení vedľa názvu zariadenia, ktoré sa má odpojiť.

#### **Rada**

**3**

- Párovanie prehrávača môžete vykonávať naraz len s jedným zariadením Bluetooth. Ak chcete vykonať párovanie s viacerými zariadeniami Bluetooth, zopakujte postup v tejto časti pre každé zariadenie.
- Môžete vymazať registrované zariadenie Bluetooth. V zozname zariadení v časti [Connected devices] ťuknite na ikonu nastavení vedľa názvu zariadenia Bluetooth, ktoré chcete vymazať.
- Prístupový kód sa môže nazývať aj "kód prístupu", "kód PIN", "číslo PIN" alebo "heslo".
- Prehrávač môže zostať v spojení so zariadením Bluetooth až do vypnutia Bluetooth funkcie. Ak chcete šetriť energiu batérie, vypnite funkciu Bluetooth alebo odpojte prehrávač od spárovaného zariadenia Bluetooth.

#### **Poznámka**

- Informácie o spárovaní sa odstránia v nasledujúcich situáciách. Opätovné spárovanie zariadení.
	- Nastavenia jedného alebo oboch zariadení sa obnovia na pôvodné nastavenia.
	- Informácie o párovaní sa odstránia zo zariadení, napríklad po oprave zariadení.
- Výdrž batérie sa podstatne skráti, keď je funkcia Bluetooth aktívna.
- Ak sa časový interval spárovania vykoná pred jeho dokončením, znova vykonajte postup párovania.
- Ak je zvuk prerušovaný alebo vynecháva pri Bluetooth pripojení, skúste nasledujúce.
	- Umiestnite prehrávač a Bluetooth zariadenie bližšie k sebe.
	- Vyberte položku [SBC-Connection pref.] pre možnosť [Wireless playback quality]. Potiahnite prst po domovskej obrazovke nahor. Klepnite na položky ponuky v nasledujúcom poradí. [Settings] – [Connected devices] – [Connection preferences] - [Bluetooth] – [Wireless playback quality] - [SBC-Connection pref.].
- **Bluetooth pripojenie sa ukončí automaticky v týchto prípadoch:** 
	- Batéria prehrávača sa úplne vybila.
	- Prehrávač je vypnutý.
- Keď je aktívne Bluetooth pripojenie, nasledujúce nastavenia zvuku nebudú aktívne.
	- DSEE Ultimate™
	- DC Phase Linearizer
	- Vinyl Processor

### **Inštruktážne video**

K dispozícii je inštruktážne video pre nasledujúce úkony.

- **Prvé spárovanie zariadenia s funkciou Bluetooth.**
- **Pripojenie k spárovanému zariadeniu s funkciou Bluetooth.**

Navštívte nasledujúci odkaz. [https://rd1.sony.net/help/dmp/mov0004/h\\_zz/](https://rd1.sony.net/help/dmp/mov0004/h_zz/)

Obsah Príručky môže byť zmenený bez upozornenia z dôvodu aktualizácie špecifikácií produktu. Na preklad Príručky bol použitý strojový preklad.

#### **Súvisiaca téma**

- [Pripojenie prehrávača k spárovanému zariadeniu Bluetooth](#page-96-0)
- [Pripojenia jedným dotykom so zariadením Bluetooth \(NFC\)](#page-98-0)
- [Konfigurovanie funkcie Bluetooth](#page-100-0)
- **[Poznámky týkajúce sa funkcie Bluetooth](#page-101-0)**

# <span id="page-96-0"></span>**Pripojenie prehrávača k spárovanému zariadeniu Bluetooth**

Ak boli prehrávač a Bluetooth zariadenie spárované predtým, zariadenie Bluetooth je zaregistrované v prehrávači. Môžete jednoducho prepojiť prehrávač a zariadenie Bluetooth.

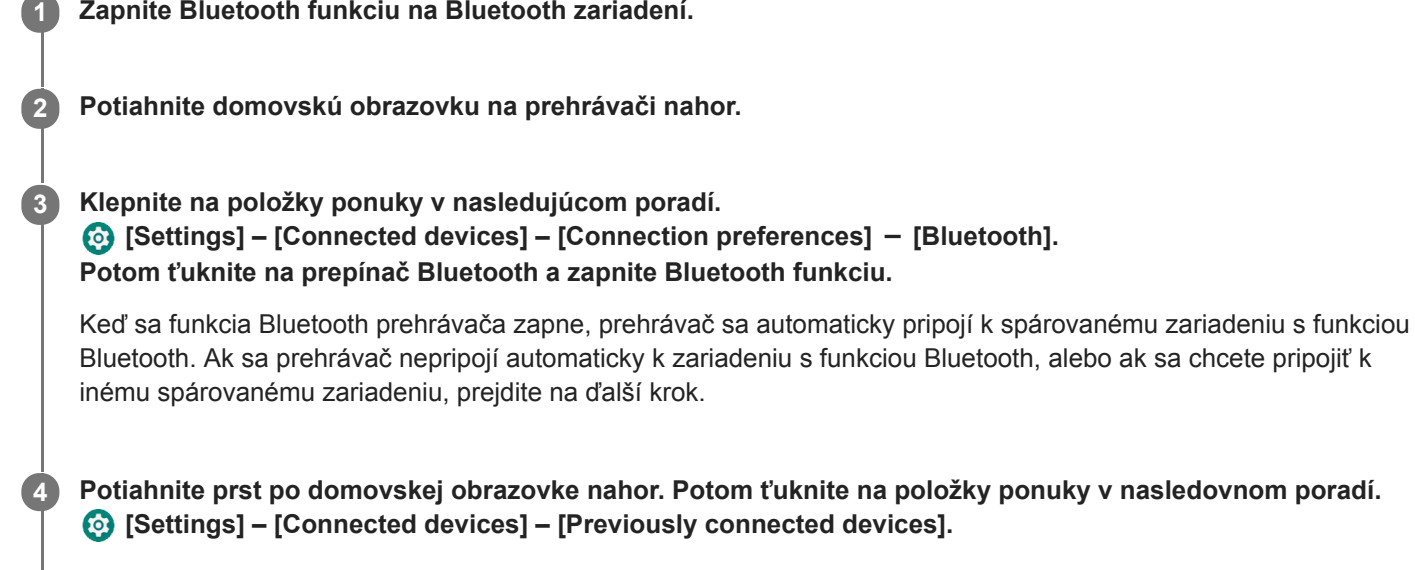

**5 Ťuknite na ikonu nastavení vedľa názvu zariadenia Bluetooth a potom ťuknite na [Connect].**

# **Ak chcete zapnúť alebo vypnúť Bluetooth funkciu**

Potiahnite prst po domovskej obrazovke nahor. Potom ťuknite na položky ponuky v nasledovnom poradí. [Settings] – [Connected devices] – [Connection preferences] - [Bluetooth]. Potom ťuknite na prepínač Bluetooth a zapnite alebo vypnite Bluetooth funkciu.

### **Overenie informácií pre zariadenie Bluetooth**

Ťuknite na ikonu nastavení vedľa názvu zariadenia Bluetooth.

### **Ak chcete vymazať zaregistrované zariadenie Bluetooth**

Ťuknite na ikonu nastavení vedľa názvu zariadenia Bluetooth a potom ťuknite na [Forget]. Postupujte podľa pokynov na obrazovke. Informácie o párovaní sa odstránia.

#### **Rada**

- Funkciu Bluetooth môžete zapnúť alebo vypnúť aj na paneli Rýchle nastavenia. Na domovskej obrazovke potiahnite dvakrát prstom nadol na stavovom riadku. Potom ťuknite na ikonu funkcie Bluetooth na paneli Rýchle nastavenia.
- Ak sa zobrazuje niekoľko názvov Bluetooth zariadenia, skontrolujte adresu BD Bluetooth zariadenia. Podrobné informácie o adrese BD nájdete v príručke k Bluetooth zariadeniu.
- Ak Bluetooth zariadenie podporuje NFC funkciu, prehrávač a zariadenie Bluetooth je možné spárovať a pripojiť ich vzájomným kontaktom.
- Prehrávač môže zostať v spojení so zariadením Bluetooth až do vypnutia Bluetooth funkcie. Ak chcete šetriť energiu batérie, vypnite funkciu Bluetooth alebo ukončite pripojenie Bluetooth s pripojeným zariadením.
- Výdrž batérie sa podstatne skráti, keď je funkcia Bluetooth aktívna.
- Ak je zvuk prerušovaný alebo vynecháva pri Bluetooth pripojení, skúste nasledujúce.
	- Umiestnite prehrávač a Bluetooth zariadenie bližšie k sebe.
	- Vyberte položku [SBC-Connection pref.] pre možnosť [Wireless playback quality]. Potiahnite prst po domovskej obrazovke nahor. Potom ťuknite na položky ponuky v nasledovnom poradí. [Settings] – [Connected devices] – [Connection preferences] - [Bluetooth] – [Wireless playback quality] - [SBC-Connection pref.].
- **Bluetooth pripojenie sa ukončí automaticky v týchto prípadoch:** 
	- Batéria prehrávača sa úplne vybila.
	- Prehrávač je vypnutý.
- Keď je aktívne Bluetooth pripojenie, nasledujúce nastavenia zvuku nebudú aktívne.
	- DSEE Ultimate™
	- DC Phase Linearizer
	- Vinyl Processor

#### **Inštruktážne video**

K dispozícii je inštruktážne video pre nasledujúce úkony.

- **Prvé spárovanie zariadenia s funkciou Bluetooth.**
- **Pripojenie k spárovanému zariadeniu s funkciou Bluetooth.**

Navštívte nasledujúci odkaz. [https://rd1.sony.net/help/dmp/mov0004/h\\_zz/](https://rd1.sony.net/help/dmp/mov0004/h_zz/)

Obsah Príručky môže byť zmenený bez upozornenia z dôvodu aktualizácie špecifikácií produktu. Na preklad Príručky bol použitý strojový preklad.

#### **Súvisiaca téma**

- [Pripojenie prehrávača k nespárovanému zariadeniu Bluetooth po prvý raz](#page-94-0)
- [Pripojenia jedným dotykom so zariadením Bluetooth \(NFC\)](#page-98-0)
- [Konfigurovanie funkcie Bluetooth](#page-100-0)
- **[Poznámky týkajúce sa funkcie Bluetooth](#page-101-0)**

# <span id="page-98-0"></span>**Pripojenia jedným dotykom so zariadením Bluetooth (NFC)**

NFC je pre bezdrôtovú komunikáciu na krátku vzdialenosť.

Ak Bluetooth zariadenie podporuje NFC funkciu, môžete jednoducho prepojiť prehrávač a zariadenie. Jednoduchým dotykom zariadenia s prehrávačom môžete spárovať zariadenia a vytvoriť Bluetooth pripojenie.

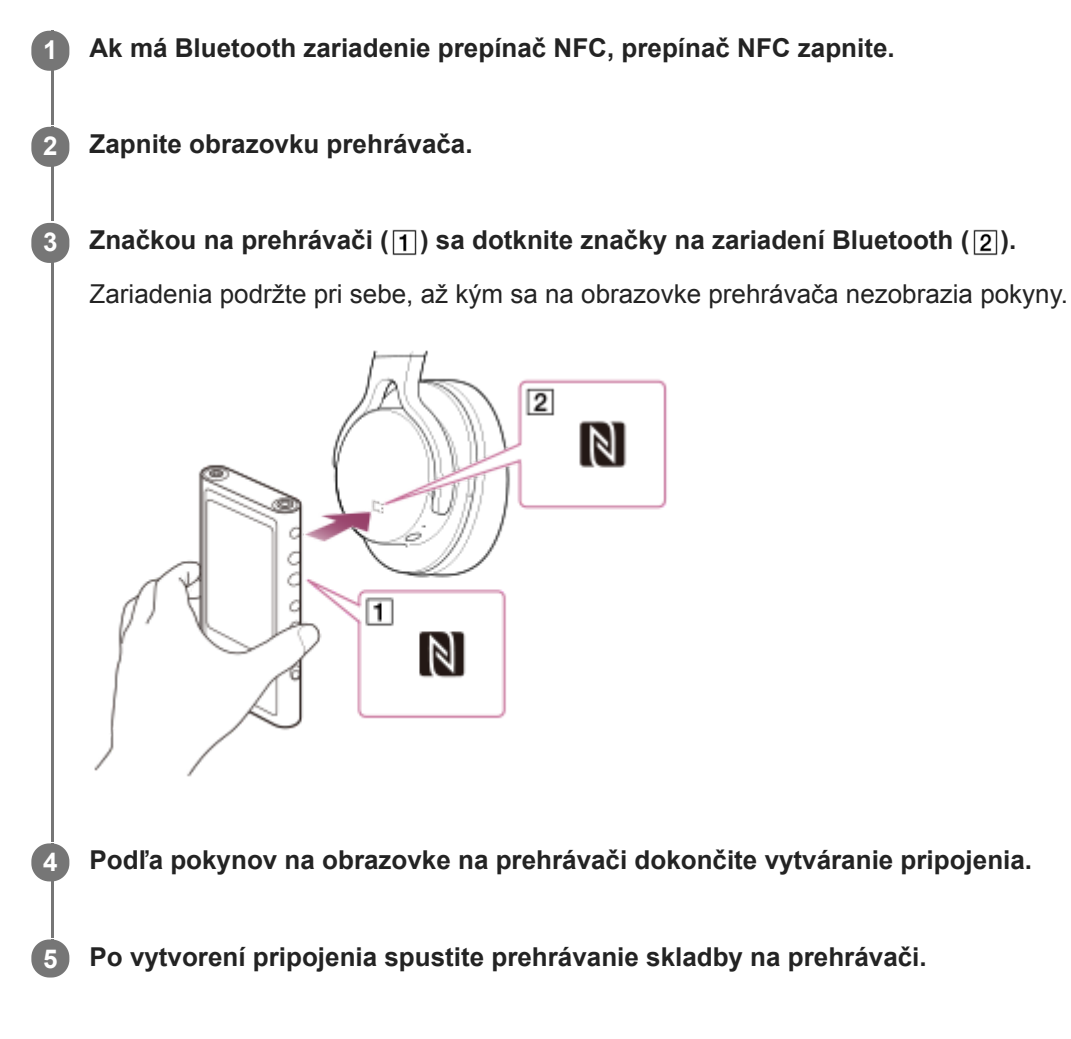

# **Ak chcete odpojiť prehrávač a zariadenie Bluetooth pomocou NFC funkcie**

Zapnite obrazovku prehrávača. Potom znova priložte k sebe prehrávač a zariadenie Bluetooth ([1] a [2]), čím ich odpojíte.

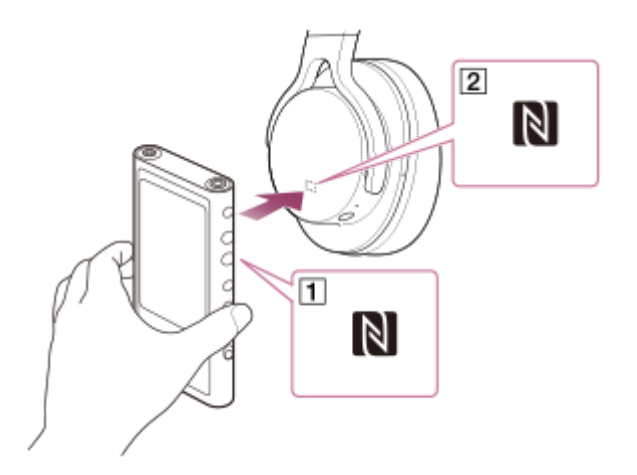

# **Ak chcete vypnúť NFC funkciu**

NFC funkcia je zapnutá predvolene. Ak chcete vypnúť funkciu NFC, potiahnite prstom na domovskej obrazovke nahor. Potom ťuknite na položky ponuky v nasledovnom poradí.

 [Settings] – [Connected devices] – [Connection preferences]. Potom ťuknite na prepínač [NFC].

#### **Rada**

- Ak pripojenie nefunguje dokonale, urobte nasledovné opatrenia:
	- Umiestnite zariadenie Bluetooth nad značku na prehrávači  $(1)$ .
	- Uistite sa, že NFC funkcia je zapnutá. Potiahnite domovskú obrazovku nahor. Ťuknite na položky ponuky v nasledovnom poradí. [Settings] – [Connected devices] – [Connection preferences]. Potom skontrolujte,že prepínač [NFC] je zapnutý.

#### **Poznámka**

- Pred pripojením zapnite obrazovku prehrávača. Ak je obrazovka vypnutá, nemôžete zariadenie Bluetooth pripojiť jeho dotykom s prehrávačom (NFC).
- Výdrž batérie sa podstatne skráti, keď je funkcia Bluetooth aktívna.

Obsah Príručky môže byť zmenený bez upozornenia z dôvodu aktualizácie špecifikácií produktu. Na preklad Príručky bol použitý strojový preklad.

#### **Súvisiaca téma**

- [Zapnutie napájania](#page-12-0)
- **[Poznámky týkajúce sa funkcie Bluetooth](#page-101-0)**
- [Konfigurovanie funkcie Bluetooth](#page-100-0)

# <span id="page-100-0"></span>**Konfigurovanie funkcie Bluetooth**

Môžete vybrať kombináciu kodekov a preferencií pre Bluetooth streamovanie.

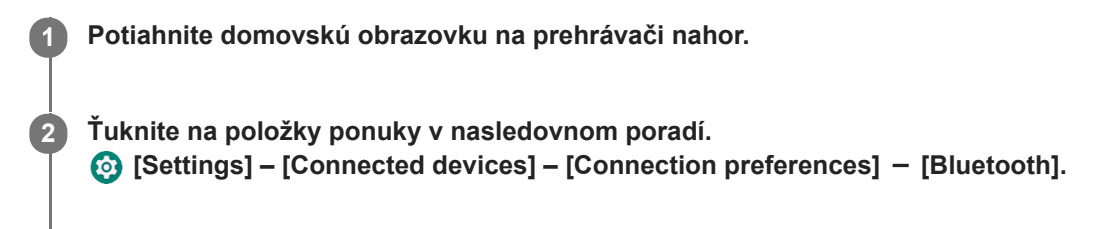

**3 Ťuknite na [Wireless playback quality] a potom zvoľte požadovanú položku.**

#### **Poznámka**

- Nastavenie pre [Wireless playback quality] bude účinné od ďalšieho zapnutia pripojenia Bluetooth na prehrávači.
- Nastavenie pre [Wireless playback quality] nemusí byť účinné v závislosti od nastavení Bluetooth zariadenia.

Obsah Príručky môže byť zmenený bez upozornenia z dôvodu aktualizácie špecifikácií produktu. Na preklad Príručky bol použitý strojový preklad.

#### **Súvisiaca téma**

- [Pripojenie prehrávača k nespárovanému zariadeniu Bluetooth po prvý raz](#page-94-0)
- [Pripojenie prehrávača k spárovanému zariadeniu Bluetooth](#page-96-0)
- [Pripojenia jedným dotykom so zariadením Bluetooth \(NFC\)](#page-98-0)
- **[Poznámky týkajúce sa funkcie Bluetooth](#page-101-0)**

# <span id="page-101-0"></span>**Poznámky týkajúce sa funkcie Bluetooth**

V tejto téme sa výraz [zariadenia Bluetooth] vzťahuje na všetky zariadenia kompatibilné s funkciou Bluetooth. Zariadenia kompatibilné s funkciou Bluetooth sú zvukové zariadenia, ktoré podporujú funkciu Bluetooth.

- V závislosti od zariadenia Bluetooth môže byť počuť sieťové prostredie, okolité podmienky alebo šum, prípadne môže byť zvuk prerušovaný. Ak chcete optimalizovať komunikáciu cez Bluetooth, dodržujte nasledujúce.
	- Umiestnite prehrávač a zariadenie Bluetooth čo najbližšie k sebe. Bluetooth štandard podporuje vzdialenosti až do 10 metrov.
	- Otočte vstavanú anténu Bluetooth smerom k pripojenému zariadeniu Bluetooth.
	- Neblokujte anténu kovovým predmetom, napríklad taškou alebo puzdrom.
	- Neblokujte anténu časťou tela, napríklad rukou.
	- Neblokujte anténu tým, že vložíte prehrávač do ruksaku alebo tašky na plece.
	- Neblokujte anténu používaním prehrávača na preplnenom mieste.
	- Vyhýbajte sa oblastiam, kde sa vysielajú elektromagnetické vlny. Napríklad v blízkosti mikrovlnných rúr, mobilných telefónov alebo mobilných herných zariadení.
- Vzhľadom na charakteristiku bezdrôtovej technológie Bluetooth môže zvuk mierne zaostávať.
- Bluetooth žiarenie môže mať vplyv na prevádzku elektronických zdravotníckych pomôcok. Vypnite prehrávač a ďalšie zariadenia Bluetooth na nasledujúcich miestach.
	- $-$  v nemocniciach
	- v blízkosti vyhradených sedadiel vo vlakoch
	- $-$  v lietadlách
	- na miestach, kde sú prítomné horľavé plyny (čerpacie stanice atď.)
	- v blízkosti automatických dvier
	- v blízkosti požiarnych hlásičov
- Prehrávač podporuje funkcie zabezpečenia, ktoré sú v súlade so štandardom Bluetooth. Spoločnosť Sony nenesie žiadnu zodpovednosť za úniky informácií, ku ktorým dochádza v dôsledku Bluetooth pripojenia.
- Aj keď je Bluetooth zariadenie v zhode s normou, všetky pripojenia a správne úkony nie sú zaručené.
- V závislosti od Bluetooth zariadenia môže trvať nejaký čas, kým sa vytvorí Bluetooth pripojenie.

Obsah Príručky môže byť zmenený bez upozornenia z dôvodu aktualizácie špecifikácií produktu. Na preklad Príručky bol použitý strojový preklad.

#### **Súvisiaca téma**

[Súčasti a ovládacie prvky](#page-24-0)

[Príručka](#page-0-0)

Digital Media Player NW-ZX505/ZX507

# **Úprava zvuku**

Prehrávač má rôzne nastavenia pre prispôsobenie zvuku. Zvuk môžete upraviť pomocou nasledujúcich možností.

- Aplikácia "Sound adjustment".
- **Obrazovky nastavenia zvuku v "Music player".**

Nižšie sú uvedené pokyny na používanie aplikácie "Sound adjustment".

Na domovskej obrazovke ťuknite na  $\|\cdot\|$  [Sound adjustment].

### **Posuňte obrazovku doľava alebo doprava, aby ste vybrali nastavenie zvuku.**

Nezabudnite vopred vypnúť [Direct Source].

Môžete nastaviť nasledujúce nastavenia zvuku.

### **Direct Source**

**2**

Toto nastavenie reprodukuje originálnu kvalitu zvuku súboru priamo, bez použitia akýchkoľvek zvukových efektov. Zapnite túto funkciu, aby ste mohli počúvať hudbu bez spracovania zvukových signálov. Táto funkcia bude účinná, ak sa vám páči zvuk s vysokým rozlíšením. Na jednej z obrazoviek na úpravu zvuku ťuknite na prepínač [DIRECT], ak chcete zapnúť alebo vypnúť túto funkciu.

#### **Equalizer**

Môžete vybrať nastavenie ekvalizéra tak, aby vyhovovalo vašej nálade alebo aktuálnej činnosti. Ťuknite na [Preset]. Zvoľte požadovanú predvoľbu a na použitie ťuknite na položku [OK].

[Custom 1] a [Custom 2] sú prednastavené používateľské nastavenia. Zvoľte [Custom 1] alebo [Custom 2] a na použitie ťuknite na OK. Potom ťuknite na položku [Adjust], ak chcete prispôsobiť nastavenie ekvalizéra.

### **DSEE Ultimate™**

Táto funkcia zvýši kvalitu zvuku zvukových súborov. Kvalita zvuku bude takmer rovnaká ako u Zvuku s vysokým rozlíšením. Funkcia reprodukuje zvuk čistý vysokým rozsahom, ktorý sa často stráca. Táto funkcia sa mení na funkciu DSEE HX pri použití aplikácií iných ako "Music player".

#### **DC Phase Linearizer**

Táto funkcia nastavuje nízkofrekvenčné fázové posuny na reprodukciu zvukových charakteristík analógových zosilňovačov.

Vyberte typ zvuku pre toto nastavenie.

#### **Dynamic Normalizer**

Slúži na reguláciu zmeny hlasitosti medzi jednotlivými skladbami, čím umožňuje minimalizovať rozdiely v hlasitosti.

### **Vinyl Processor**

Táto funkcia vytvára bohatý zvuk, ktorý pripomína prehrávanie z vinylového nosiča na gramofóne. Vyberte typ zvuku pre toto nastavenie.

### **Saved sound settings**

V jednom zo zvukových nastavení ťuknite na položky ponuky v nasledovnom poradí.

(Options) – [Saved sound settings].

- Save current settings: Prispôsobené nastavenia zvuku môžete uložiť ako vlastné prednastavenia zvuku.
- Saved sound settings 1, Saved sound settings 2, Saved sound settings 3: Môžete načítať prednastavené nastavenia zvuku.

### **Rada**

- Nie je možné zvoliť nastavenie zvuku, ak ste zapli nasledujúce nastavenia. Vypnite nastavenia, aby sa umožnili iné nastavenia zvuku.
	- Direct Source
- Aplikácia "Sound adjustment" aj obrazovky nastavenia zvuku v "Music player" zdieľajú upravené hodnoty.

### **Poznámka**

- Keď je aktívne Bluetooth pripojenie, nasledujúce nastavenia zvuku nebudú aktívne.
	- DSEE Ultimate™
	- DC Phase Linearizer
	- Vinyl Processor
- Nastavenia zvuku sú vypnuté, keď sa zvuk vysiela z USB zvukového zariadenia, ktoré je pripojené k portu USB Type-C.

Obsah Príručky môže byť zmenený bez upozornenia z dôvodu aktualizácie špecifikácií produktu. Na preklad Príručky bol použitý strojový preklad.

### **Súvisiaca téma**

· [Obrazovky nastavení zvuku pre "Music player"](#page-44-0)

# **Používanie funkcie High-Res streaming**

Môžete si vychutnať streamovanie hudby s vysokou kvalitou zvuku z online hudobných služieb.

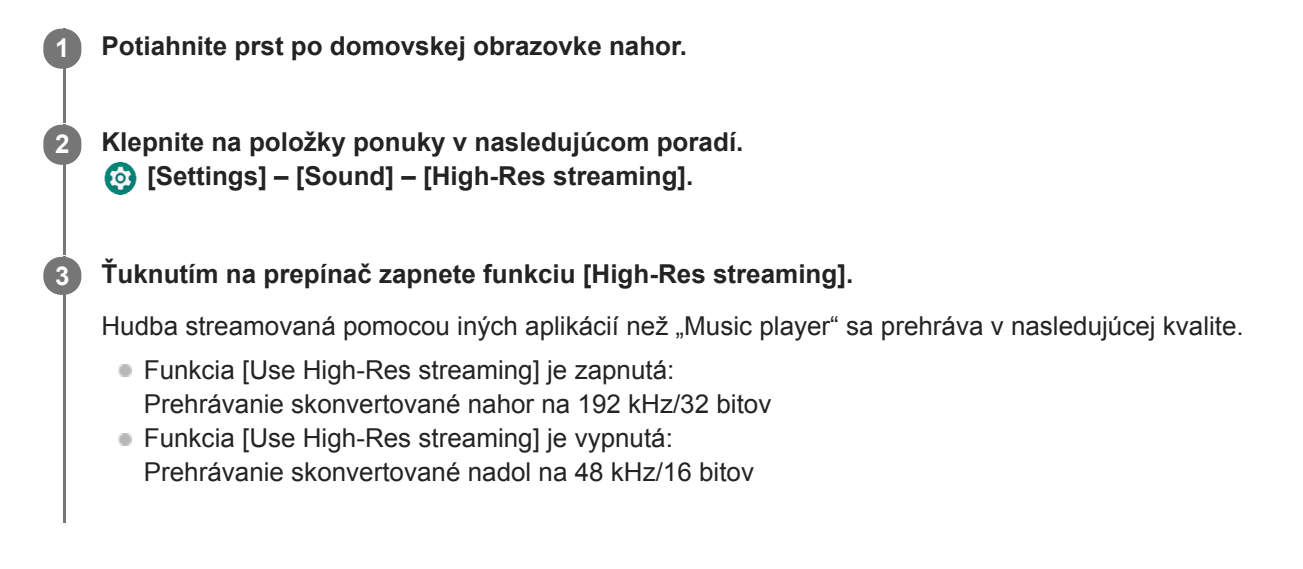

### **Poznámka**

Funkcia [High-Res streaming] nepodporuje všetky aplikácie online hudobných služieb.

Obsah Príručky môže byť zmenený bez upozornenia z dôvodu aktualizácie špecifikácií produktu. Na preklad Príručky bol použitý strojový preklad.

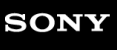

[Príručka](#page-0-0)

Digital Media Player NW-ZX505/ZX507

# **Ponuka nastavení v "Music player"**

Nasledujúce nastavenia môžete upraviť v ponuke nastavení v "Music player". Ak chcete otvoriť ponuku nastavení, ťuknite na položky ponuky v nasledovnom poradí. (Options) – [Settings].

# **Playback**

- Shuffle
- Repeat
	- Repeat off
	- Repeat all
	- Repeat 1 song
- Playback range
	- All range
	- Selected range
- Play on cassette tape screen
- Artist list display
	- Album artist
	- Artist

# **DSD**

- USB output for DSD
	- Auto
	- $-$  DoP
- **Filtering during DSD playback** 
	- Slow roll-off
	- Sharp roll-off
- Gain during DSD playback
	- $= 0$  dB
	- $-3 dB$

# **Database**

- Rebuild database
- Update database

# **Other**

- **Reset settings**
- Reset Sound adjustment settings

Obsah Príručky môže byť zmenený bez upozornenia z dôvodu aktualizácie špecifikácií produktu. Na preklad Príručky bol použitý strojový preklad.

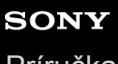

[Príručka](#page-0-0)

Digital Media Player NW-ZX505/ZX507

# **Reštartovanie prehrávača**

Ak sa prevádzka stane nestabilnou, reštartujte prehrávač. Reštartovaním sa neodstránia žiadne údaje a informácie o párovaní.

**1 Podržte stlačené tlačidlo (napájanie) ( ) na 2 sekundy, kým je obrazovka zapnutá.**

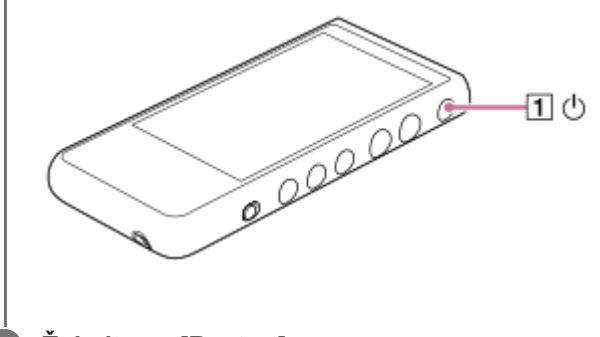

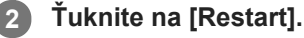

#### **Rada**

Ak prehrávač zamrzne, podržaním stlačeného tlačidla  $\circlearrowright$  (napájanie) na 10 sekúnd vynútite prehrávač, aby sa reštartoval.

Obsah Príručky môže byť zmenený bez upozornenia z dôvodu aktualizácie špecifikácií produktu. Na preklad Príručky bol použitý strojový preklad.

#### **Súvisiaca téma**

[Formátovanie prehrávača](#page-108-0)
<span id="page-108-0"></span>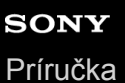

# **Formátovanie prehrávača**

Touto operáciou sa prehrávač znova obnoví do jeho pôvodných nastavení. Nasledujúce údaje sa odstránia.

- Obsah, ako je napríklad hudba a fotografie, vo vnútornej pamäti prehrávača
- **Informácie o účte Google v prehrávači**
- Stiahnuté aplikácie

Uložte si záložnú kópiu vopred. Dávajte pozor, aby ste si nevymazali dôležité údaje.

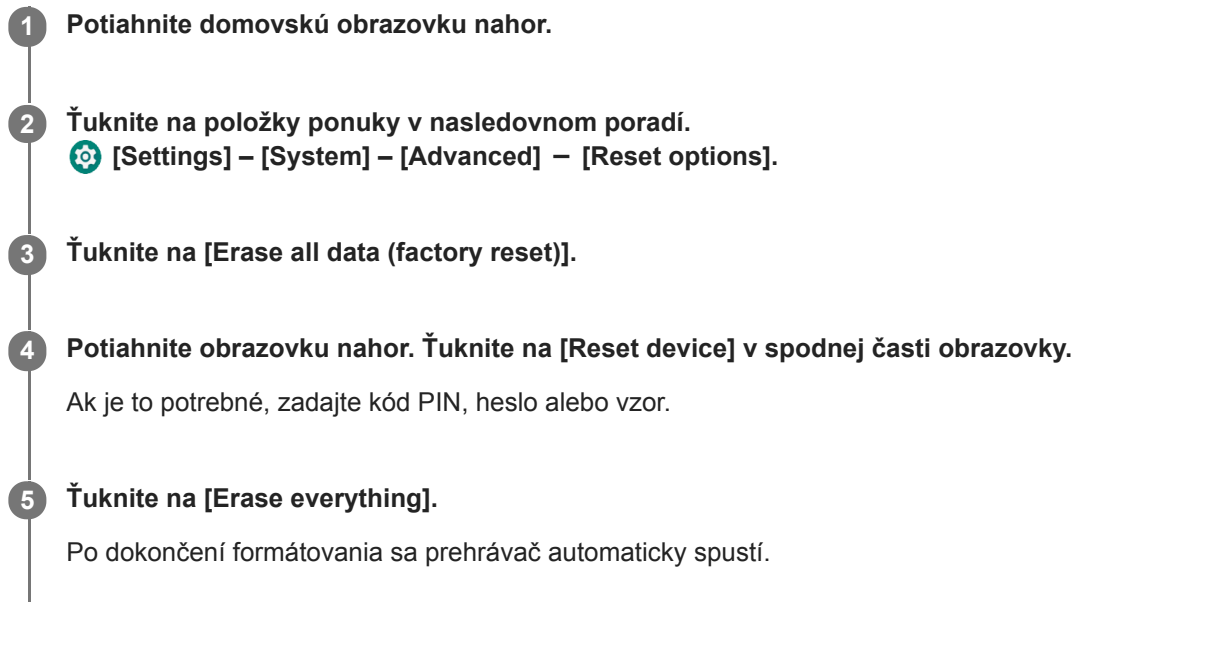

### **Rada**

- Po dokončení formátovania prehrávač obnoví predinštalovaný obsah.
- Pri zálohovaní hudobného súboru z "Music player" môžete skontrolovať umiestnenie súboru. Potvrďte [File location] pod [Detailed song information]. Na zobrazenie informácií ťuknite na položky ponuky v nasledovnom poradí.
	- $Z$  obrazovky prehrávania v "Music player":
	- (Options) [Detailed song information].
	- $\overline{Z}$  obrazovky knižnice, z prostredia prehrávania frontu alebo z obrazovky Obľúbené/záložky v "Music player":
		- (Context menu) [Detailed song information].

### **Poznámka**

Sony nezaručuje výkonnosť, ak naformátujete pamäť prehrávača pomocou počítača.

Obsah Príručky môže byť zmenený bez upozornenia z dôvodu aktualizácie špecifikácií produktu. Na preklad Príručky bol použitý strojový preklad.

### **Súvisiaca téma**

[Reštartovanie prehrávača](#page-107-0)

# **Formátovanie microSD karty**

Môžete naformátovať microSD kartu na prehrávači.

Formátovaním microSD karty sa odstránia všetky údaje uložené na karte. Uložte si záložnú kópiu vopred. Dávajte pozor, aby ste si nevymazali dôležité údaje.

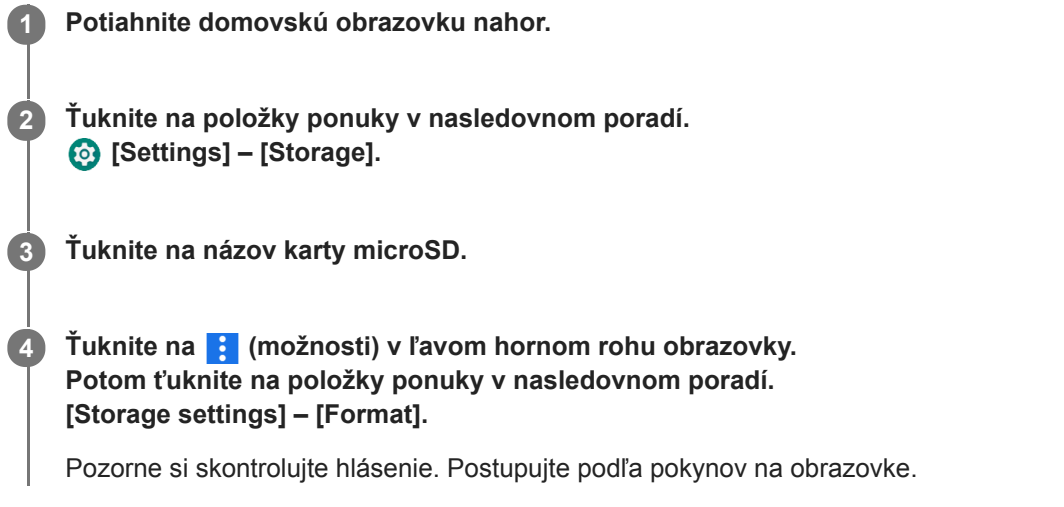

### **Rada**

- Pri zálohovaní hudobného súboru z "Music player" môžete skontrolovať umiestnenie súboru. Potvrďte [File location] pod [Detailed song information]. Na zobrazenie informácií ťuknite na položky ponuky v nasledovnom poradí.
	- Z obrazovky prehrávania v "Music player":
		- (Options) [Detailed song information].
	- $\overline{Z}$ obrazovky knižnice, z prostredia prehrávania frontu alebo z obrazovky Obľúbené/záložky v "Music player":
		- (Context menu) [Detailed song information].

### **Poznámka**

Pri prvom použití karty microSD v prehrávači naformátujte kartu microSD s prehrávačom. V opačnom prípade môžu byť obmedzené niektoré funkcie prehrávača.

Obsah Príručky môže byť zmenený bez upozornenia z dôvodu aktualizácie špecifikácií produktu. Na preklad Príručky bol použitý strojový preklad.

**2**

<span id="page-111-0"></span>Digital Media Player NW-ZX505/ZX507

# **Kontrola informácií o prehrávači**

Môžete skontrolovať informácie, napríklad názov modelu a verziu systémového softvéru.

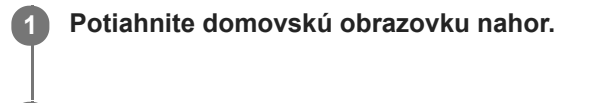

**Ťuknite na položky ponuky v nasledovnom poradí. [Settings] – [System] – [About device].**

Obsah Príručky môže byť zmenený bez upozornenia z dôvodu aktualizácie špecifikácií produktu. Na preklad Príručky bol použitý strojový preklad.

### **Súvisiaca téma**

[Aktualizácia systémového softvéru](#page-112-0)

# <span id="page-112-0"></span>**Aktualizácia systémového softvéru**

Aktualizujte systémový softvér prehrávača na najnovšiu verziu. Táto možnosť vám umožní použiť najnovšie funkcie. Uložte si záložnú kópiu vopred. Dávajte pozor, aby ste si nevymazali dôležité údaje.

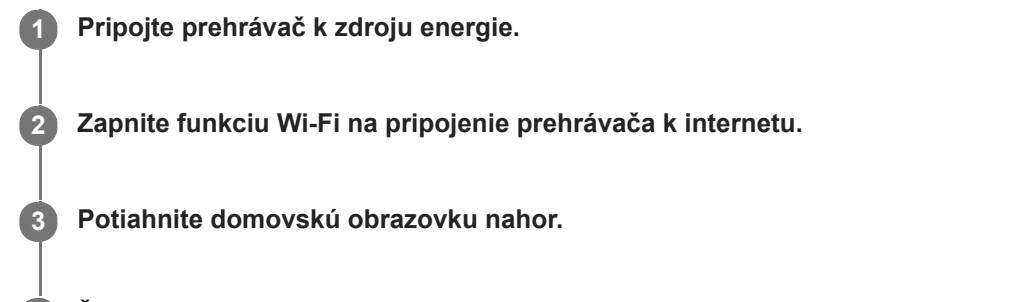

**Ťuknite na položky ponuky v nasledovnom poradí. [Settings] – [System] – [Advanced] - [System updates].**

Pozorne si skontrolujte hlásenie. Postupujte podľa pokynov na obrazovke.

### **Rada**

**4**

- Pri zálohovaní hudobného súboru z "Music player" môžete skontrolovať umiestnenie súboru. Potvrďte [File location] pod [Detailed song information]. Na zobrazenie informácií ťuknite na položky ponuky v nasledovnom poradí.
	- $Z$  obrazovky prehrávania v "Music player":
		- (Options) [Detailed song information].
	- $\overline{Z}$  obrazovky knižnice, z prostredia prehrávania frontu alebo z obrazovky Obľúbené/záložky v "Music player":
		- (Context menu) [Detailed song information].

Obsah Príručky môže byť zmenený bez upozornenia z dôvodu aktualizácie špecifikácií produktu. Na preklad Príručky bol použitý strojový preklad.

#### **Súvisiaca téma**

- [Nabíjanie batérie](#page-15-0)
- **[Pripojenie prehrávača k Wi-Fi sieti](#page-71-0)**
- [Webová lokalita technickej podpory pre zákazníkov](#page-120-0)
- [Kontrola informácií o prehrávači](#page-111-0)

# **Poznámky k zaobchádzaniu s prehrávačom**

Prečítajte si nasledujúce poznámky a postupujte podľa pokynov, aby ste prehrávač používali bezpečným spôsobom.

- Poraďte sa s lekárom, ak ste sa zranili alebo popálili pri používaní produktu.
- Obráťte sa na najbližšieho predajcu Sony alebo Sony Service Center, ak prehrávač nefunguje správne.
- Dbajte na nasledujúce upozornenia. V opačnom prípade môže dôjsť k výbuchu, požiaru, zasiahnutiu elektrickým prúdom, popáleniu alebo zraneniu.
	- Prehrávač nevystavujte ohňu.
	- Dbajte na to, aby sa kovové predmety nedostali do prehrávača.
	- Neskratujte konektory prehrávača kovovými predmetmi.
	- Prehrávač nerozoberajte ani neupravujte.
	- Nepoužívajte prehrávač, ak spozorujete blesky alebo počujete hrmenie.
	- Nepoužívajte prehrávač, ak vám spôsobuje nepríjemnú reakciu na koži.

Dbajte na nasledujúce upozornenia. V opačnom prípade môžete poškodiť kryt alebo spôsobiť poruchu prehrávača.

- Neklaďte prehrávač na priame slnečné svetlo.
- Neklaďte prehrávač na miesta, kde je teplota veľmi vysoká.
- Nenechávajte prehrávač na priamom slnečnom svetle. Nenechávajte prehrávač v aute so všetkými oknami zatvorenými, najmä v lete.

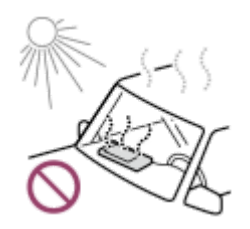

- Neklaďte prehrávač na miesta, kde je vystavený vibráciám.
- Dávajte pozor, aby vám prehrávač nespadol z výšky.
- Netlačte veľkou silou na prehrávač a nevystavujte ho nárazom.
- Neklaďte prehrávač na miesta, kde je magnetizácia. Napríklad neklaďte prehrávač do blízkosti magnetu, reproduktorov alebo TV.
- Nezapínajte prehrávač hneď po premiestnení z chladného prostredia do teplého prostredia.
- Nepoužívajte prehrávač na vlhkých miestach, napríklad v kúpeľni alebo v saune.
- Neklaďte prehrávač na nestabilnú plochu alebo v naklonenej polohe.
- Nesadajte si, keď máte prehrávač vložený vo vrecku.

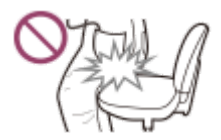

- Nepoužívajte prehrávač na miestach, kde je vystavený nadmernému množstvu prachu.
- Keď uložíte prehrávač do tašky, nevystavujte ju silným nárazom. Najmä neukladajte prehrávač do tašky s káblom slúchadiel alebo káblom slúchadiel do uší ovinutým okolo prehrávača.

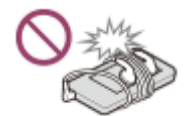

Navrch prehrávača neklaďte žiadne predmety.

- Prehrávač nie je vodotesný ani odolný voči prachu. Dbajte na nasledujúce upozornenia. V opačnom prípade sa prehrávač môže stať nefunkčným z dôvodu skratovaných konektorov alebo zhrdzaveného kovu.
	- Dávajte pozor, aby vám prehrávač nespadol do vody.
	- Prehrávač nepoužívajte na vlhkých miestach a vo vlhkom počasí, ako je napríklad dážď či sneh.
	- Neklaďte si prehrávač na telo ani na odev, keď sa potíte.
	- Nedotýkajte sa prehrávača mokrými rukami.

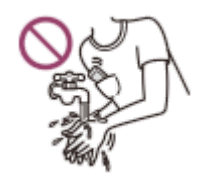

- Dodržiavajte oznámenia týkajúce sa používania elektronických zariadení, keď sa nachádzate na palube lietadla.
- Prehrávač sa môže zahrievať v týchto prípadoch, ale nie je to porucha. Buďte však opatrní, pretože existuje riziko popálenia nízkou teplotou.
	- Počas nabíjania batérie.
	- $-$  Keď prehrávač prehráva dlhý čas.
- Vnútorná teplota prehrávača sa môže počas nabíjania alebo používania zvýšiť. Prehrávač neumiestňujte do vzduchotesnej tašky ani ho neumiestňujte do handričky, keď prehrávač používate dlhší čas. Vrecko alebo handrička môžu zachytávať teplo a spôsobiť poruchu.
- Na povrch displeja netlačte veľkou silou. Sila môže spôsobiť tieto problémy.
	- Skreslenie farieb alebo jasu.
	- Porucha displeja.
	- Zranenie z prasknutého displeja.
- Obrazovka prehrávača je vyrobená zo skla. Sklo môže prasknúť, ak prehrávač vystavíte nárazu na tvrdý povrch, alebo ak použijete silný tlak na obrazovku. Pri manipulácii s prehrávačom buďte opatrní. Ak je sklo popraskané, nepoužívajte prehrávač ani sa nedotýkajte poškodenej časti. V opačnom prípade sa môžete zraniť.
- Ak používate remienok, uvedomte si nasledovné.
	- Remienok sa môže zachytiť na predmety okolo vás. Dávajte pozor, aby ste zabránili riziku udusenia.
	- Dávajte pozor, aby ste prehrávač nehojdali, keď ho držíte za remienok. Prehrávačom môžete niekoho udrieť.
- Obsah, ktorý nahrávate, je len pre osobné použitie. Podľa autorského práva obsah nie je možné používať bez povolenia vlastníka autorských práv.

Obsah Príručky môže byť zmenený bez upozornenia z dôvodu aktualizácie špecifikácií produktu. Na preklad Príručky bol použitý strojový preklad.

# **Poznámky k slúchadlám**

## **Bezpečnosť na cestách**

Slúchadlá nepoužívajte v týchto situáciách.

- Keď riadite auto alebo jazdíte na motocykli alebo bicykli.
- Miesta, kde je zhoršené sluchové vnímanie nebezpečné. Napríklad na železničných nástupištiach, na miestach s dopravnou premávkou alebo v blízkosti stavenísk.

## **Prevencia pred poškodením sluchu**

Dodržujte nasledujúce opatrenia na ochranu sluchu.

- Zachovajte primeranú úroveň hlasitosti. Nepočúvajte zvukový obsah pri vysokej hlasitosti dlhší čas.
- Nezvyšujte náhle hlasitosť.

## **Informácie o slúchadlách do uší**

- Keď používate slúchadlá do uší s vysokou priľnavosťou, uvedomte si nasledovné. V opačnom prípade si môžete poškodiť sluch alebo ušné bubienky.
	- Nevkladajte si podložky slúchadiel nasilu do uší.
	- Nevyberajte si náhle podložky slúchadiel z uší. Keď si skladáte slúchadlá, podložkami slúchadiel pohybujte jemne hore a dole.
- Pri odpájaní slúchadiel od prehrávača držte slúchadlá za zástrčku. Ťahaním za samotný kábel môžete poškodiť slúchadlá.
- Slúchadlá nemajte nasadené počas spánku. Počas spánku sa vám kábel môže ovinúť okolo krku.

## **O použití slúchadiel s konektorom USB Type-C**

Keď použijete slúchadlá s konektorom USB Type-C, v závislosti od slúchadiel možno nebudete môcť upraviť hlasitosť. Môže to viesť k neočakávane vysokej hlasitosti slúchadiel. Tomuto riziku sa vyhnete, keď nebudete slúchadlá s konektorom USB Type-C používať.

## **Berte ohľad na ostatných**

Nepoužívajte prehrávač v prostredí, kde únik zvuku ruší ostatných.

Obsah Príručky môže byť zmenený bez upozornenia z dôvodu aktualizácie špecifikácií produktu. Na preklad Príručky bol použitý strojový preklad.

# **Poznámky k vstavanej batérii**

Nabíjateľnej batérie sa nedotýkajte holými rukami, ak vyteká. Kvapalina z batérie môže spôsobiť popáleniny alebo oslepnutie. Ak sa vám kvapalina dostane do kontaktu s telom alebo odevom, kvapalinu okamžite opláchnite čistou vodou.

Obsah Príručky môže byť zmenený bez upozornenia z dôvodu aktualizácie špecifikácií produktu. Na preklad Príručky bol použitý strojový preklad.

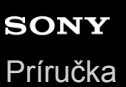

# **Poznámky k údajom ukážok**

V prehrávači sú predinštalované hudobné ukážky na skúšobné počúvanie. Po dokončení formátovania prehrávač obnoví predinštalovaný obsah. Údaje ukážok nie sú nainštalované v niektorých krajinách alebo regiónoch.

Obsah Príručky môže byť zmenený bez upozornenia z dôvodu aktualizácie špecifikácií produktu. Na preklad Príručky bol použitý strojový preklad.

#### **Súvisiaca téma**

[Formátovanie prehrávača](#page-108-0)

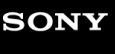

[Príručka](#page-0-0)

Digital Media Player NW-ZX505/ZX507

# **Všeobecné informácie**

- Dĺžka nabíjania a prehrávania závisia od týchto podmienok.
	- Počet nabití batérie
	- Pracovná teplota
- Keď je batéria dostatočne nabitá, ale jej výdrž sa zníži na približne polovicu z jej bežnej výdrže, pravdepodobne je opotrebovaná batéria.
- Lítium-iónová nabíjateľná batéria je zabudovaná do prehrávača. Keď skladujete prehrávač na dlhší čas, skontrolujte nasledujúce, aby ste predišli zhoršeniu stavu vstavanej batérie.
	- Skladujte prehrávač pri teplotách od 5 °C do 35 °C.
	- Na zachovanie dobrého stavu batérie batériu nabíjajte najmenej raz za 6 mesiacov.

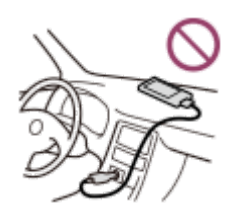

Keď používate prehrávač na chladnom mieste, zobrazenie na obrazovke môže byť tmavé alebo nemusí reagovať rýchlo. Nie sú to však poruchy.

Môžete cítiť mierne brnenie proti ušiam, najmä v podmienkach suchého vzduchu. Príčinou je nahromadenie statickej elektriny v tele. Tento efekt môžete minimalizovať tak, že budete nosiť oblečenie vyrobené z prírodných materiálov.

- Spoločnosť Sony nezodpovedá za používateľské dáta ani keď sa vyskytnú tieto problémy z dôvodu chýb v prehrávači alebo v počítači.
	- Nahrávanie alebo sťahovanie dát je neúplné.
	- Dáta (napríklad hudba) sú poškodené alebo odstránené.
- Pripojenie k internetu a IP adresa

Technické údaje, ako je napríklad IP adresa [alebo podrobnosti o zariadení], sa používajú, keď je tento výrobok pripojený k internetu na aktualizáciu softvéru alebo prijímanie služieb tretích strán. V prípade aktualizácií softvéru sa tieto technické údaje môžu prenášať na naše aktualizačné servery, aby sme vám mohli poskytnúť aktualizáciu softvéru zodpovedajúcu danému zariadeniu. Ak nechcete, aby sa takéto technické údaje vôbec používali, nepripájajte funkciu bezdrôtového internetu a nepripájajte internetový kábel.

Obsah Príručky môže byť zmenený bez upozornenia z dôvodu aktualizácie špecifikácií produktu. Na preklad Príručky bol použitý strojový preklad.

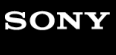

[Príručka](#page-0-0)

Digital Media Player NW-ZX505/ZX507

# **Údržba**

- Prehrávač čistite jemnou tkaninou, ako je napríklad handrička na čistenie okuliarov.
- Na čistenie prehrávača, ktorý je veľmi znečistený, použite tkaninu mierne navlhčenú roztokom jemného čistiaceho prostriedku. Dávajte pozor, aby sa do prehrávača nedostala voda.
- Nečistite pomocou rozpúšťadiel ako je alkohol, nafta, alebo riedidlo na farby. Tieto rozpúšťadlá môžu poškodiť povrch prehrávača.
- Konektor slúchadiel občas vyčistite mäkkou suchou tkaninou. Ak je konektor znečistený, môže sa vyskytnúť šum alebo preskakovanie zvuku.

Obsah Príručky môže byť zmenený bez upozornenia z dôvodu aktualizácie špecifikácií produktu. Na preklad Príručky bol použitý strojový preklad.

# <span id="page-120-0"></span>**Webová lokalita technickej podpory pre zákazníkov**

Navštívte webovú lokalitu technickej podpory pre zákazníkov vo vašej krajine alebo oblasti v týchto prípadoch.

- Ak máte otázku o prehrávači.
- Ak máte problém s prehrávačom.
- Ak chcete získať informácie o kompatibilných položkách.

## **Pre zákazníkov v USA, Kanade a Latinskej Amerike:**

<https://www.sony.com/am/support>

**Pre zákazníkov v Európe:**

<https://www.sony.eu/support/>

**Pre zákazníkov v Číne:**

<https://service.sony.com.cn/>

## **Pre zákazníkov v Ázii a Tichomorí, Oceánii, na Blízkom východe a v Afrike:**

<https://www.sony-asia.com/support>

## **Pre zákazníkov, ktorí si kúpili zámorské modely:**

<https://www.sony.co.jp/overseas/support/>

Obsah Príručky môže byť zmenený bez upozornenia z dôvodu aktualizácie špecifikácií produktu. Na preklad Príručky bol použitý strojový preklad.

## **SONY**

[Príručka](#page-0-0)

Digital Media Player NW-ZX505/ZX507

# **Špecifikácie**

# **Displej**

**Veľkosť** 3,6-palcový (9,1 cm) **Rozlíšenie**

HD (1280 × 720 pixlov) **Typ panela** Farebný displej TFT s bielym LED podsvietením **Dotykový panel** Podporované

# **Rozhranie**

**USB**

Type-C (Kompatibilný s USB 2.0) **Na slúchadlá** Stereofónny minikonektor, vyvážený štandardný konektor **Externá pamäť** microSD, microSDHC, microSDXC

# **Bezdrôtová sieť LAN**

**Standard** IEEE 802.11a/b/g/n/ac **Frekvenčné pásmo** 2,4/5 GHz pásmo **Šifrovanie**

WEP/WPA/WPA2

# **Bluetooth**

**Verzia** Komunikačný systém: Špecifikácia Bluetooth, verzia 5.0 **Frekvenčné pásmo**

2,4 GHz pásmo (2,4000 GHz – 2,4835 GHz)

**Systém modulácie**

FHSS

**Podporované profily Bluetooth** A2DP, AVRCP, SPP, OPP, DID

**Podporované kodeky (prenos)** SBC, LDAC, aptX, aptX HD, AAC

# **NFC**

Aktívny typ (pre čítanie aj zápis)

# **Snímač**

Akcelerometer

# **Mikrofón**

Monofónny

# **Výstup na slúchadlá (stereo minikonektor)**

**Frekvenčná odozva** 20 Hz – 40 000 Hz

# **Výstup na slúchadlá (vyvážený štandardný konektor)**

**Frekvenčná odozva**

20 Hz – 40 000 Hz

# **Všeobecné**

## **Zdroj napájania**

Vstavaná batéria: Vstavaná nabíjateľná lítium-iónová batéria Nabíjanie a napájanie: USB napájanie (z počítača cez USB) **Čas nabíjania (nabíjanie cez USB)** Pribl. 6,5 hodín **Pracovná teplota** 5 °C až 35 °C

### **Rozmery**

š/v/h, vyčnievajúce časti nie sú zahrnuté: Približne 57,3 mm × 121,8 mm × 14,8 mm š/v/h: Približne 57,9 mm × 122,6 mm × 14,8 mm

**Hmotnosť** Približne 164 g

**Kapacita**

**Kapacita** NW-ZX505: 16 GB NW-ZX507: 64 GB

**Skutočná dostupná pamäť pre ostatný obsah** NW-ZX505: Približne 6,26 GB NW-ZX507: Približne 48,64 GB

## **Poznámka**

- Dostupná kapacita sa môže líšiť. Časť pamäte používajú funkcie spravovania údajov.
- Modely na predaj sa líšia v závislosti od krajiny alebo regiónu.
- V rámci aktualizácie systémového softvéru si v internom zdieľanom úložisku vyhraďte aspoň 2 GB voľného miesta.

Obsah Príručky môže byť zmenený bez upozornenia z dôvodu aktualizácie špecifikácií produktu. Na preklad Príručky bol použitý strojový preklad.

## **SONY**

[Príručka](#page-0-0)

Digital Media Player NW-ZX505/ZX507

# **Výdrž batérie**

## **Hudba**

**Pre modely dostupné v Európe**

### **Stereofónny minikonektor**

**MP3 (128 kb/s)** Pribl. 19 hodín **AAC (256 kb/s)** Pribl. 19 hodín **WAV (44,1 kHz/16 bitov)** Pribl. 19 hodín **FLAC (44,1 kHz/16 bitov)** Pribl. 19 hodín **FLAC (96 kHz/24 bitov)** Pribl. 17 hodín **FLAC (192 kHz/24 bitov)** Pribl. 15 hodín **DSD (2,8224 MHz/1 bit)** Pribl. 9 hodín **DSD (5,6448 MHz/1 bit)** Pribl. 7 hodín **DSD (11,2896 MHz/1 bit)** Pribl. 5,5 hodín

## **Vyvážený štandardný konektor**

**MP3 (128 kb/s)** Pribl. 18 hodín **AAC (256 kb/s)** Pribl. 18 hodín **WAV (44,1 kHz/16 bitov)** Pribl. 18 hodín **FLAC (44,1 kHz/16 bitov)** Pribl. 17 hodín **FLAC (96 kHz/24 bitov)** Pribl. 16 hodín **FLAC (192 kHz/24 bitov)** Pribl. 14 hodín **DSD (2,8224 MHz/1 bit)** Pribl. 8 hodín **DSD (5,6448 MHz/1 bit)** Pribl. 6,5 hodín **DSD (11,2896 MHz/1 bit)** Pribl. 3 hodín

## **Pre iné modely**

### **Stereofónny minikonektor**

**MP3 (128 kb/s)** Pribl. 20 hodín **AAC (256 kb/s)** Pribl. 20 hodín **WAV (44,1 kHz/16 bitov)** Pribl. 20 hodín **FLAC (44,1 kHz/16 bitov)** Pribl. 20 hodín **FLAC (96 kHz/24 bitov)** Pribl. 18 hodín **FLAC (192 kHz/24 bitov)** Pribl. 16 hodín **DSD (2,8224 MHz/1 bit)** Pribl. 10 hodín **DSD (5,6448 MHz/1 bit)** Pribl. 8 hodín **DSD (11,2896 MHz/1 bit)** Pribl. 6,5 hodín

### **Vyvážený štandardný konektor**

**MP3 (128 kb/s)** Pribl. 19 hodín **AAC (256 kb/s)** Pribl. 19 hodín **WAV (44,1 kHz/16 bitov)** Pribl. 19 hodín **FLAC (44,1 kHz/16 bitov)** Pribl. 18 hodín **FLAC (96 kHz/24 bitov)** Pribl. 17 hodín **FLAC (192 kHz/24 bitov)** Pribl. 15 hodín **DSD (2,8224 MHz/1 bit)** Pribl. 9 hodín **DSD (5,6448 MHz/1 bit)** Pribl. 7,5 hodín **DSD (11,2896 MHz/1 bit)** Pribl. 4 hodín

## **Bluetooth**

**MP3 (128 kb/s)/SBC-Connection pref.** Pribl. 11 hodín **FLAC (96 kHz/24 bitov)/LDAC-Connection pref.** Pribl. 8,5 hodín

Bluetooth pripojenie skráti výdrž batérie až o 60 % v závislosti od nasledujúcich podmienok.

Formát obsahu.

Nastavenia pripojeného zariadenia.

### **Poznámka**

- Hodnoty uvedené v tejto téme naznačujú približnú výdrž batérie pri prehrávaní obsahu za všetkých nasledujúcich podmienok. Prehrávač nepretržite prehráva s predvolenými nastaveniami.
	- Aplikácia na prehrávanie je pôvodná aplikácia hudobného prehrávača Sony.
- Energia batérie sa v malom množstve spotrebúva aj v prípade, ak je prehrávač dlhšie vypnutý.
- Výdrž batérie sa môže líšiť v závislosti od nastavenia hlasitosti, podmienok pri používaní a okolitej teploty.
- Keď je obrazovka zapnutá, dochádza k výraznej spotrebe energie batérie.
- Výdrž batérie sa môže skrátiť približne o 60 %, keď sú niektoré nastavenia zvuku aktívne.
- Keď je funkcia DSEE Ultimate™ aktívna, životnosť batérie sa môže v porovnaní s funkciou DSEE HX skrátiť o približne 30 % (ver. 3.00 alebo novšia).
- Výdrž batérie sa môže skrátiť približne o 20 %, keď je funkcia [High-Res streaming] aktívna.
- Iná hudobná aplikácia než pôvodná aplikácia hudobného prehrávača Sony môže vybíjať batériu rýchlejšie ako vyššie uvedené hodnoty.

Obsah Príručky môže byť zmenený bez upozornenia z dôvodu aktualizácie špecifikácií produktu. Na preklad Príručky bol použitý strojový preklad.

[Príručka](#page-0-0)

Digital Media Player NW-ZX505/ZX507

## **Maximálny počet skladieb, ktoré je možné nahrať**

### **NW-ZX505 (16 GB)**

**MP3 (128 kb/s)** Približne 1 700 skladieb

**AAC (256 kb/s)** Približne 800 skladieb

**FLAC (44,1 kHz/16 bitov)**

Približne 150 skladieb

**FLAC (96 kHz/24 bitov)** Približne 40 skladieb

**FLAC (192 kHz/24 bitov)** Približne 20 skladieb **DSD (2,8224 MHz/1 bit)**

Približne 30 skladieb

## **NW-ZX507 (64 GB)**

**MP3 (128 kb/s)** Približne 13 000 skladieb

**AAC (256 kb/s)** Približne 6 600 skladieb **FLAC (44,1 kHz/16 bitov)** Približne 1 200 skladieb **FLAC (96 kHz/24 bitov)** Približne 360 skladieb **FLAC (192 kHz/24 bitov)** Približne 180 skladieb **DSD (2,8224 MHz/1 bit)** Približne 300 skladieb

### **Poznámka**

- Približné čísla sú založené na 4-minútovej skladbe.
- Tento výrobok preukázateľne funguje normálne až do celkového počtu 20 000 skladieb, ktoré sú uložené v hlavnej pamäti a na karte microSD.
- Modely na predaj sa líšia v závislosti od krajiny alebo regiónu.

Obsah Príručky môže byť zmenený bez upozornenia z dôvodu aktualizácie špecifikácií produktu. Na preklad Príručky bol použitý strojový preklad.

[Príručka](#page-0-0)

Digital Media Player NW-ZX505/ZX507

# **Podporované formáty**

## **Hudba**

**MP3 (.mp3)**

32 kb/s – 320 kb/s (s podporou variabilnej bitovej rýchlosti (VBR))/32 kHz, 44,1 kHz, 48 kHz

**WMA (.wma)**

32 kb/s – 192 kb/s (s podporou variabilnej bitovej rýchlosti (VBR))/44,1 kHz

**FLAC (.flac)**

16 bitov, 24 bitov / 8 kHz – 384 kHz

**WAV (.wav)**

16 bitov, 24 bitov, 32 bitov (plávajúce/celé číslo)/8 kHz – 384 kHz

**AAC (.mp4, .m4a, .3gp)** 16 kb/s – 320 kb/s / 8 kHz – 48 kHz

**HE-AAC (.mp4, .m4a, .3gp)** 32 kb/s – 144 kb/s / 8 kHz – 48 kHz

**Apple Lossless (.mp4, .m4a)** 16 bitov, 24 bitov / 8 kHz – 384 kHz

**AIFF (.aif, .aiff, .afc, .aifc)** 16 bitov, 24 bitov, 32 bitov / 8 kHz – 384 kHz

### **DSD (.dsf, .dff)** 1 bit/2,8224 MHz, 5,6448 MHz, 11,2896 MHz

**APE (.ape)**

8 bitov, 16 bitov, 24 bitov/8 kHz – 192 kHz (rýchle, normálne, vysoké)

**MQA (.mqa.flac)**

Podporované

### **Poznámka**

- Vzorkovacia frekvencia nemusí vyhovovať všetkým kódovacím zariadeniam.
- Súbory chránené autorskými právami sa nedajú prehrávať.
- Neštandardné prenosové rýchlosti alebo negarantované prenosové rýchlosti sú zahrnuté v závislosti od vzorkovacej frekvencie.
- Súbory, ktoré sú 4 GB (APE je 2 GB) alebo väčšie, nie je možné prehrávať.
- Tento výrobok rozpoznáva zdroje zvuku presahujúce kvalitu CD (44,1 kHz/16-bitové dávkovanie) a kvalitu DAT (48 kHz/16-bitové dávkovanie) ako Zvuk s vysokým rozlíšením. Pre zdroje zvuku s vysokým rozlíšením sa zobrazí symbol "HR".

Obsah Príručky môže byť zmenený bez upozornenia z dôvodu aktualizácie špecifikácií produktu. Na preklad Príručky bol použitý strojový preklad.

# **Systémové požiadavky**

Na používanie niektorých funkcií tohto produktu sa vyžaduje prostredie Wi-Fi.

## **Kompatibilný aplikačný softvér**

- **Music Center for PC** Overte podporovaný OS na podpornej stránke.
- Na fungovanie na Mac sa vyžaduje ďalší softvér.

Obsah Príručky môže byť zmenený bez upozornenia z dôvodu aktualizácie špecifikácií produktu. Na preklad Príručky bol použitý strojový preklad.